# **FOUAD2**

## Zmiany na

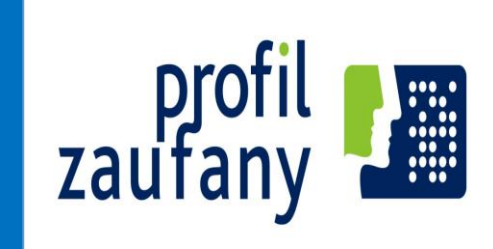

wyodrębnienie i kierunki jego rozwoju

24.11.2016 Przygoń

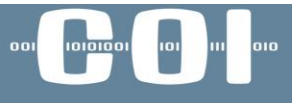

centralny ośrodek informatyki

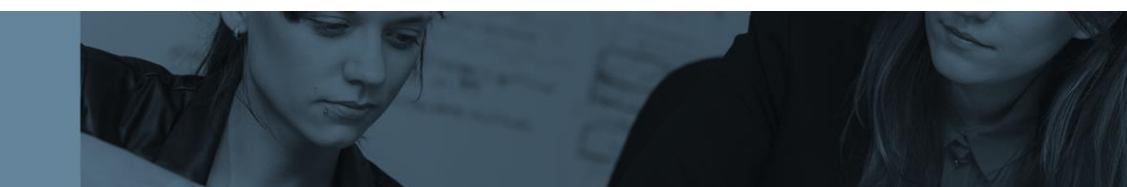

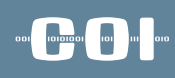

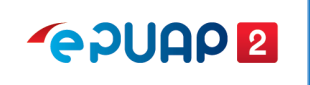

### Plan Wystąpienia

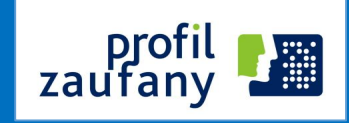

1.Co się zmieniło w ePUAP 2.Wyodrębnienie Profilu Zaufanego 3.Kierunki rozwoju Profilu Zaufanego

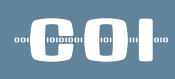

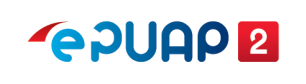

## Czym jest ePUAP2

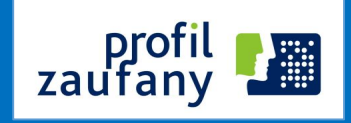

### **elektroniczna Platforma Usług Administracji Publicznej (ePUAP)**

system teleinformatyczny, w którym **instytucje publiczne udostępniają usługi** przez **pojedynczy punkt dostępowy** w sieci Internet;

*(art. 3 pkt. 13 ustawy o informatyzacji)*

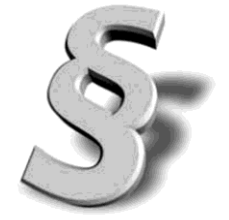

#### and <mark>shops are a</mark> set

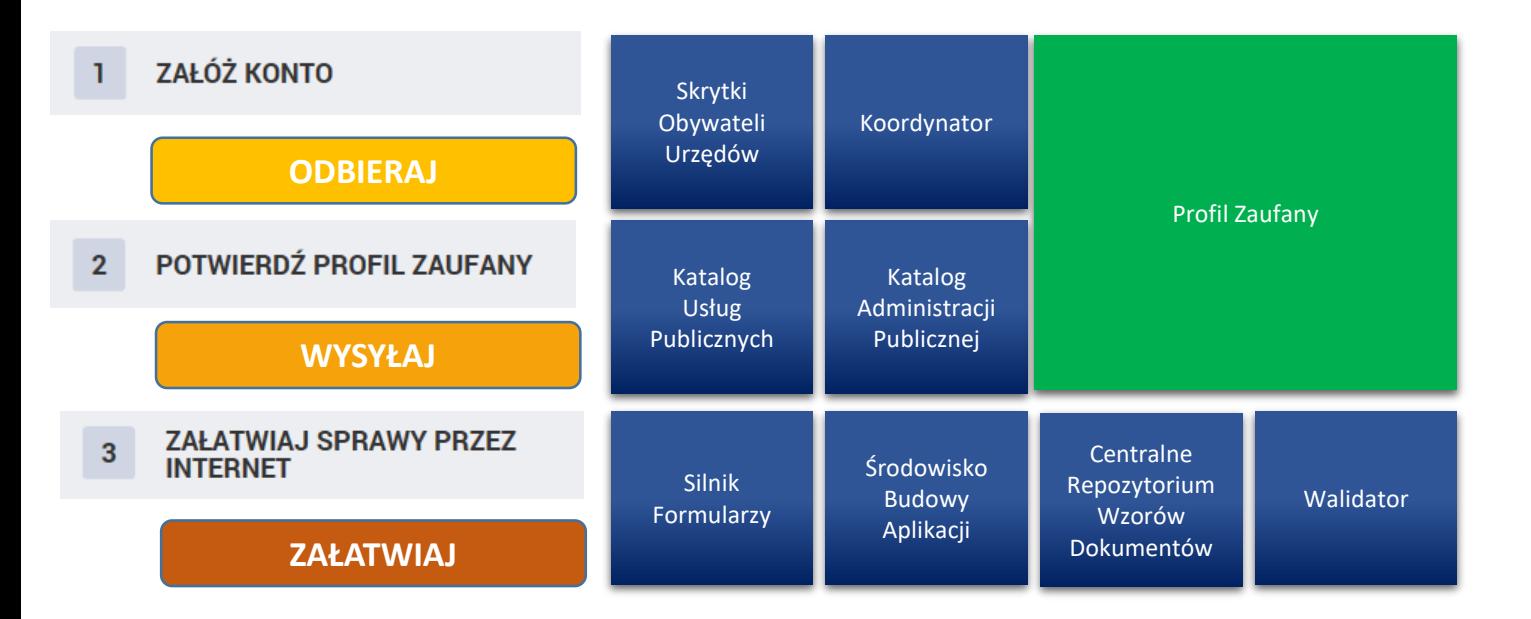

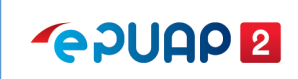

### Czym jest ePUAP2

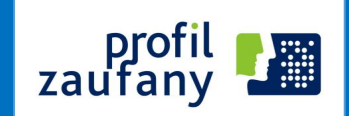

#### and <mark>shops are a</mark> set

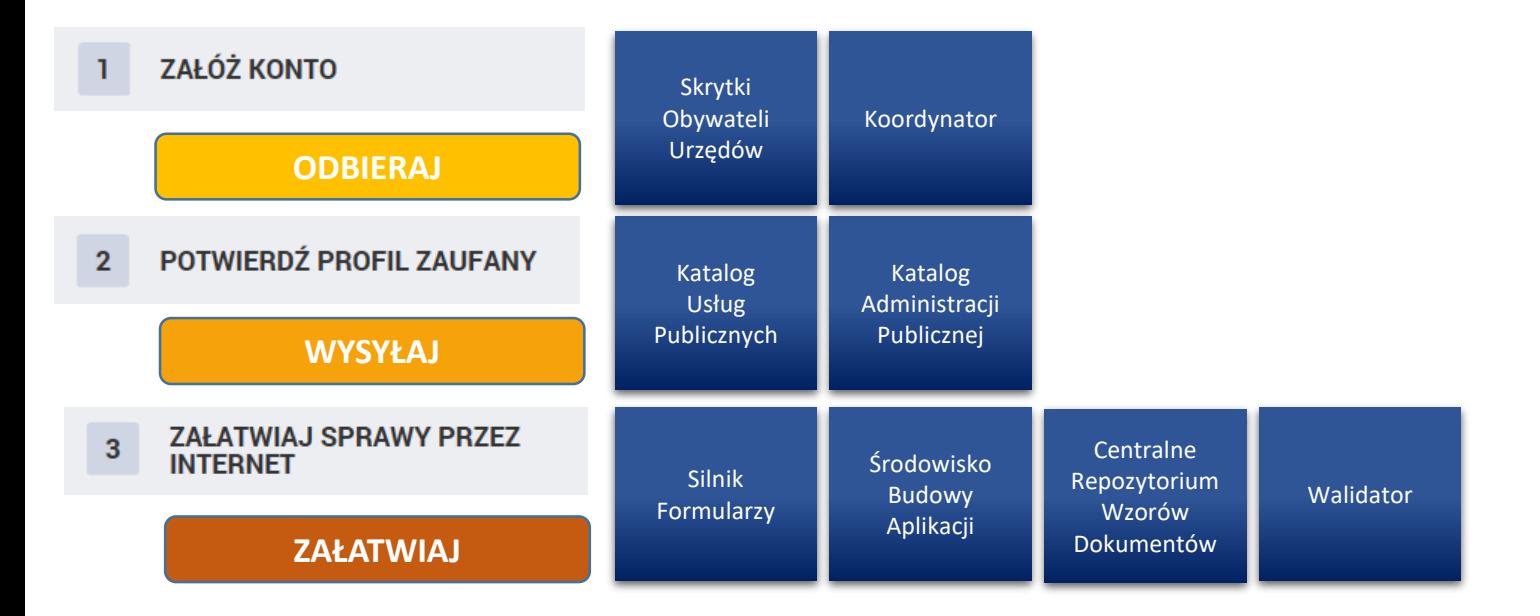

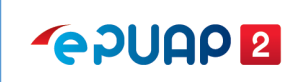

### Czym jest ePUAP2

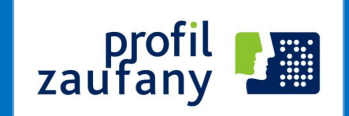

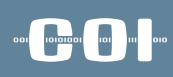

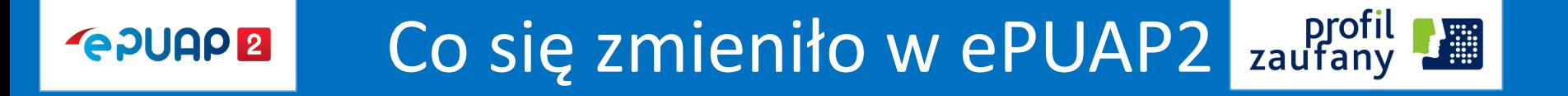

1.Katalog Usług Publicznych 2.Elektroniczna skrzynka Podawcza 3.Załączniki (500 MB) 4.Skrytki 5.Usługi centralne 6.Wyodrębnienie Profilu Zaufanego z ePUAP 7.Nowe sposoby logowania

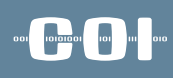

#### profil<br>zaufany Co się zmieniło na ePUAP2**GPUAPE**

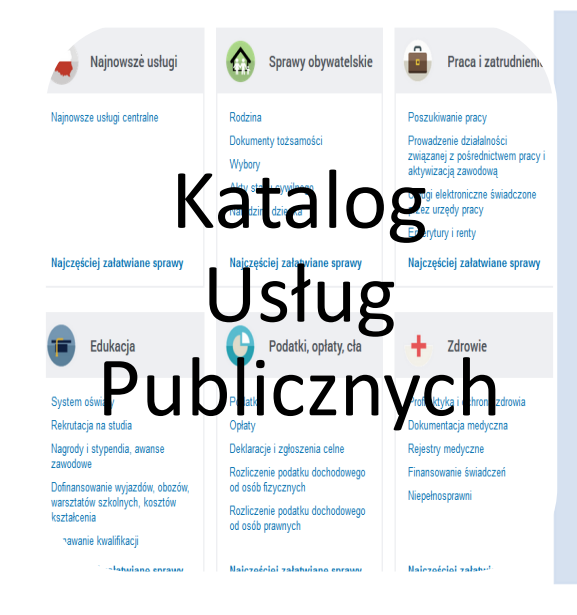

- Uporządkowany sposób prezentowania i opisywania usług w Administracji Publicznej.
- Katalog ma na celu:
- utrzymywanie spójnej listy usług publicznych świadczonych drogą elektroniczną (nie tylko tych realizowanych przez ePUAP),

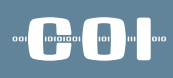

#### Co się zmieniło na ePUAP2 zaufany **Align GPUAPE**

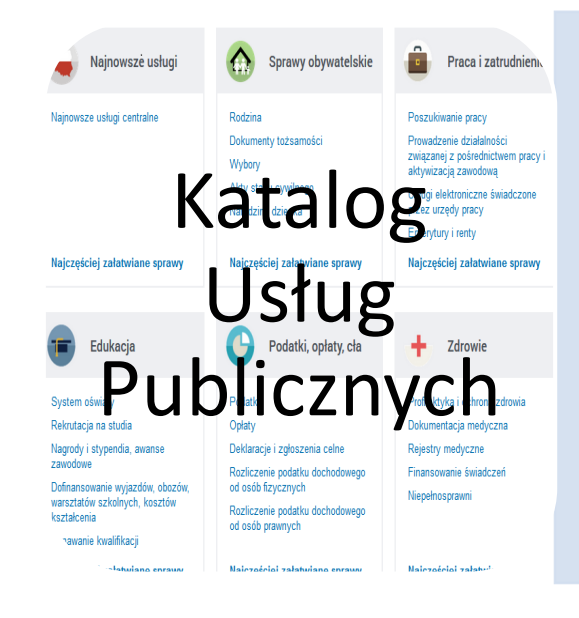

- usługi realizowane centralnie i lokalnie,
- kilka sposobów wyszukiwania usług,
- określenie poziomu uwierzytelnienia i dojrzałości usługi,
- możliwość zgłoszenia zapotrzebowania na daną usługę (jeśli dany urząd nie świadczy takiej usługi).

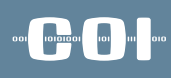

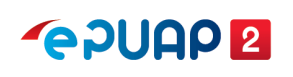

### Usługi na ePUAP2

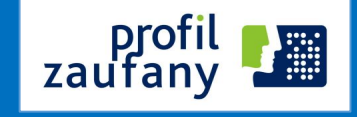

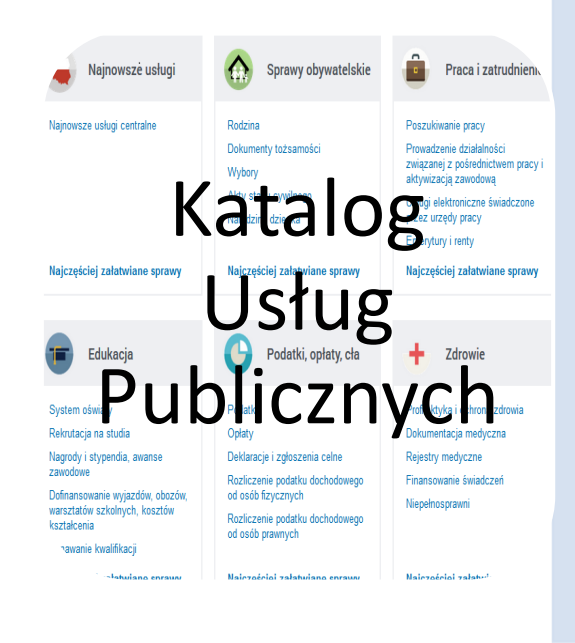

- **usługa centralna** usługa udostępniana przez jeden organ np. ministra lub organ centralny, którą można realizować na terenie całego kraju we wszystkich podmiotach właściwych do załatwiania tego rodzaju spraw
- **usługa lokalna** usługa udostępniona przez organ jst, którą można realizować jedynie w urzędzie tego organu (np. przez wójta, starostę)

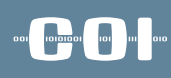

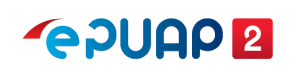

### Usługi na ePUAP2

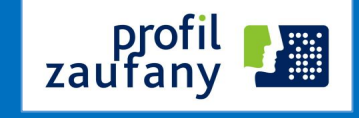

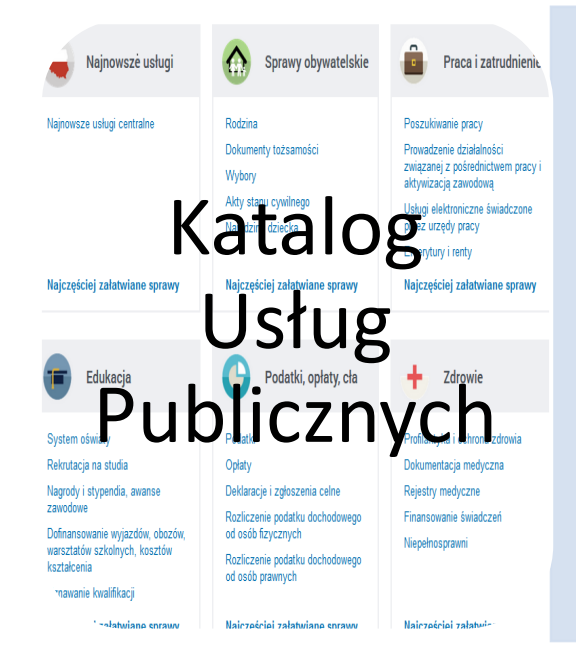

- **usługa centralna** może być udostępniana w 2 przypadkach:
	- gdy przepis prawa wskazuje wprost organ właściwy do określenia wzoru dokumentu wykorzystywanego do realizacji danej usługi albo
	- gdy przepisy nie wskazują organu do określenia wzoru dokumentu - wtedy określenie wzoru i stworzenie usługi centralnej jest możliwe na podstawie art. 16b ustawy

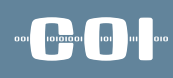

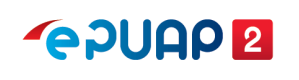

### Usługi na ePUAP2

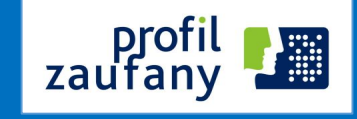

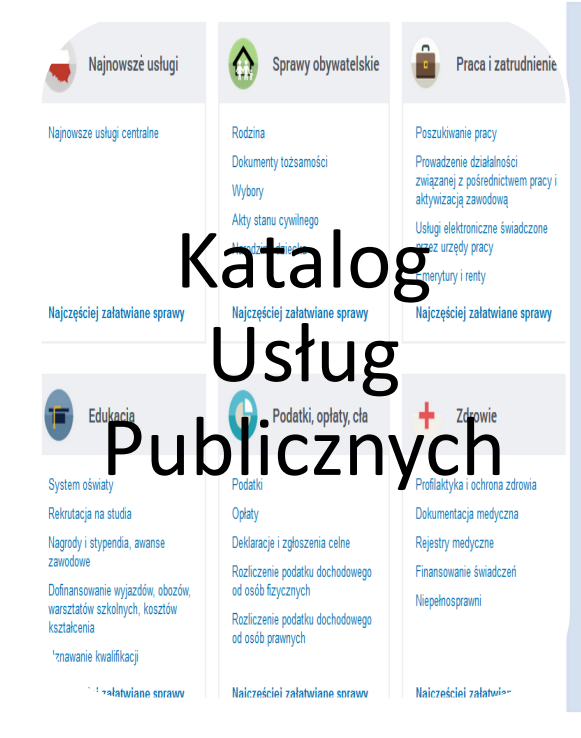

- **usługa lokalna** może być udostępniana :
	- gdy przepis prawa wskazuje wprost taki organ (np. radę gminy) właściwy do określenia wzoru dokumentu wykorzystywanego do realizacji danej usługi albo
	- gdy przepisy nie wskazują organu do określenia wzoru dokumentu – wtedy określenie wzoru i stworzenie usługi centralnej jest możliwe na podstawie art. 16b ustawy

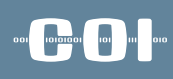

profi<br>zaufany

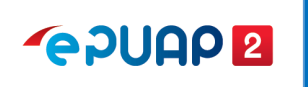

## Przykłady usług centralnych

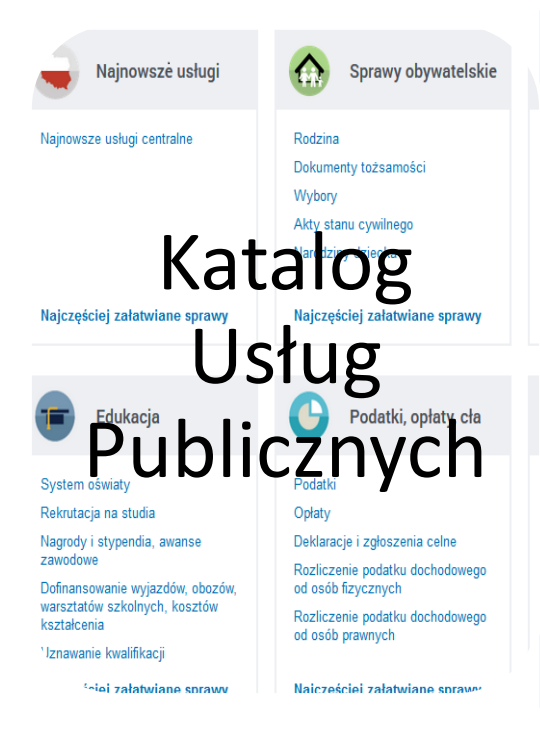

- Pismo ogólne do podmiotu publicznego,
- Wniosek Rodzina 500+
- Wnioskowanie o dowód osobisty
- Zezwolenie na usunięcie drzew i krzewów,
- Wydanie podatkowej interpretacji ogólnej

### 001 1010101 101

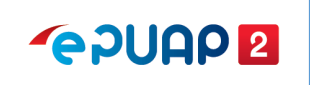

## Przykłady usług lokalnych

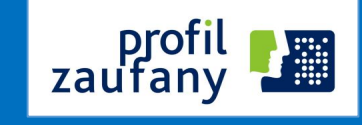

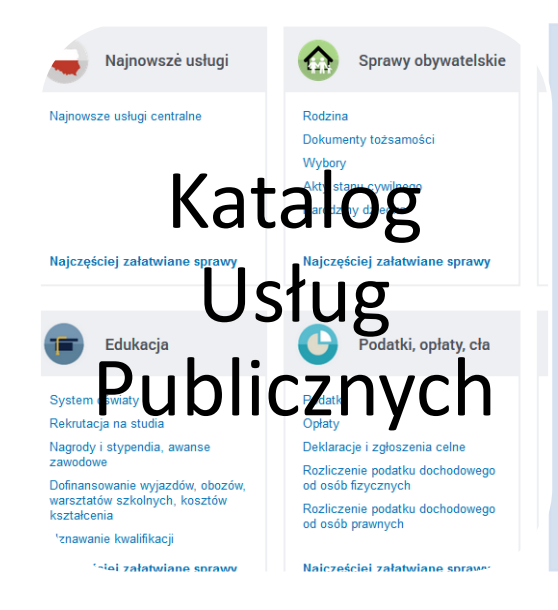

• usługa dot. składania drogą elektroniczną deklaracji o wysokości opłaty za gospodarowanie odpadami komunalnymi, o której mowa w art. 6m ustawy z dnia 13 września 1996 r. o utrzymaniu czystości i porządku w gminach (Dz. U. z 2013 r., poz. 1399 z późn. zm.) – wzór deklaracji określa rada gminy.

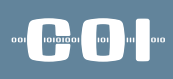

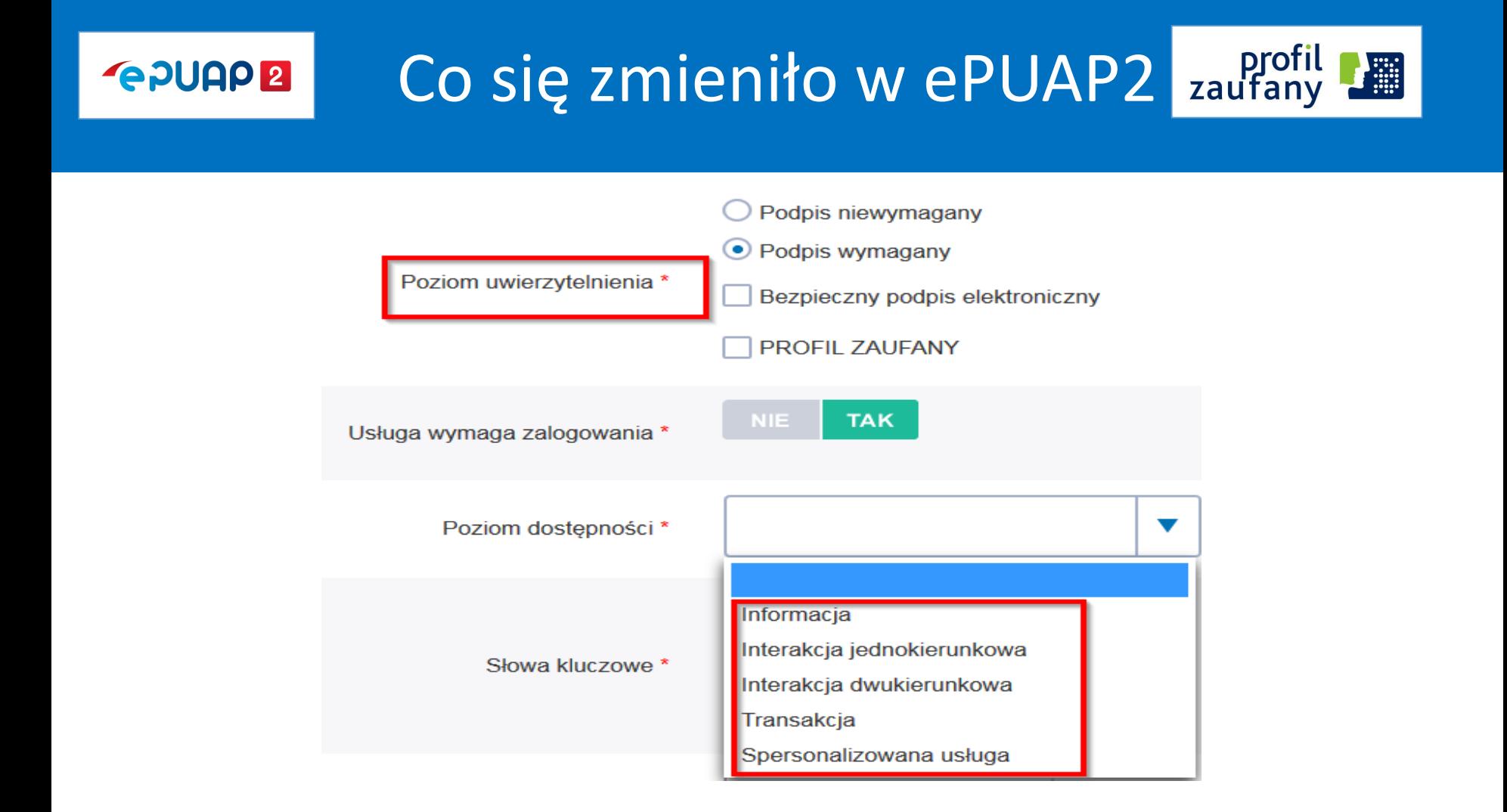

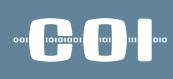

profil<br>zaufany

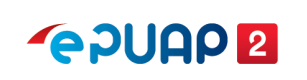

## Elektroniczna Skrzynka Podawcza

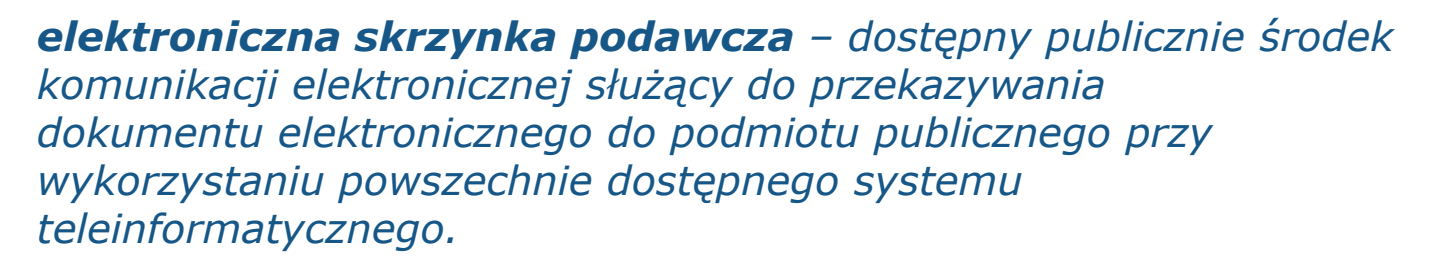

*(art. 3 pkt. 17 ustawy o informatyzacji)*

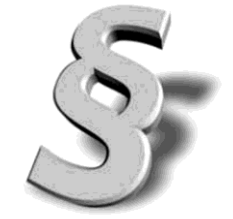

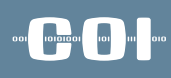

#### **GPUAPE**

### Co się zmieniło w ePUAP2 zaufany

Elektroniczna skrzynka podawcza

- wątkowanie dokumentów
- wyszukiwanie nieprzeczytanych dokumentów
- domniemanie doręczenia (tzw. fikcja doręczenia)

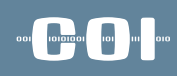

#### Co się zmieniło w ePUAP2 zaufany  $\frac{1}{2}$ **GPUAPE**

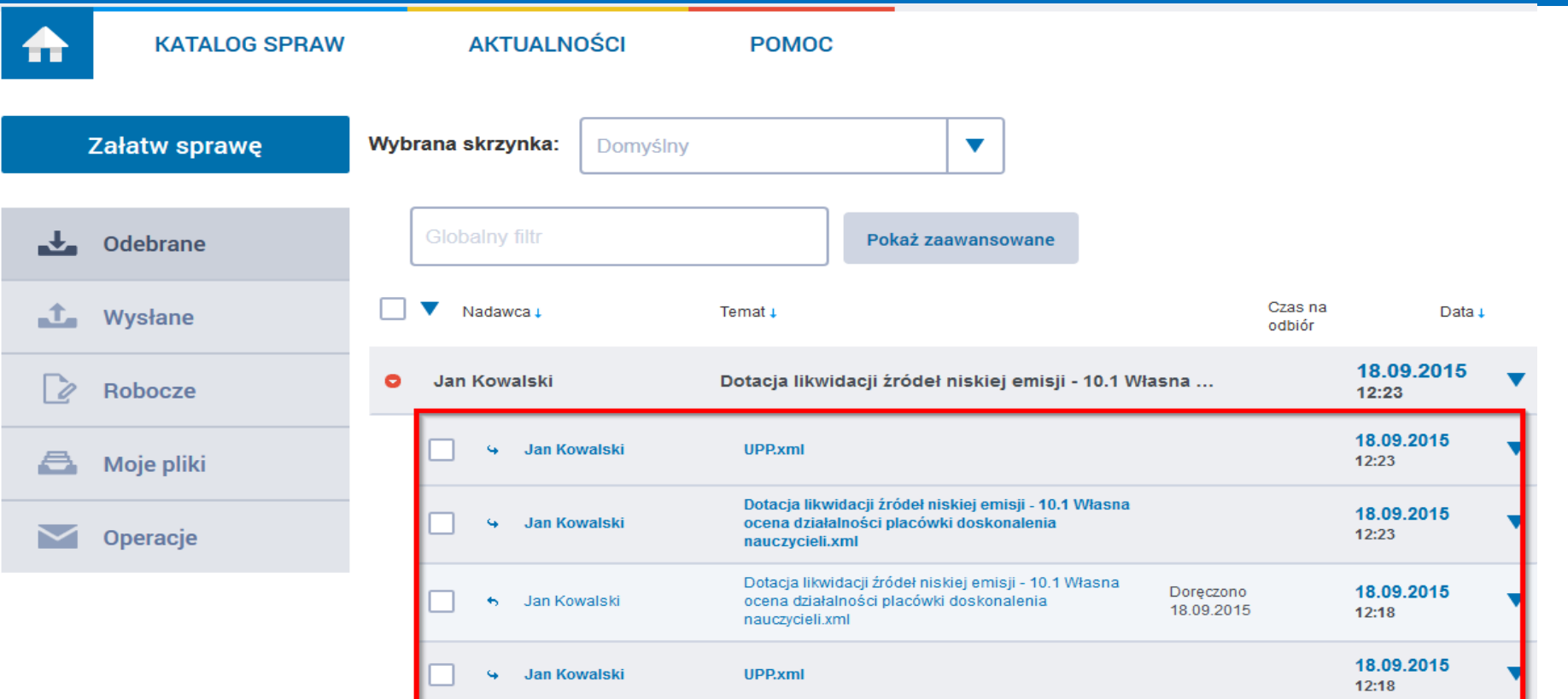

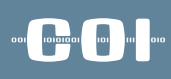

#### **GPUAP2**

## Co się zmieniło w ePUAP2 zaufany

### Skrytki

- przekazywanie dokumentów pomiędzy usługobiorcami i usługodawcami usług publicznych wraz z wystawianiem odpowiednich poświadczeń
- jednorazowe skrytki zwrotne
- walidacja ze schematem
- filtrowanie adresatów (ograniczenia w zakresie podmiotów, które mogą przesyłać dokumenty)

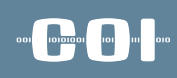

#### Co się zmieniło w ePUAP2 zaufany  $\frac{1}{2}$ **GPUAP2**

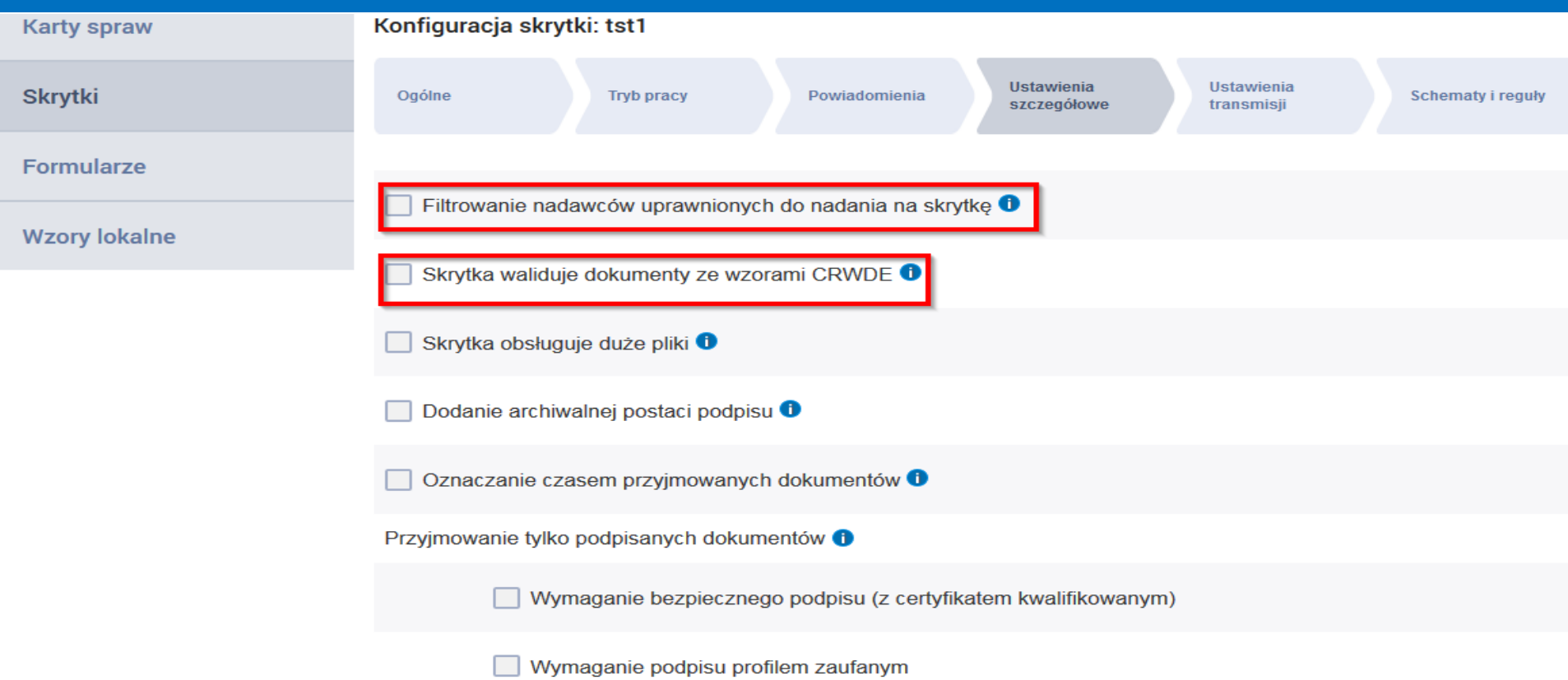

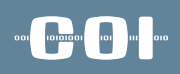

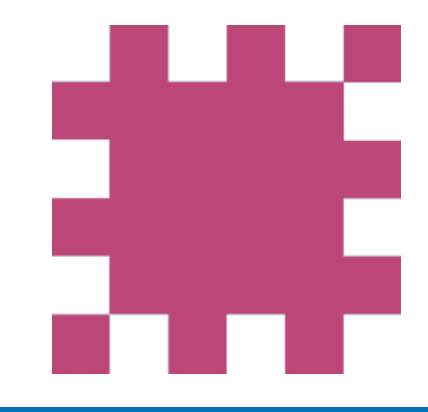

# Profil Zaufany

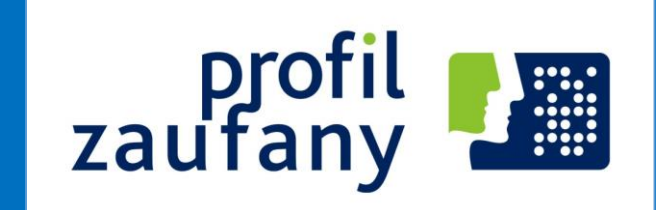

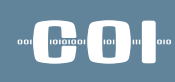

## Profil Zaufany

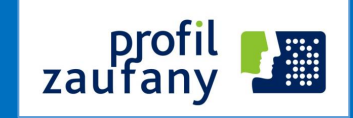

#### **stan obecny**

- **możliwości wykorzystania**
- **kierunki rozwoju**

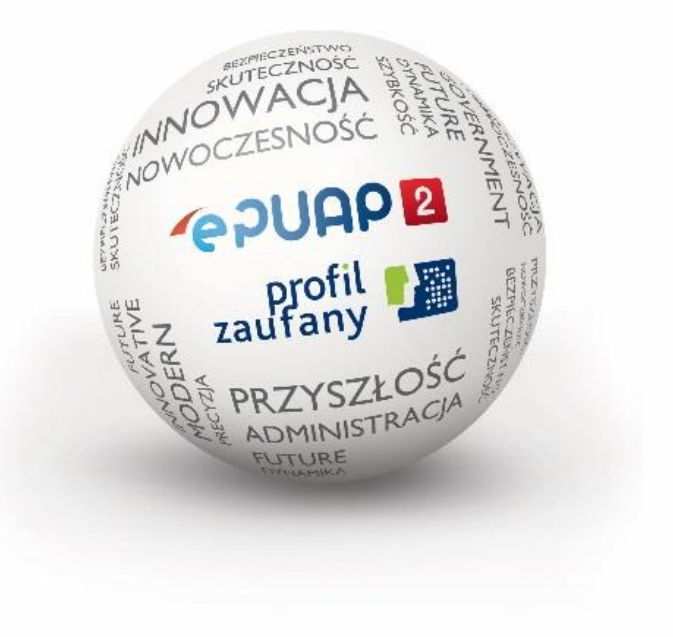

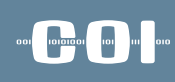

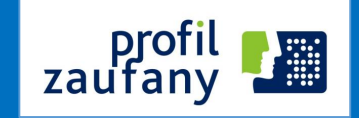

#### **Profil Zaufany ePUAP**

zestaw informacji **identyfikujących i opisujących** podmiot lub osobę będącą użytkownikiem konta na ePUAP, który został w **wiarygodny** sposób potwierdzony.

*(art. 3 pkt 14 ustawy o informatyzacji)*

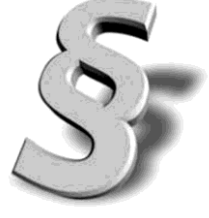

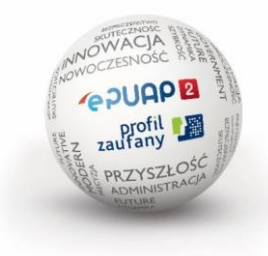

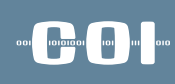

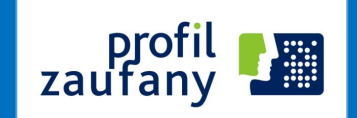

### **Podpis potwierdzony profilem zaufanym ePUAP**

podpis złożony przez użytkownika konta ePUAP, do którego zostały dołączone informacje identyfikujące zawarte w profilu zaufanym ePUAP, a także:

a) jednoznacznie wskazujący profil zaufany ePUAP osoby, która wykonała podpis,

b) zawierający czas wykonania podpisu,

c) jednoznacznie identyfikujący konto ePUAP osoby, która wykonała podpis,

d) autoryzowany przez użytkownika konta ePUAP,

e) potwierdzony i chroniony podpisem systemowym ePUAP.

*(art.3 pkt 15 ustawy o informatyzacji)*

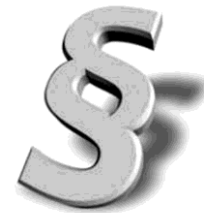

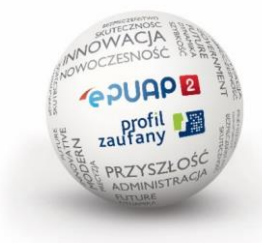

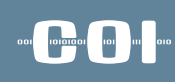

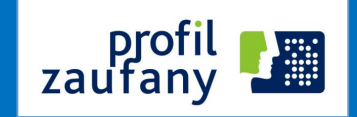

#### **Identyfikacja użytkownika poprzez profil zaufany**

**Identyfikacja** użytkownika systemów teleinformatycznych udostępnianych przez podmioty – instytucje publiczne **następuje przez zastosowanie** kwalifikowanego certyfikatu przy zachowaniu zasad przewidzianych w ustawie z dnia 18 września 2001 r. o podpisie elektronicznym lub **profilu zaufanego ePUAP.** *(art. 20a ust.1 ustawy o informatyzacji)*

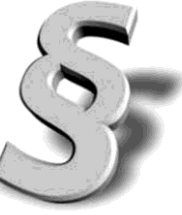

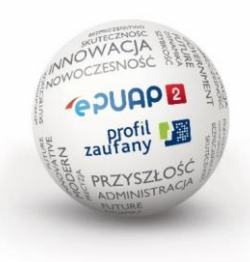

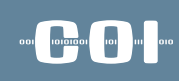

zauta

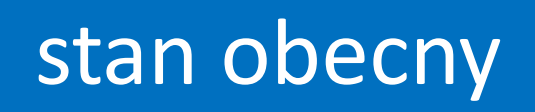

- Podpis potwierdzony profilem zaufanym ePUAP **wywołuje skutki prawne**, jeżeli został utworzony lub złożony w okresie ważności tego profilu.
- Dane w postaci elektronicznej opatrzone podpisem potwierdzonym profilem zaufanym ePUAP **są równoważne** pod względem skutków prawnych dokumentowi opatrzonemu podpisem własnoręcznym.
- Nie można odmówić **ważności i skuteczności** podpisowi potwierdzonemu profilem zaufanym ePUAP tylko na tej podstawie, że istnieje w postaci elektronicznej lub zmianie uległy dane inne niż służące do potwierdzenia profilu zaufanego.

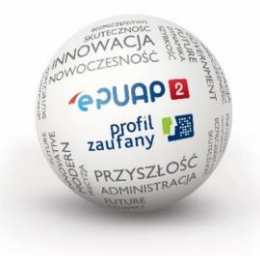

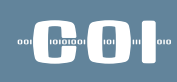

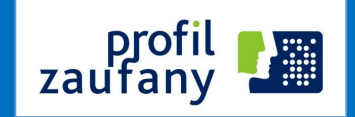

- Pozwala **każdorazowo uwierzytelnić** podpisującego poprzez żądanie wpisania jednorazowego kodu, przekazanego użytkownikowi wybraną przez niego podczas zakładania profilu metodą autoryzacji (kod wysłany sms-em).
- Informacje zawarte w profilu zaufanym są w **wiarygodny sposób potwierdzone** przez osoby potwierdzające w organie podmiotu potwierdzającego.

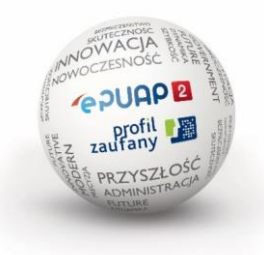

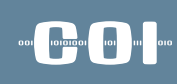

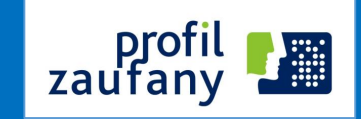

#### **Ponad 1400** punktów potwierdzeń na

terenie całej Polski i na świecie:

- Urzędy skarbowe
- ZUS
- Urzędy wojewódzkie
- Konsulaty
- Inne (gminy, starostwa, NFZ)

#### **Od 11 maja 2015:**

- Poczta Polska
- Banki

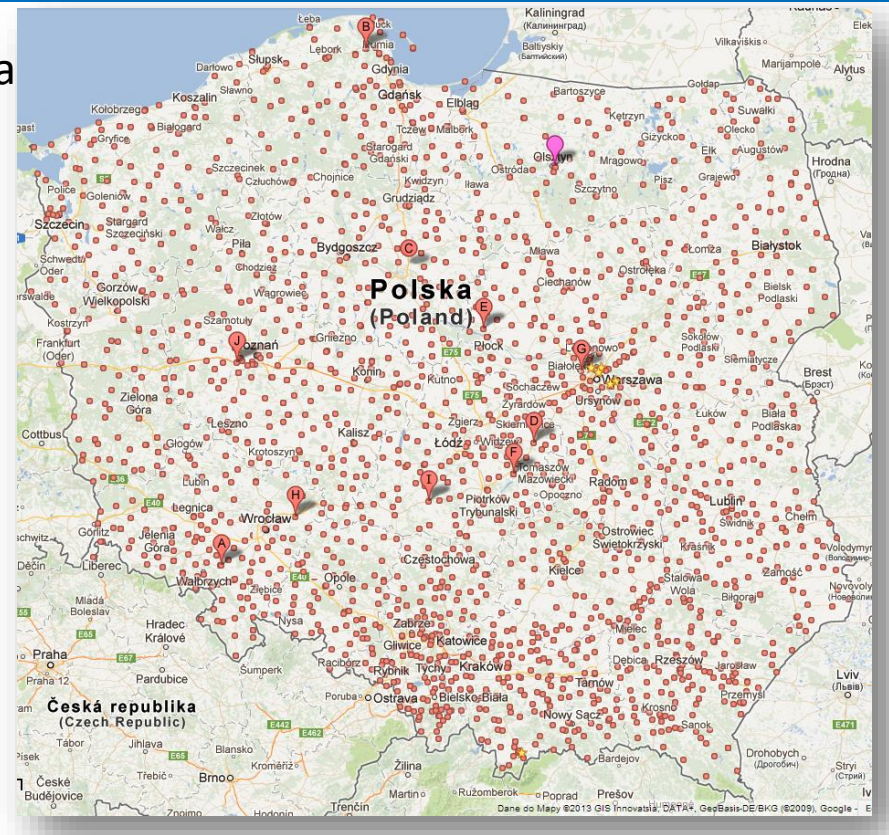

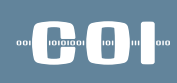

### możliwości wykorzystania

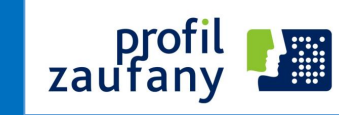

- Podpisywanie dokumentu w ePUAP.
- Podpisywanie dokumentu profilem zaufanym poza ePUAP (np.PUE ZUS, CEIDG, SEKAP).
- Zakładanie konta w systemie zew. w oparciu o profil zaufany (np. SEKAP).
- Uwierzytelnianie dostępu do konta w systemie zewnętrznym w oparciu profil zaufany z kodem autoryzacyjnym (np. CEiDG, PUE ZUS).
- Udostępnianie obszaru informacyjnego dla uwierzytelnionych obywateli (CEPiK).

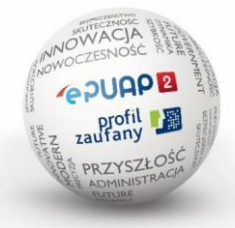

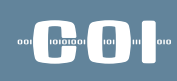

zauta

### kierunki rozwoju

- $\checkmark$  Wydzielenie Profilu Zaufanego z ePUAP 10.09.2016
- Wykorzystywanie środków identyfikacji elektronicznej

podmiotów niepublicznych – 7 październik 2016

**Profil Zaufany zgodny ze standardami UE – wrzesień 2018** 

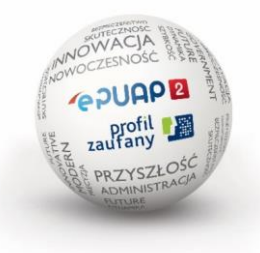

### **Zmiany dla użytkownika: logowanie do ePUAP2 przed wydzieleniem PZ**

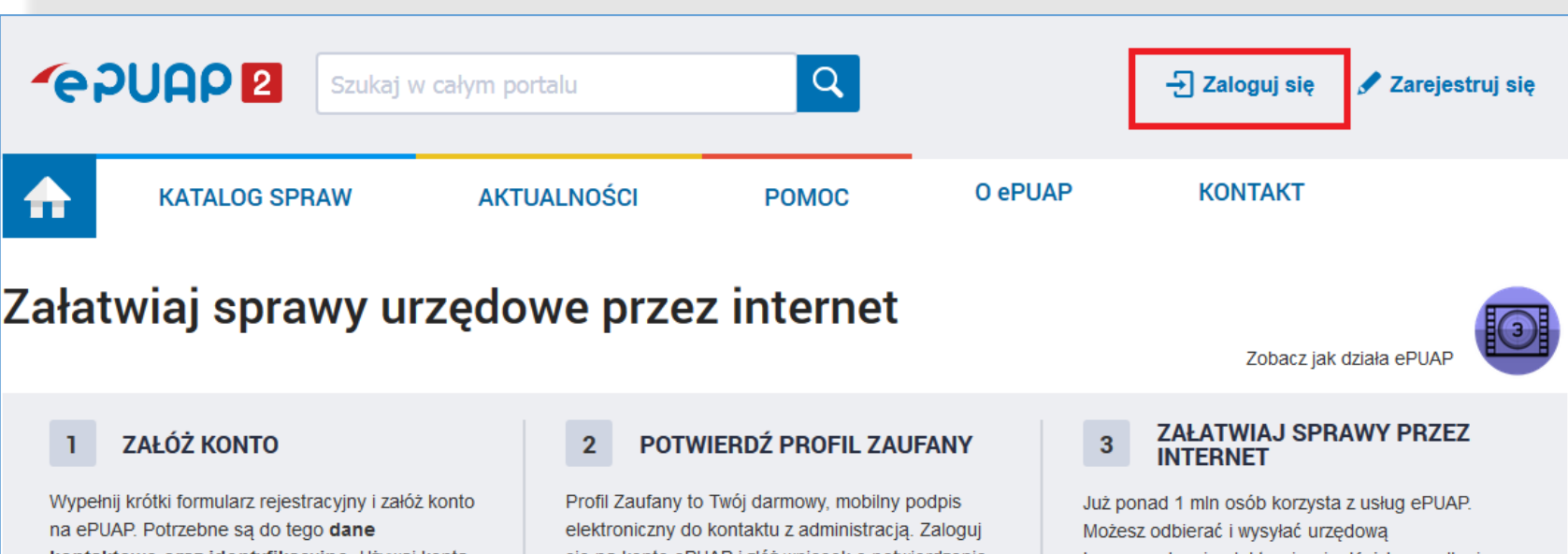

kontaktowe oraz identyfikacyjne. Używaj konta ePUAP jako skrytki elektronicznej do odbierania korespondencji urzędowej. Wnosząc podanie lub wniosek do urzędu wskaż adres skrytki ePUAP jako elektroniczny adres zwrotny. Powiadomienia otrzymasz również na wskazany adres email.

Zarejestruj się

się na konto ePUAP i złóż wniosek o potwierdzenie Profilu Zaufanego. Udaj się do najbliższego urzędu z dowodem osobistym lub paszportem. Profil Zaufany trzeba przedłużyć raz na 3 lata. Jeśli posiadasz podpis elektroniczny (certyfikat kwalifikowany) możesz potwierdzić Swój Profil Zaufany samodzielnie bez wychodzenia z domu. Używaj Profilu Zaufanego do elektronicznego wnoszenia podań i wniosków do urzędów. Autoryzacja czynności odbywa się przy użyciu kodów SMS.

#### Znajdź punkt potwierdzający

korespondencję elektronicznie. Każda wysyłka i odbiór są potwierdzane Urzędowym Poświadczeniem Odbioru, które jest równoważne z elektronicznym 'awizo'. Jeżeli dany urząd nie ma konkretnej usługi to zawsze możesz wysłać tzw. pismo ogólne z załącznikiem (np. skan opłaty). Każdy urząd jest zobowiązany do posiadania Elektronicznej Skrzynki Podawczej. Profil Zaufany służy również do logowania do innych systemów elektronicznej administracji.

**Zobacz katalog spraw** 

### **Zmiany dla użytkownika: logowanie do ePUAP2 przed wydzieleniem PZ**

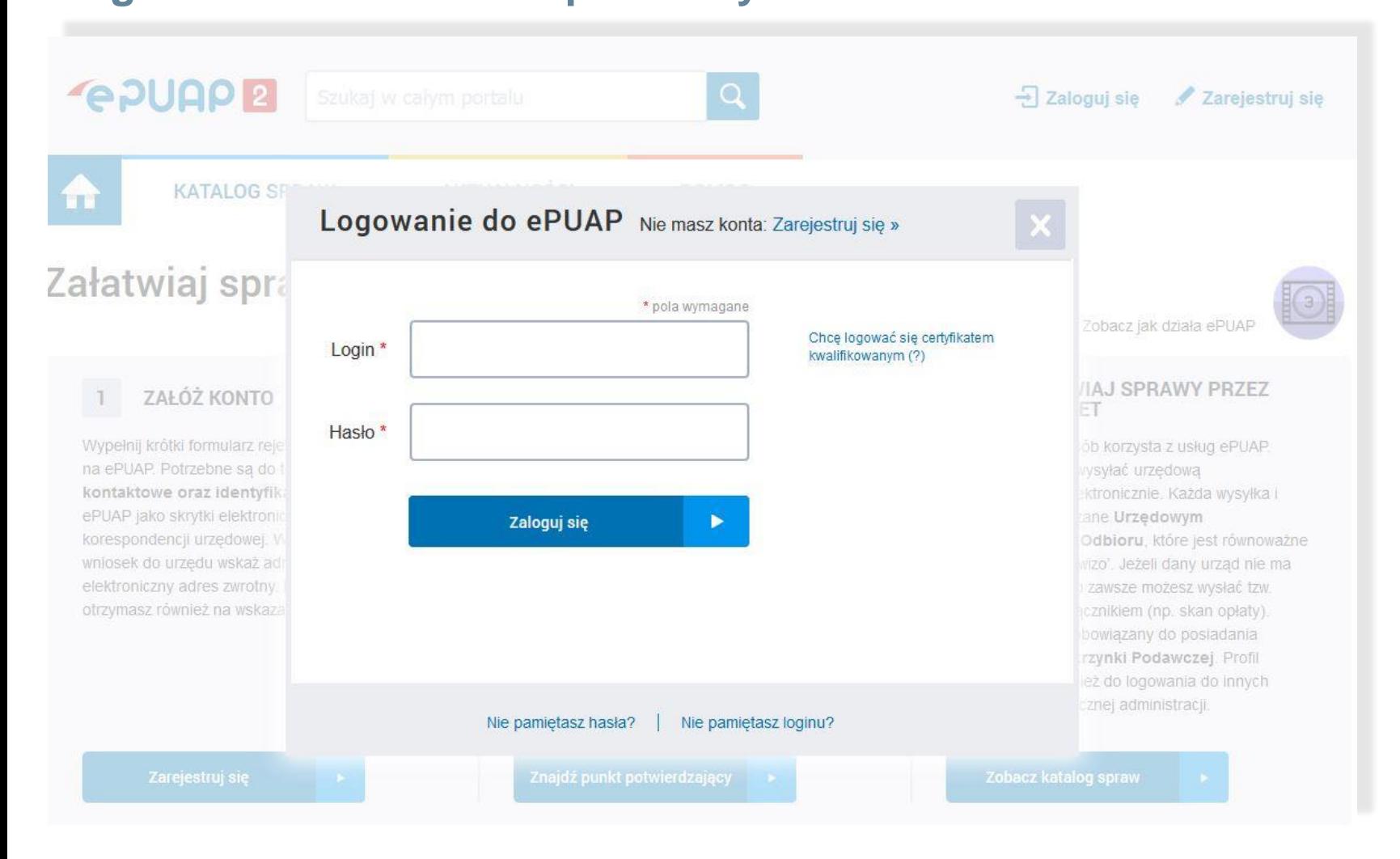

## **Zmiany dla użytkownika:**

**logowanie do ePUAP2 przed wydzieleniem PZ**

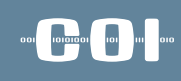

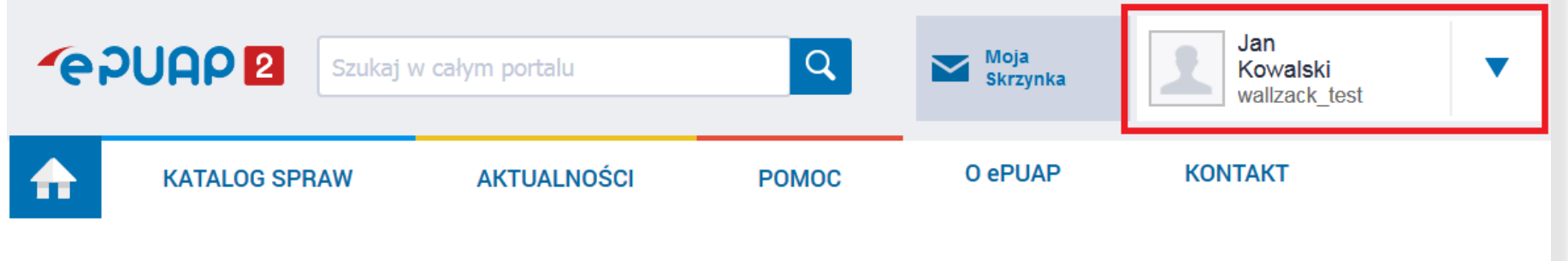

#### Załatwiaj sprawy urzędowe przez internet

Zobacz jak działa ePUAP

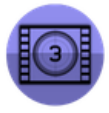

**ZAŁÓŻ KONTO** ı

Wypełnij krótki formularz rejestracyjny i załóż konto na ePUAP. Potrzebne sa do tego dane kontaktowe oraz identyfikacyjne. Używaj konta ePUAP jako skrytki elektronicznej do odbierania korespondencji urzędowej. Wnosząc podanie lub wniosek do urzędu wskaż adres skrytki ePUAP jako elektroniczny adres zwrotny. Powiadomienia otrzymasz również na wskazany adres email.

#### Zarejestruj się

POTWIERDŹ PROFIL ZAUFANY  $\mathbf{2}$ 

Profil Zaufany to Twój darmowy, mobilny podpis elektroniczny do kontaktu z administracją. Zaloguj sie na konto ePUAP i złóż wniosek o potwierdzenie Profilu Zaufanego. Udaj się do najbliższego urzędu z dowodem osobistym lub paszportem. Profil Zaufany trzeba przedłużyć raz na 3 lata. Jeśli posiadasz podpis elektroniczny (certyfikat kwalifikowany) możesz potwierdzić Swój Profil Zaufany samodzielnie bez wychodzenia z domu. Używaj Profilu Zaufanego do elektronicznego wnoszenia podań i wniosków do urzędów. Autoryzacja czynności odbywa się przy użyciu kodów SMS.

Znajdź punkt potwierdzający

#### **ZAŁATWIAJ SPRAWY PRZEZ** 3 **INTERNET**

Już ponad 1 mln osób korzysta z usług ePUAP. Możesz odbierać i wysyłać urzędowa korespondencję elektronicznie. Każda wysyłka i odbiór sa potwierdzane Urzędowym Poświadczeniem Odbioru, które jest równoważne z elektronicznym 'awizo'. Jeżeli dany urząd nie ma konkretnej usługi to zawsze możesz wysłać tzw. pismo ogólne z załącznikiem (np. skan opłaty). Każdy urząd jest zobowiązany do posiadania Elektronicznej Skrzynki Podawczej. Profil Zaufany służy również do logowania do innych systemów elektronicznej administracji.

### **Zmiany dla użytkownika: logowanie do ePUAP2 po wydzieleniu PZ**

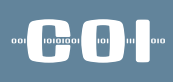

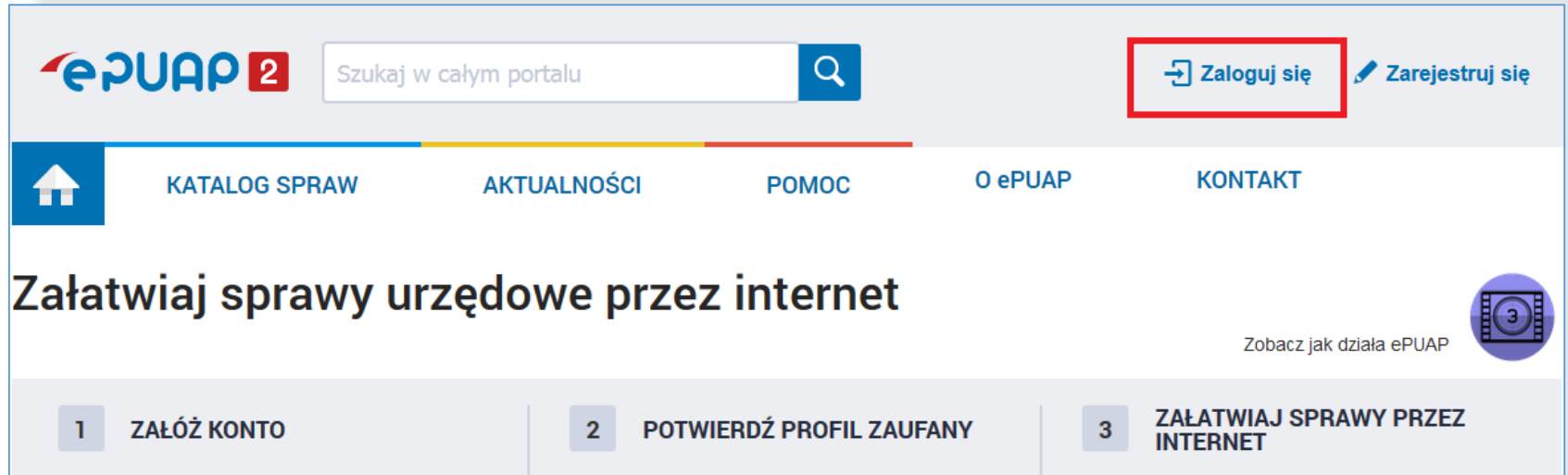

Wypełnij krótki formularz rejestracyjny i załóż konto na ePUAP. Potrzebne są do tego dane kontaktowe oraz identyfikacyjne. Używaj konta ePUAP jako skrytki elektronicznej do odbierania korespondencji urzędowej. Wnosząc podanie lub wniosek do urzędu wskaż adres skrytki ePUAP jako elektroniczny adres zwrotny. Powiadomienia otrzymasz również na wskazany adres email.

Zarejestruj się

Profil Zaufany to Twój darmowy, mobilny podpis elektroniczny do kontaktu z administracją. Zaloguj się na konto ePUAP i złóż wniosek o potwierdzenie Profilu Zaufanego. Udaj się do najbliższego urzędu z dowodem osobistym lub paszportem. Profil Zaufany trzeba przedłużyć raz na 3 lata. Jeśli posiadasz podpis elektroniczny (certyfikat kwalifikowany) możesz potwierdzić Swój Profil Zaufany samodzielnie bez wychodzenia z domu. Używaj Profilu Zaufanego do elektronicznego wnoszenia podań i wniosków do urzędów. Autoryzacja czynności odbywa się przy użyciu kodów SMS.

#### Znajdź punkt potwierdzający

Już ponad 1 mln osób korzysta z usług ePUAP. Możesz odbierać i wysyłać urzędową korespondencję elektronicznie. Każda wysyłka i odbiór są potwierdzane Urzędowym Poświadczeniem Odbioru, które jest równoważne z elektronicznym 'awizo'. Jeżeli dany urząd nie ma konkretnej usługi to zawsze możesz wysłać tzw. pismo ogólne z załącznikiem (np. skan opłaty). Każdy urząd jest zobowiązany do posiadania Elektronicznej Skrzynki Podawczej. Profil Zaufany służy również do logowania do innych systemów elektronicznej administracji.

**Zobacz katalog spraw** 

### **Zmiany dla użytkownika: logowanie do ePUAP2 po wydzieleniu PZ**

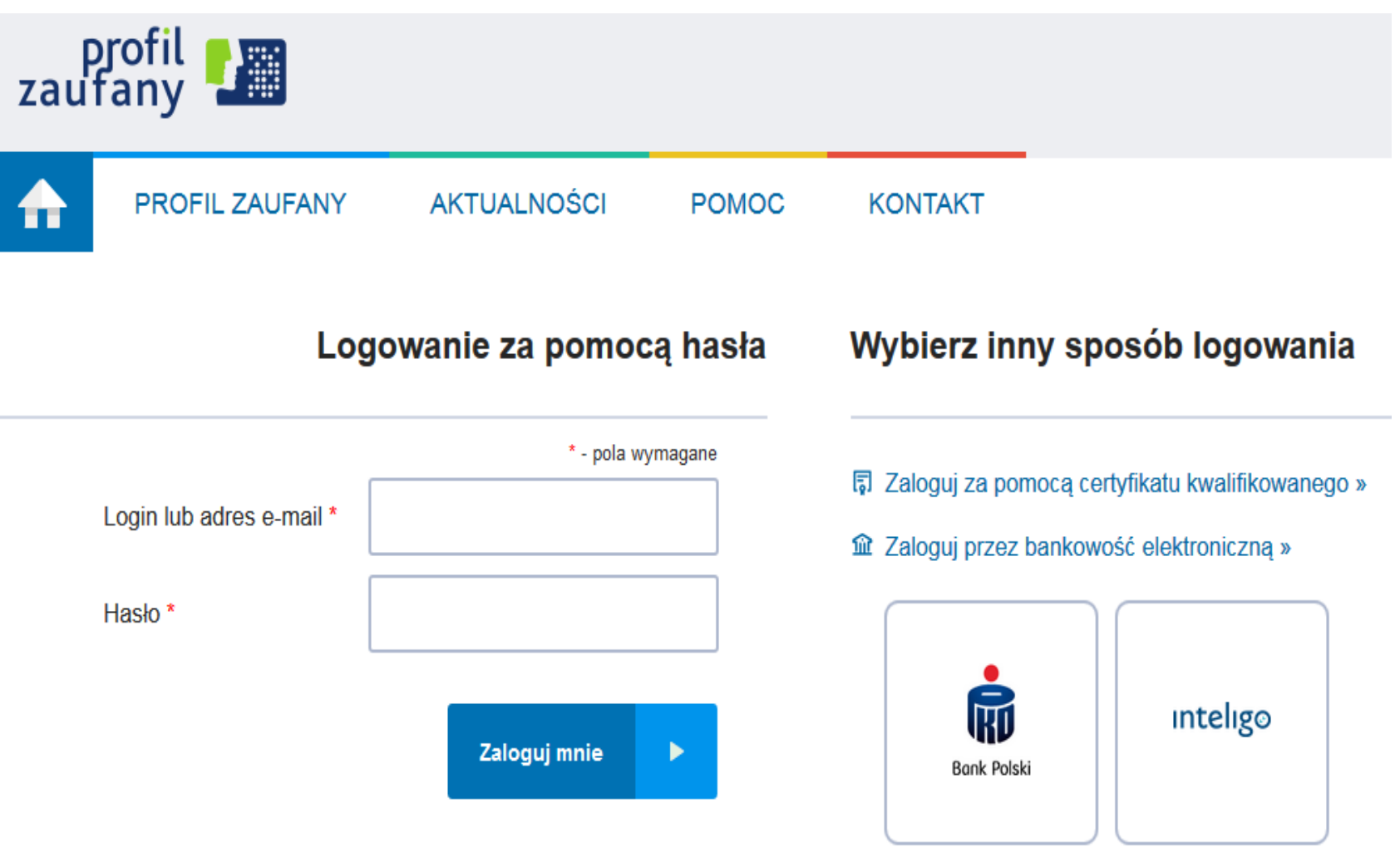

Nie pamiętam loginu | Nie pamiętam hasła

ool looped to u

### **Zmiany dla użytkownika: logowanie do ePUAP2 po wydzieleniu PZ**

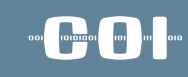

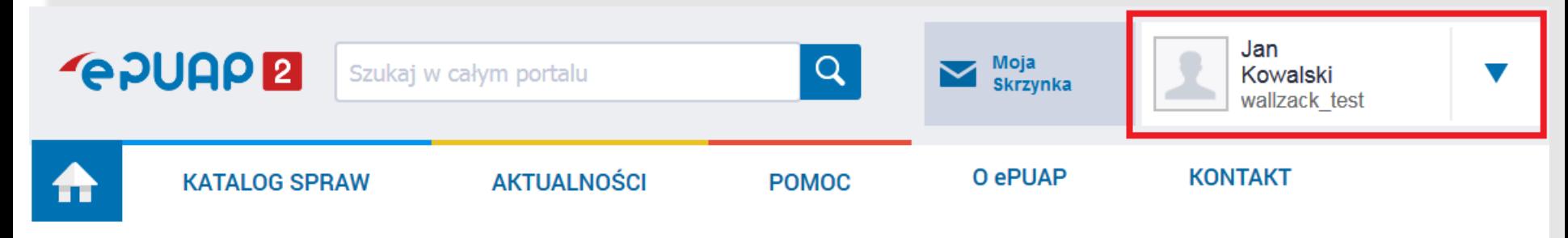

#### Załatwiaj sprawy urzędowe przez internet

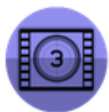

Zobacz jak działa ePUAP

#### **ZAŁÓŻ KONTO**

Wypełnij krótki formularz rejestracyjny i załóż konto na ePUAP. Potrzebne są do tego dane kontaktowe oraz identyfikacyjne. Używaj konta ePUAP jako skrytki elektronicznej do odbierania korespondencji urzędowej. Wnosząc podanie lub wniosek do urzędu wskaż adres skrytki ePUAP jako elektroniczny adres zwrotny. Powiadomienia otrzymasz również na wskazany adres email.

#### POTWIERDŹ PROFIL ZAUFANY  $\overline{2}$

Profil Zaufany to Twój darmowy, mobilny podpis elektroniczny do kontaktu z administracją. Zaloguj się na konto ePUAP i złóż wniosek o potwierdzenie Profilu Zaufanego. Udaj się do najbliższego urzędu. z dowodem osobistym lub paszportem. Profil Zaufany trzeba przedłużyć raz na 3 lata. Jeśli posiadasz podpis elektroniczny (certyfikat kwalifikowany) możesz potwierdzić Swój Profil Zaufany samodzielnie bez wychodzenia z domu. Używaj Profilu Zaufanego do elektronicznego wnoszenia podań i wniosków do urzędów. Autoryzacja czynności odbywa się przy użyciu kodów SMS.

#### Znajdź punkt potwierdzający

**ZAŁATWIAJ SPRAWY PRZEZ INTERNET** 

3

Już ponad 1 mln osób korzysta z usług ePUAP. Możesz odbierać i wysyłać urzędowa korespondencję elektronicznie. Każda wysyłka i odbiór są potwierdzane Urzędowym Poświadczeniem Odbioru, które jest równoważne z elektronicznym 'awizo'. Jeżeli dany urząd nie ma konkretnej usługi to zawsze możesz wysłać tzw. pismo ogólne z załącznikiem (np. skan opłaty). Każdy urząd jest zobowiązany do posiadania Elektronicznej Skrzynki Podawczej. Profil Zaufany służy również do logowania do innych systemów elektronicznej administracji.

### **Zmiany dla użytkownika: logowanie do PUE ZUS przed wydzieleniem PZ**

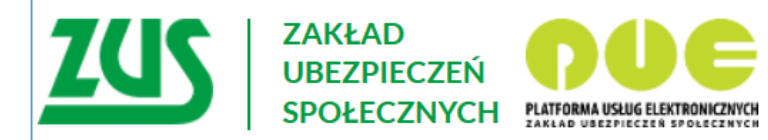

### Logowanie

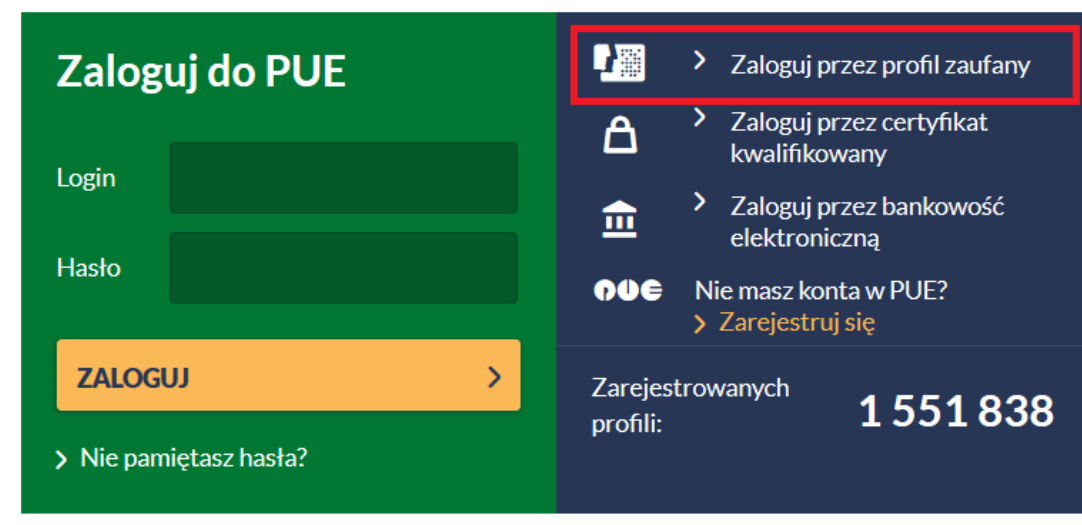

Zarejestruj w PUE
### **Zmiany dla użytkownika: logowanie do PUE ZUS przed wydzieleniem PZ**

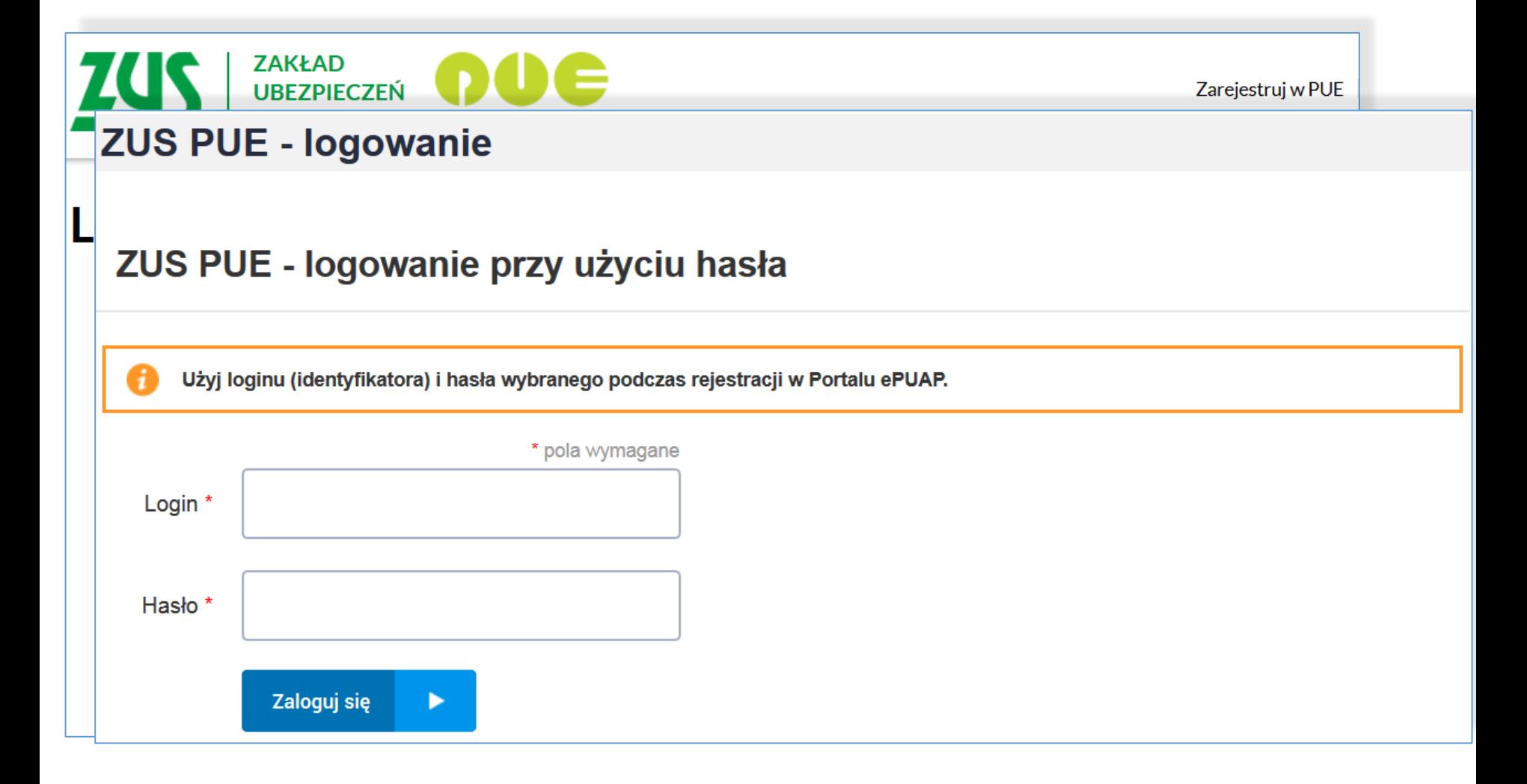

**Book District District** 

### **Zmiany dla użytkownika: logowanie do PUE ZUS przed wydzieleniem PZ**

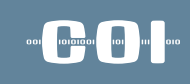

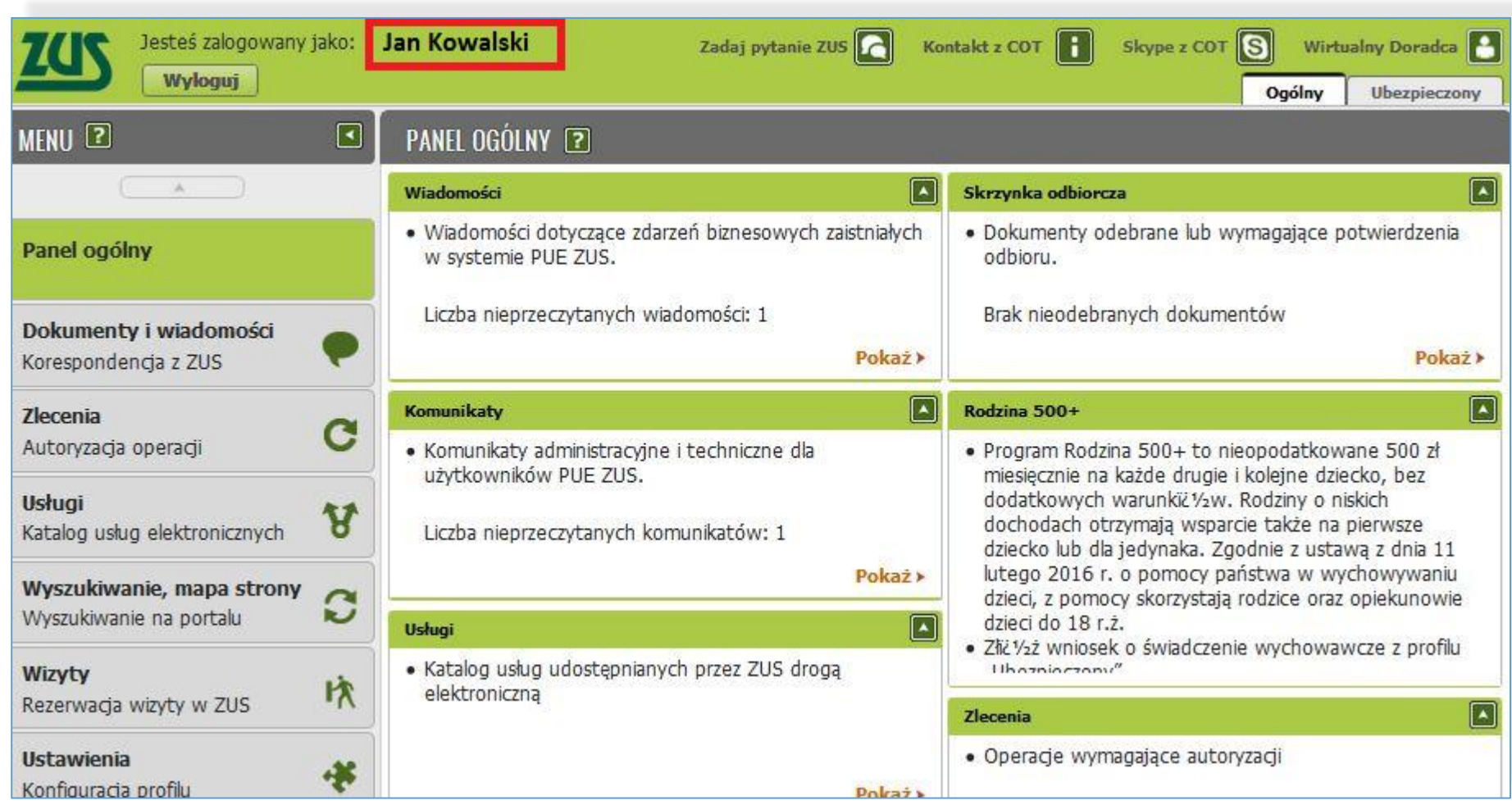

### **Zmiany dla użytkownika: logowanie do PUE ZUS po wydzieleniu PZ**

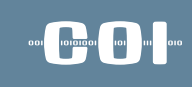

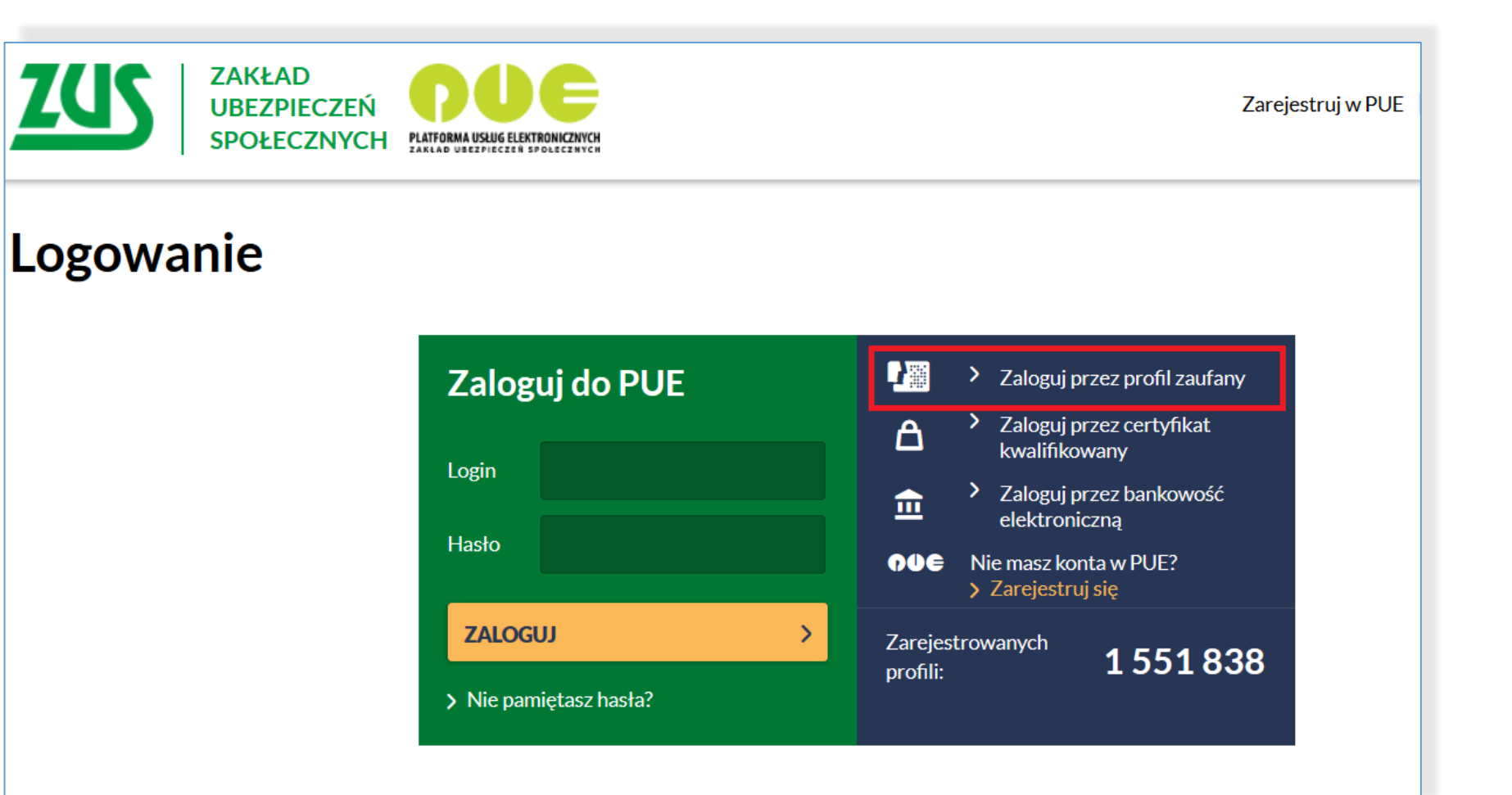

### **Zmiany dla użytkownika: logowanie do PUE ZUS po wydzieleniu PZ**

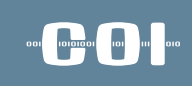

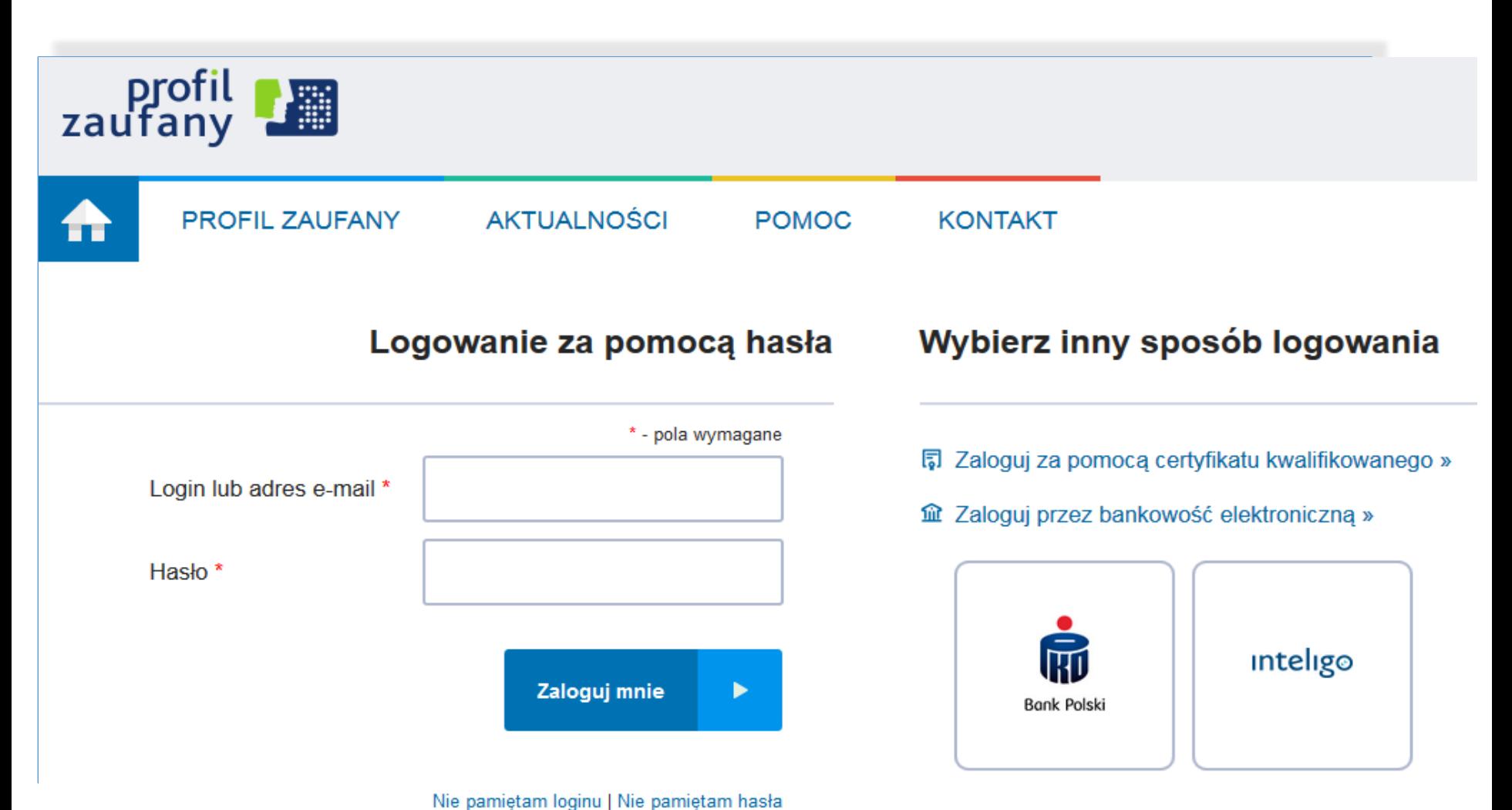

### **Zmiany dla użytkownika: logowanie do PUE ZUS po wydzieleniu PZ**

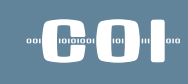

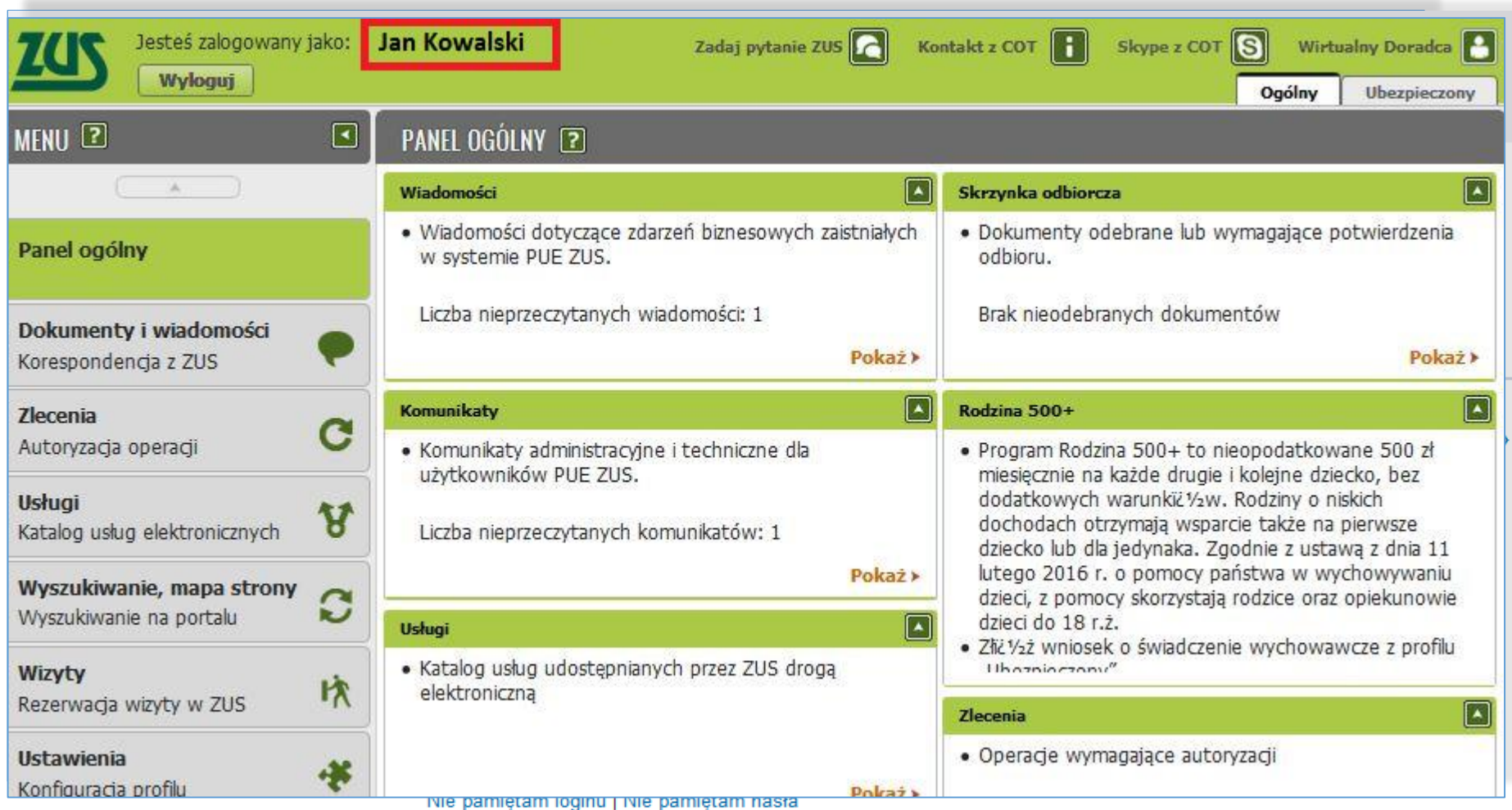

### **Zmiany dla użytkownika: zmiana metody autoryzacji**

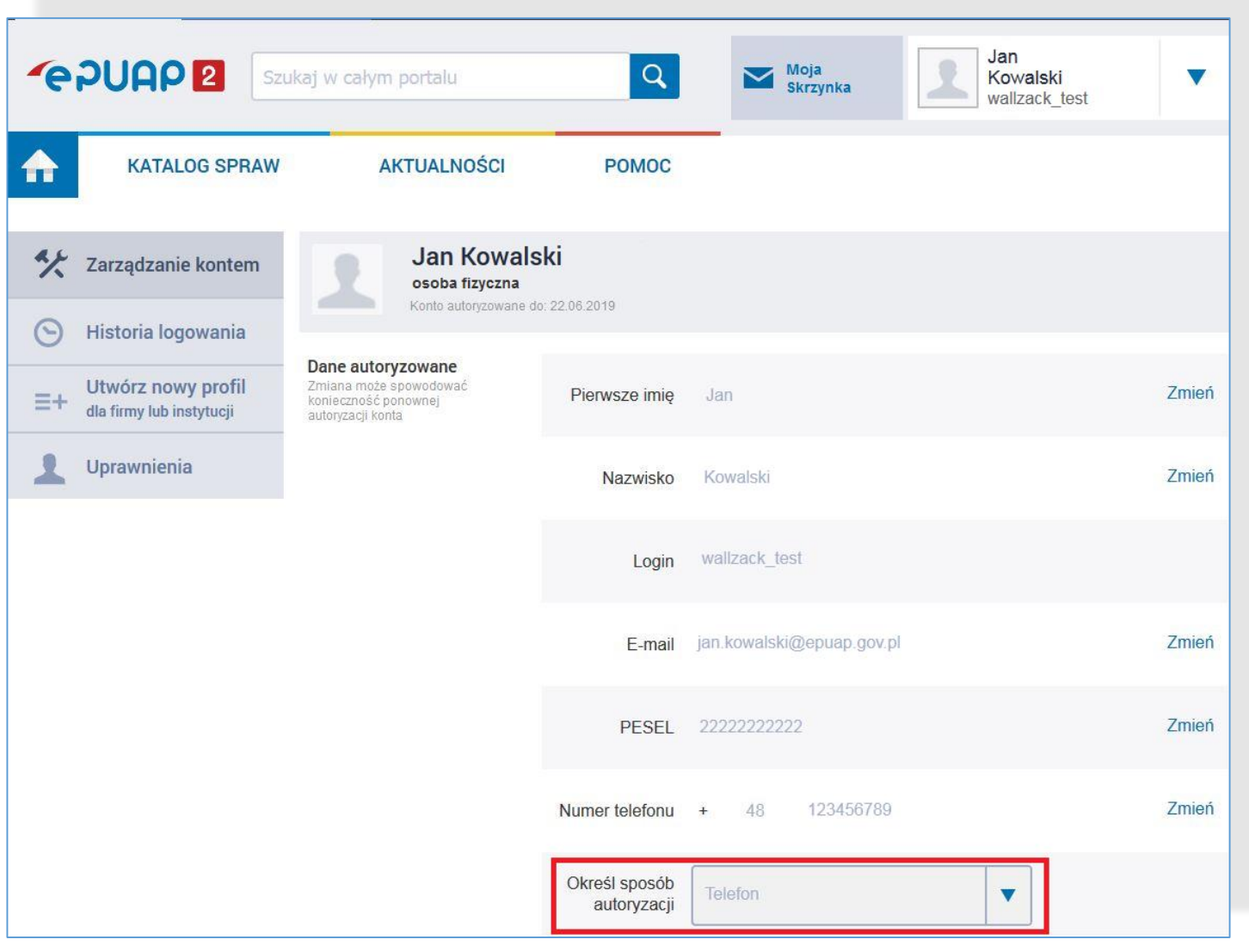

### **DON** POLITICAL POLITICS

### **Zmiany dla użytkownika: zmiana metody autoryzacji**

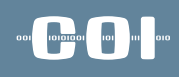

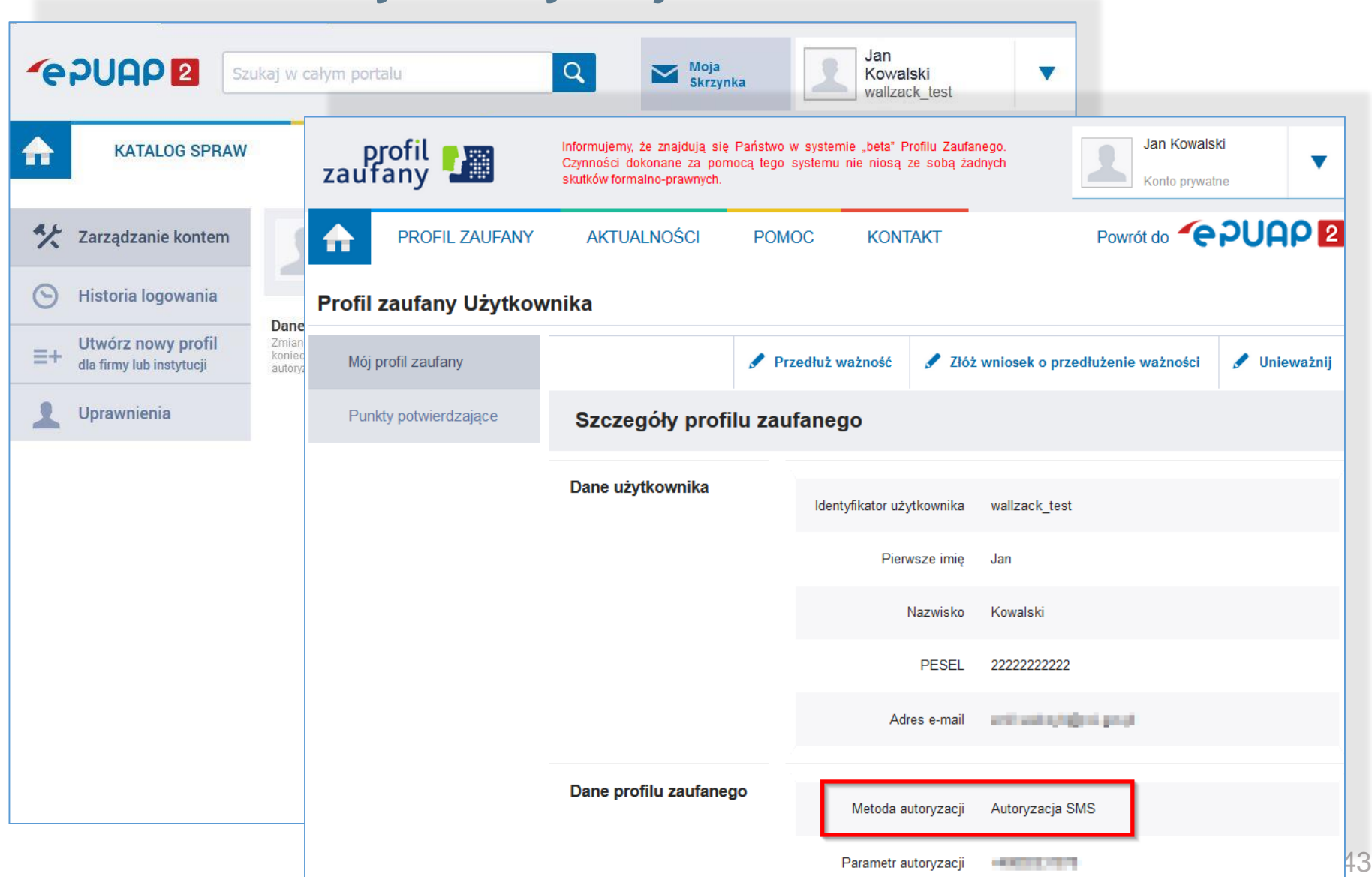

### **Zmiany dla użytkownika: wycofanie metody autoryzacji przez e-mail**

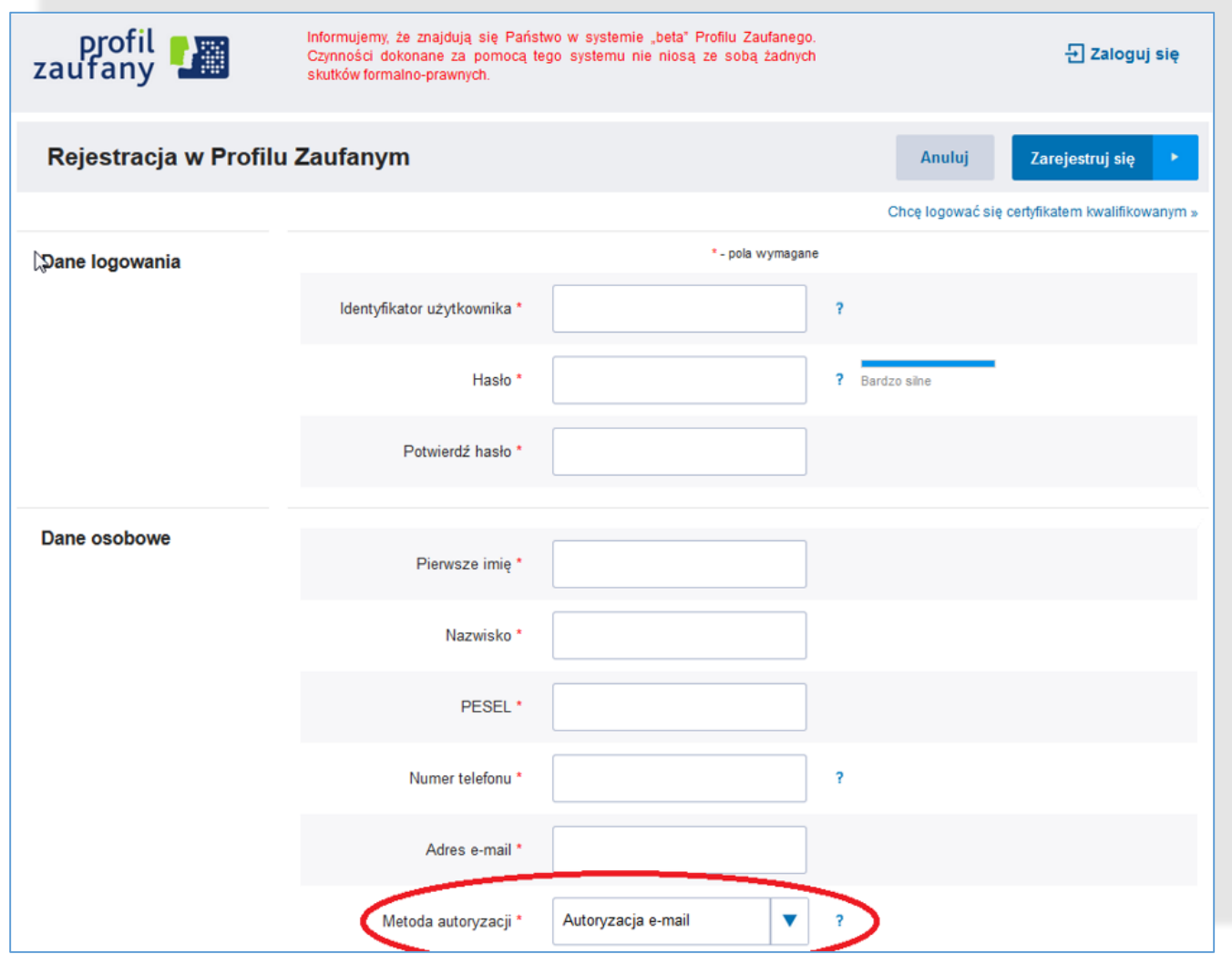

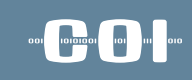

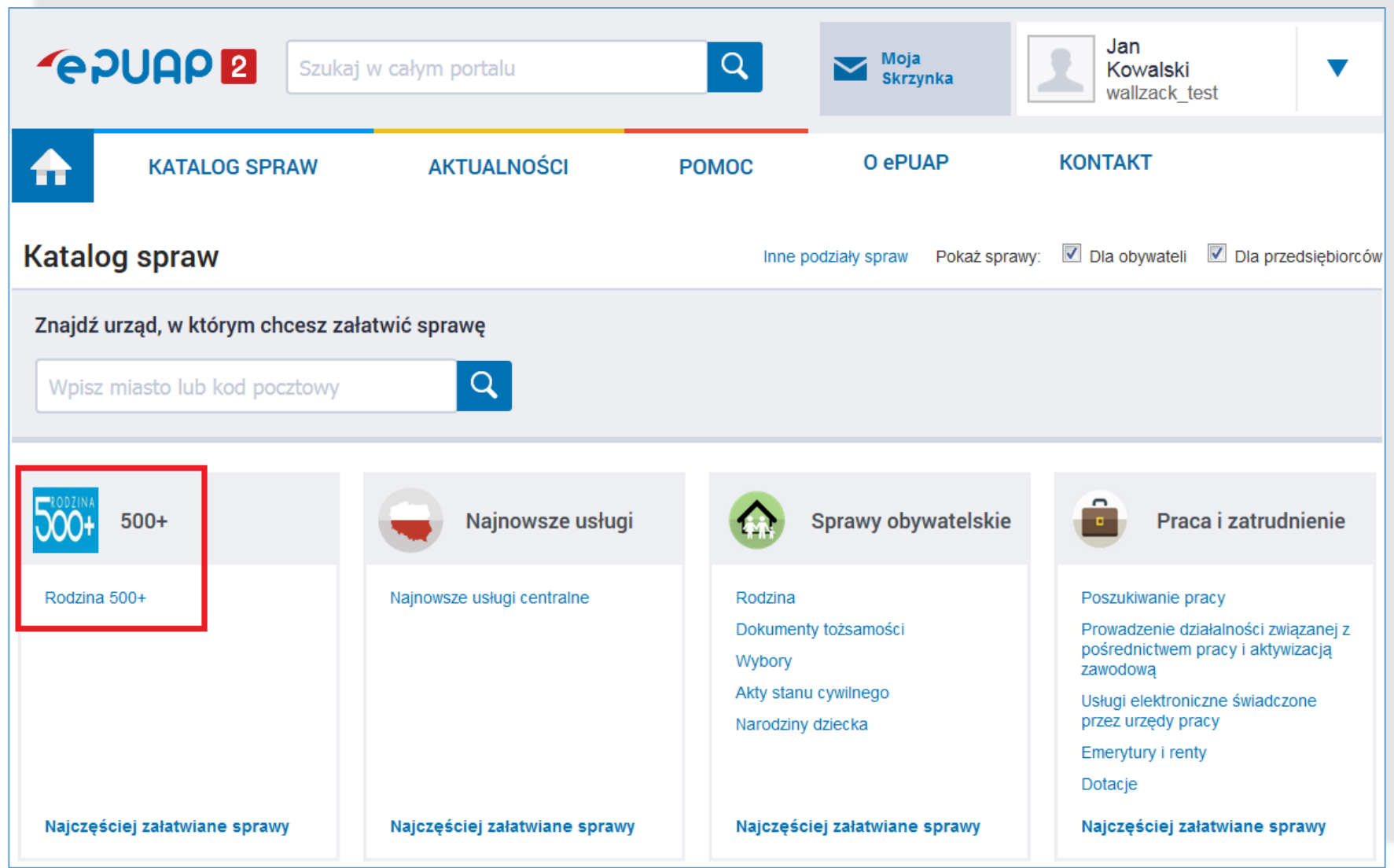

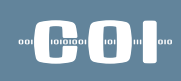

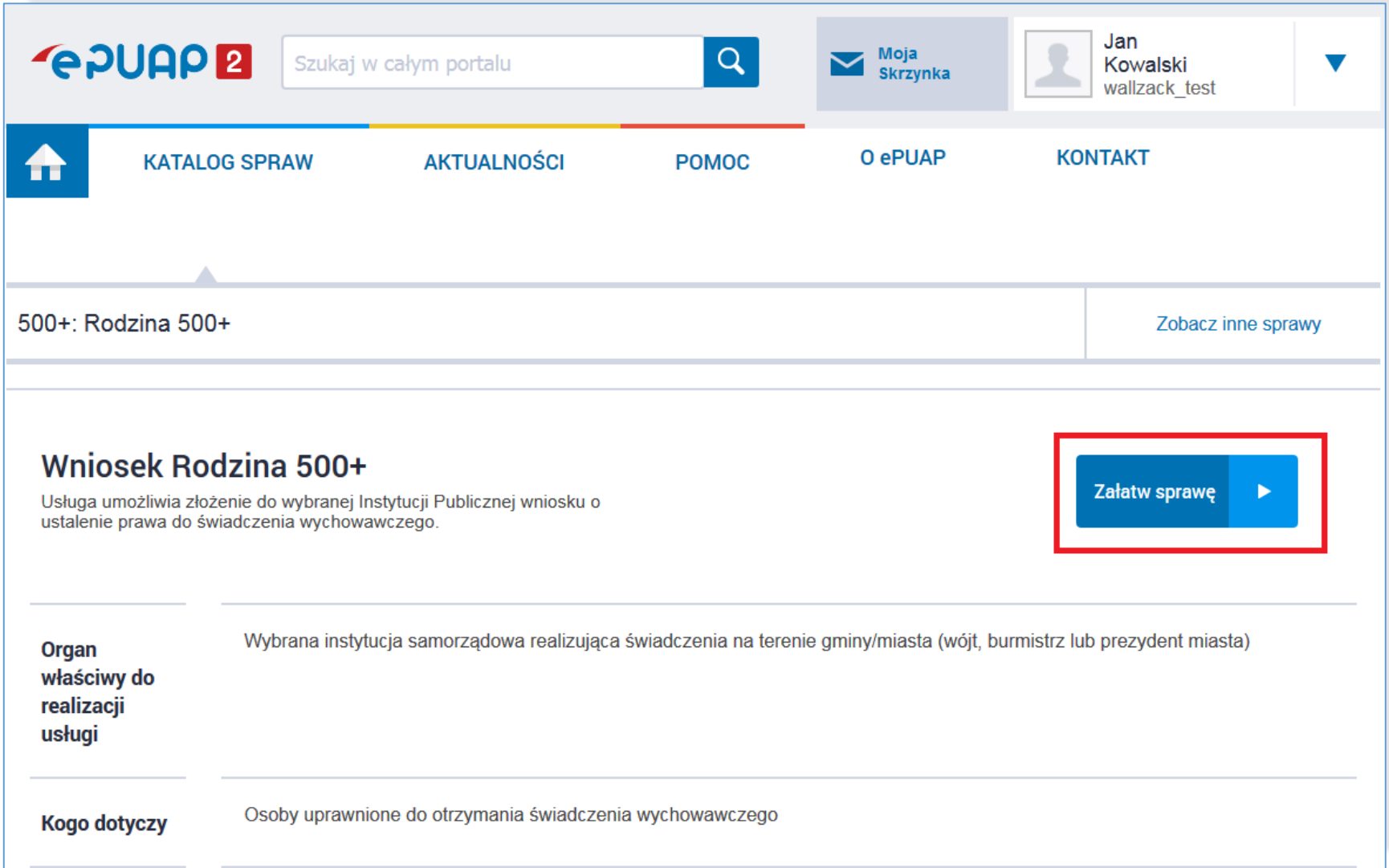

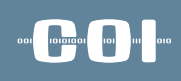

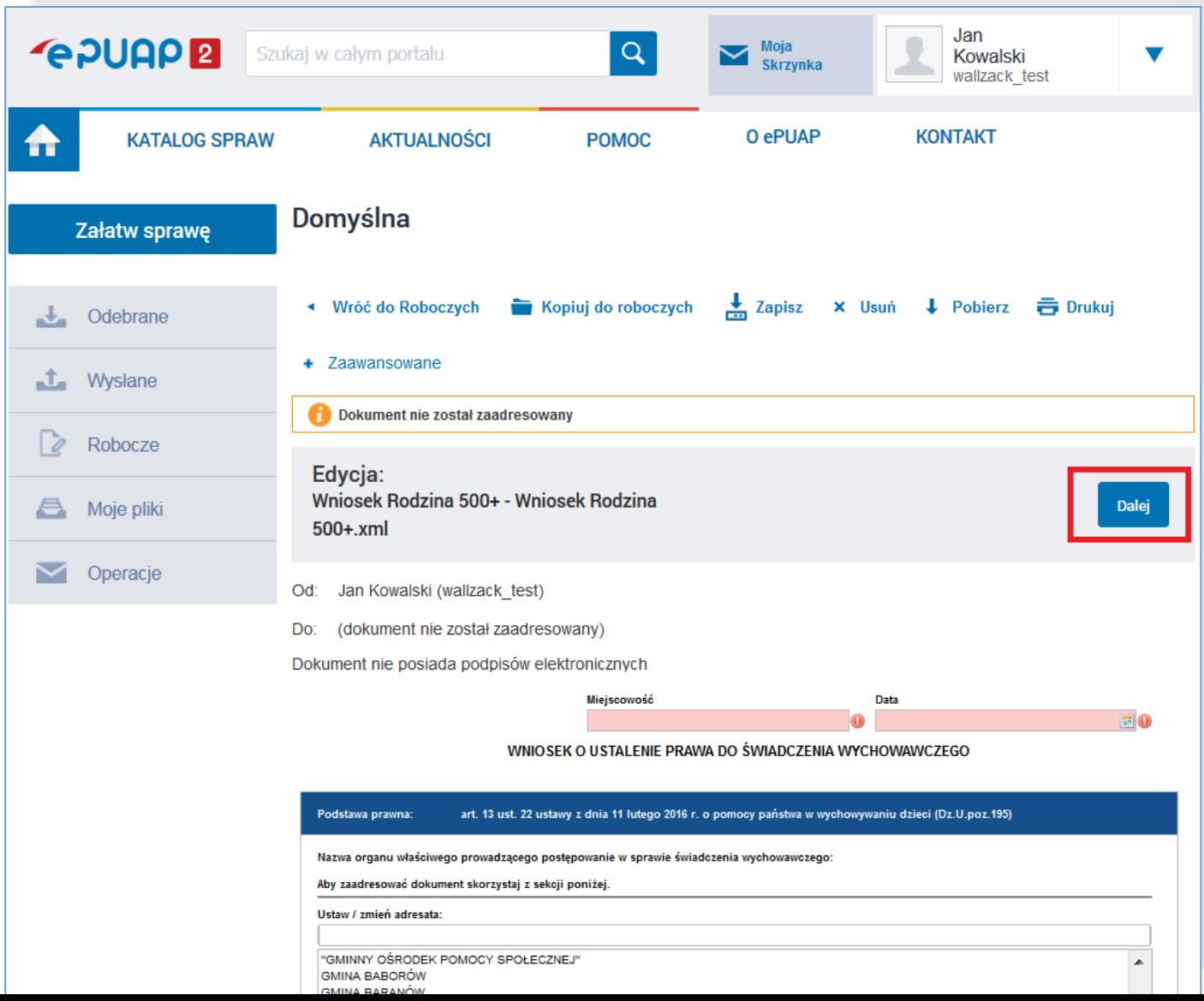

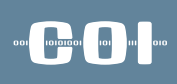

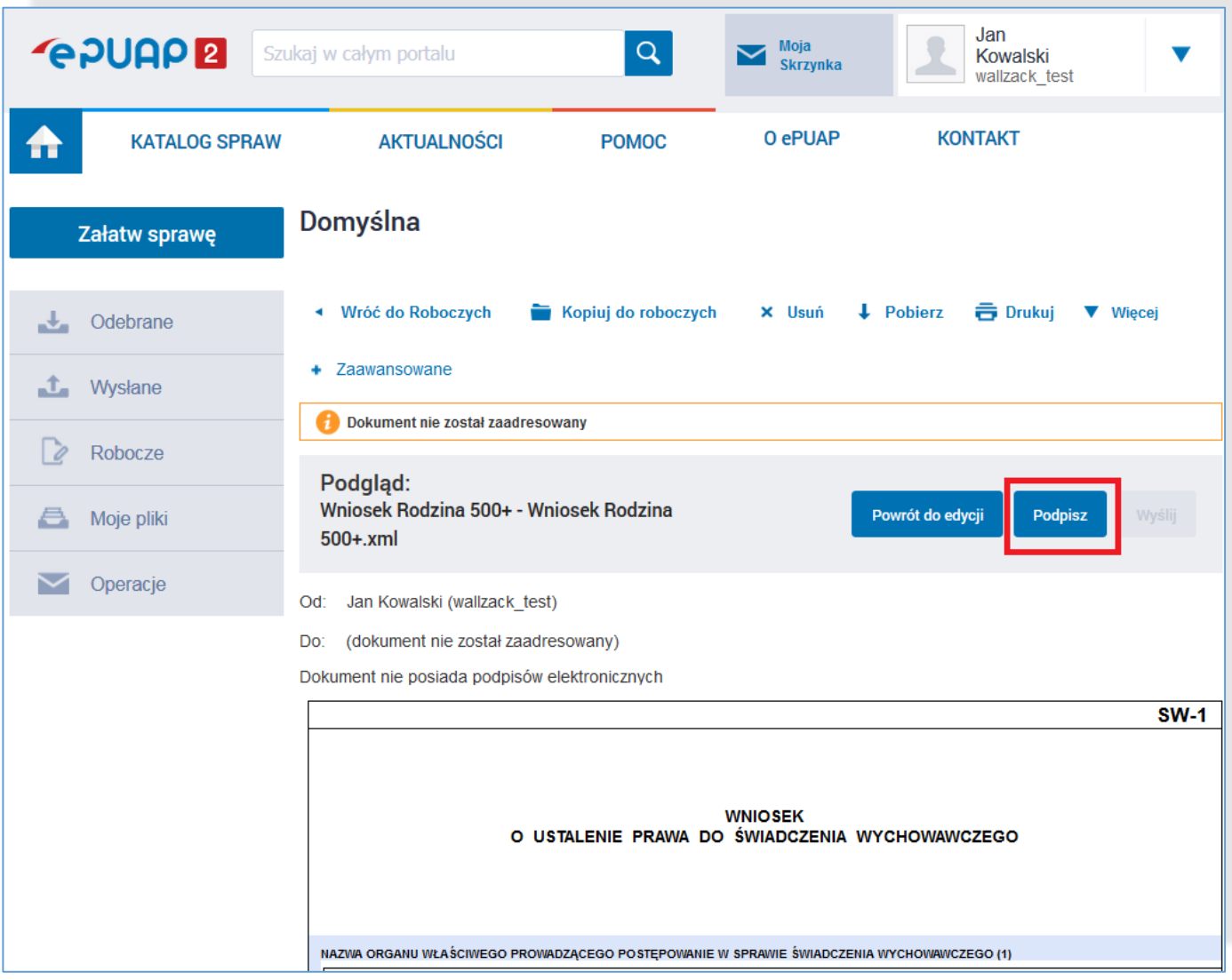

### **Zmiany dla użytkownika: OUTROLL** TO THE OUTROLL **proces podpisywania dokumentu w ePUAP z nowym PZ**

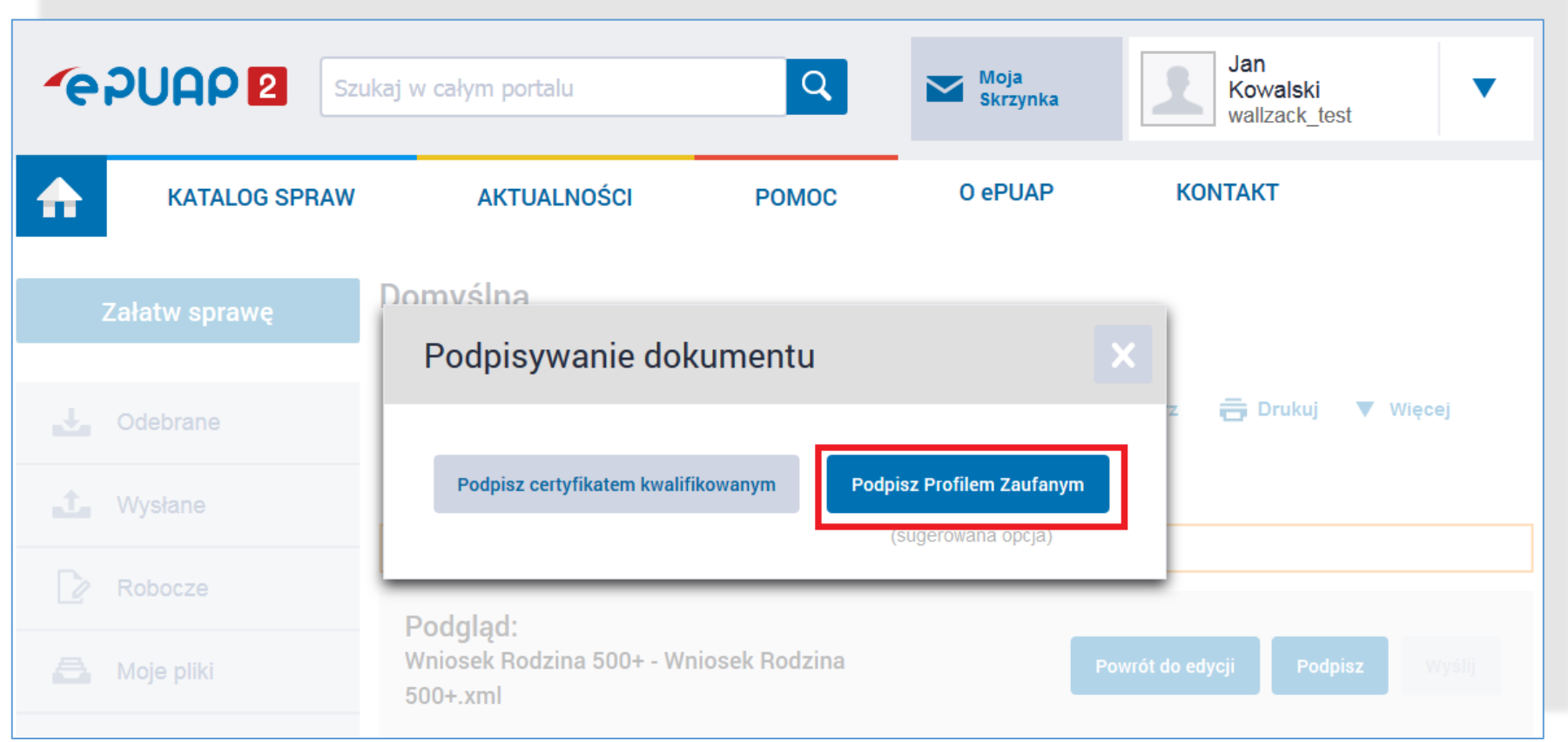

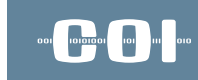

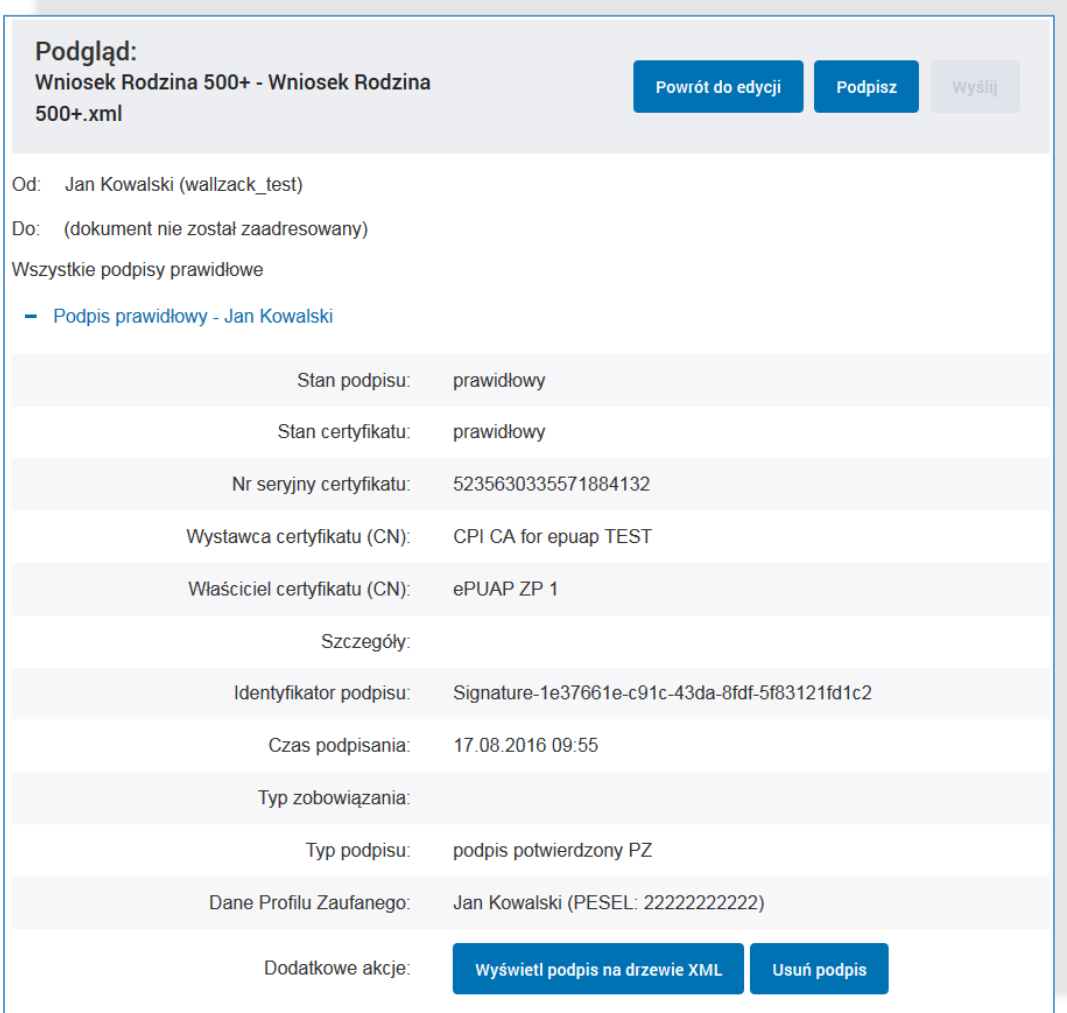

### **Zmiany dla Punktów Potwierdzających potwierdzanie PZ w systemie PZ**

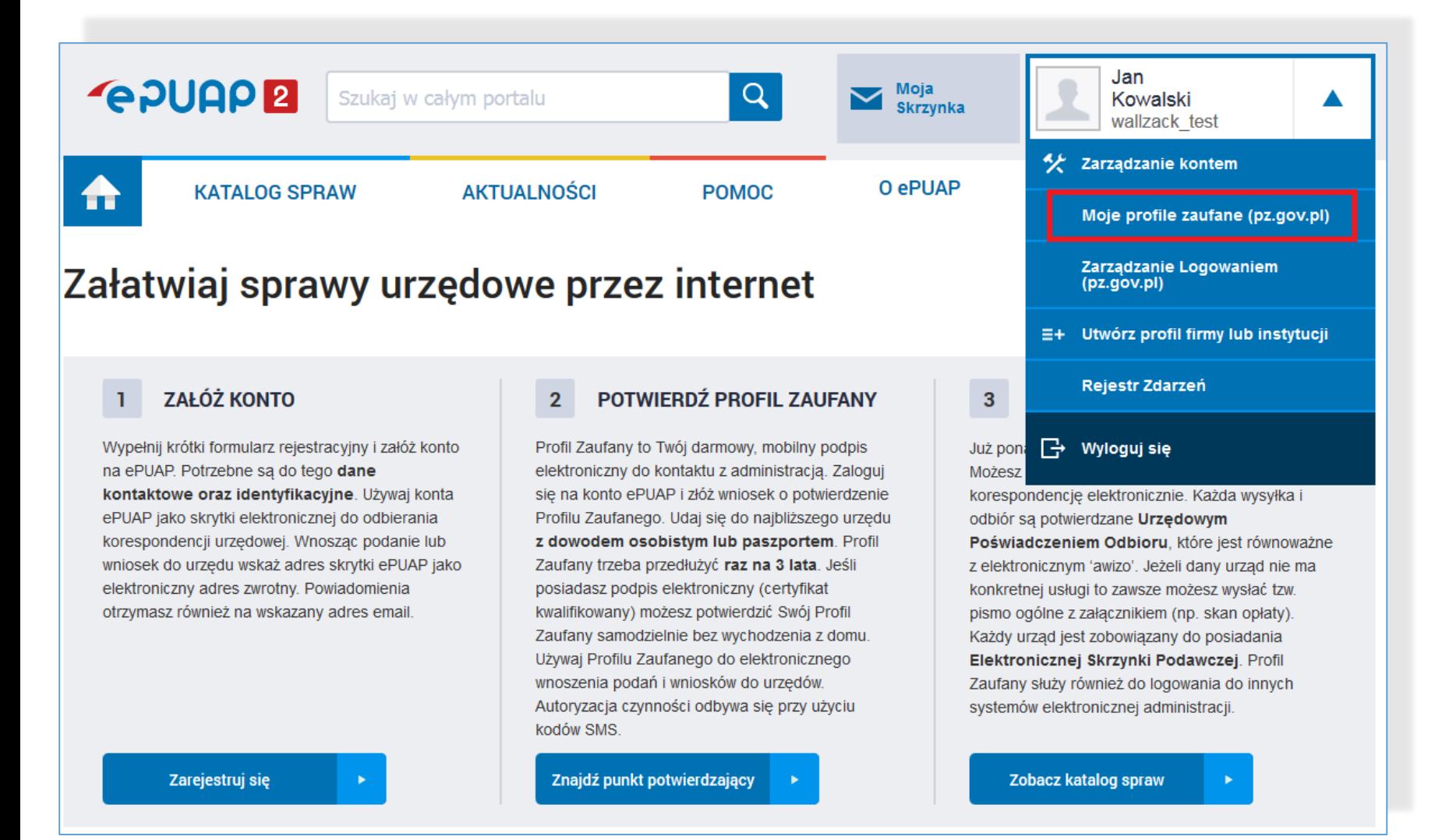

### **Zmiany dla Punktów Potwierdzających potwierdzanie PZ w systemie PZ**

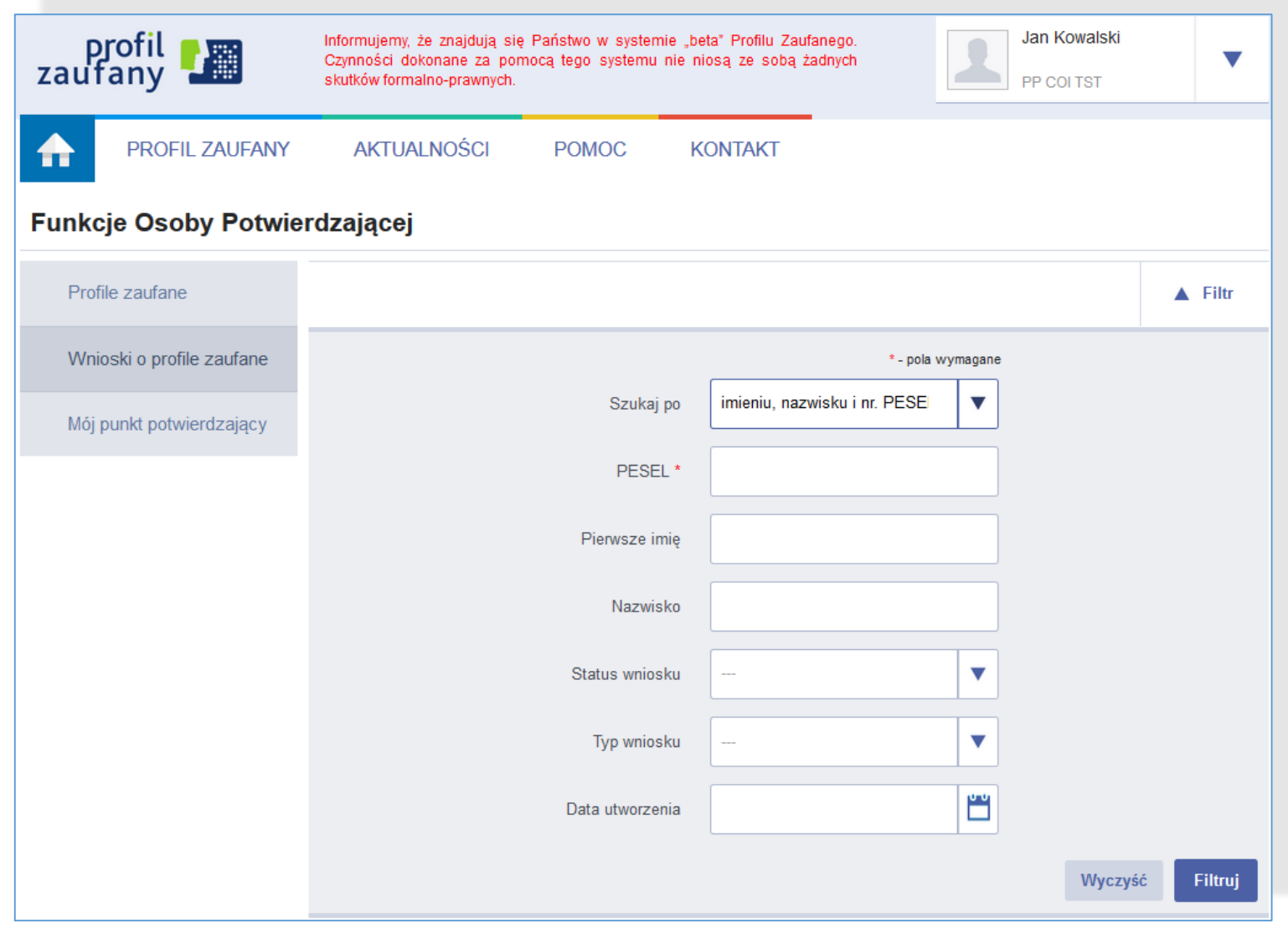

### **Zmiany w Architekturze ePUAP po wydzieleniu PZ**

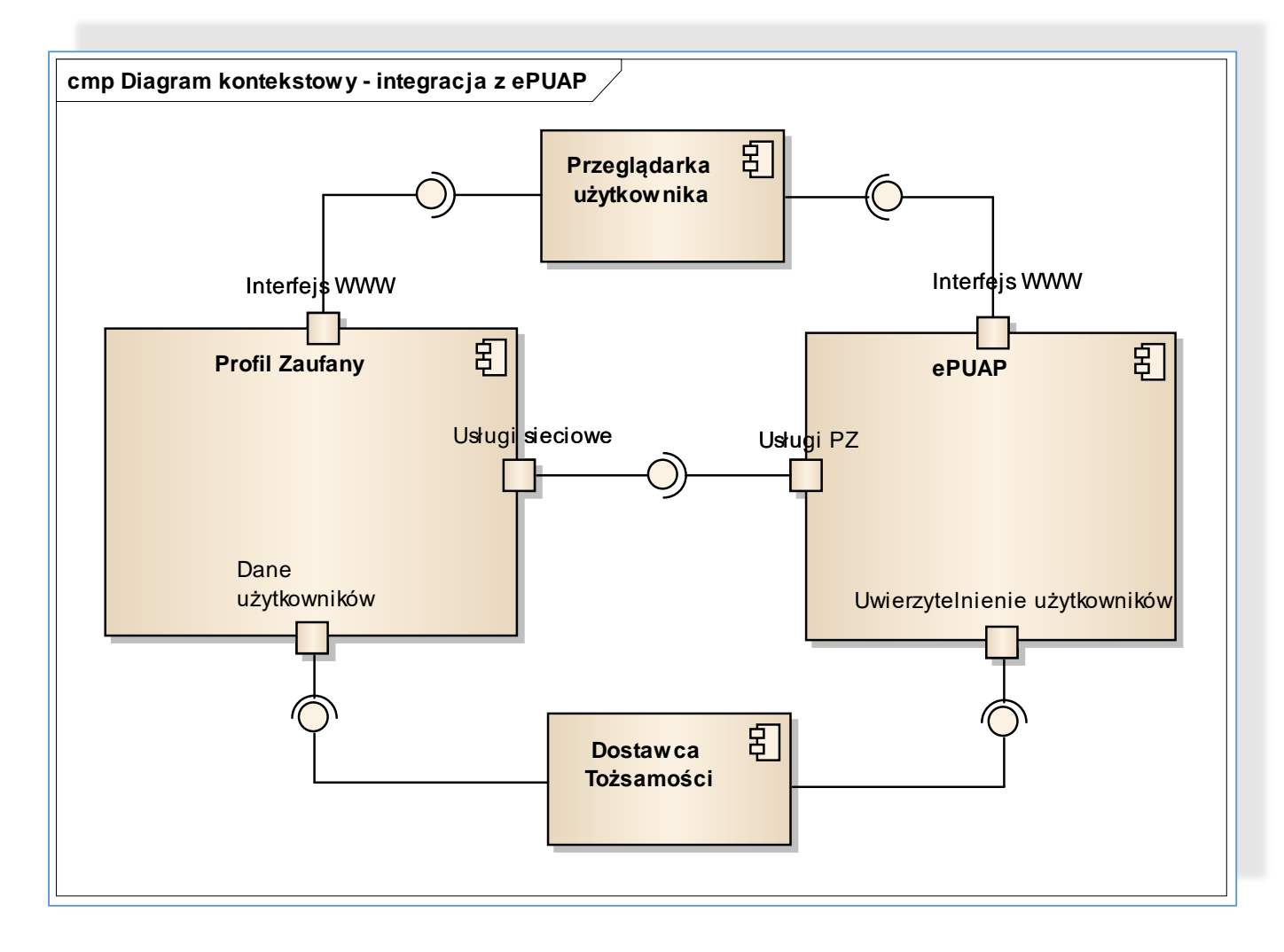

### 001 1010101 101 111 010

### **Zmiany dla integratorów Zmiany w WebServices**

#### Zmiany w WebServices,

#### **TpSigning2**

Usługa zostanie wygaszona w terminie do końca września 2016 r. Integratorzy wykorzystujący tę usługę w swoich systemach zintegrowanych z ePUAP i Wydzielony PZ powinni przełączyć swoje systemy na usługę TpSigning1.

#### Zmiany w wykorzystaniu usługi SSO:

Po wydzieleniu PZ zmieni się adres usługi SSO. Usługa jest kompatybilnie wstecz z obecną usługą dostępną na ePUAP. W cyklu rozwoju systemu, ze względów bezpieczeństwa, wykorzystanie usługi SSO w Wydzielonym PZ będzie wymagało zmiany mechanizmu SSO z wykorzystaniem pełnego protokołu SAML2.0. Dotychczasowe żądanie SAMLRequest przesyłane w trybie GET będzie musiało być wysyłane w trybie POST (wymagany podpis) zgodnie z instrukcją dla integratorów.

Termin wyłączenia kompatybilności wstecznej dla obecnej usługi SSO zostanie podany przez Ministerstwo Cyfryzacji w późniejszym terminie.

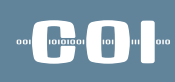

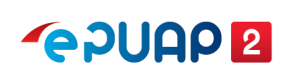

# kierunki rozwoju

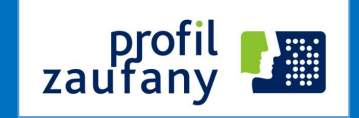

- Wykorzystywanie środków identyfikacji elektronicznej podmiotów niepublicznych w profilu zaufanym,
	- Zakładanie PZ z poziomu bankowości elektronicznej
	- Logowanie się do ePUAP przy wykorzystaniu mechanizmów bankowych
	- $\checkmark$  Autoryzacja podpisu PZ przy wykorzystaniu innych sposobów autoryzacji niż sms

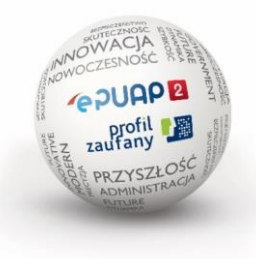

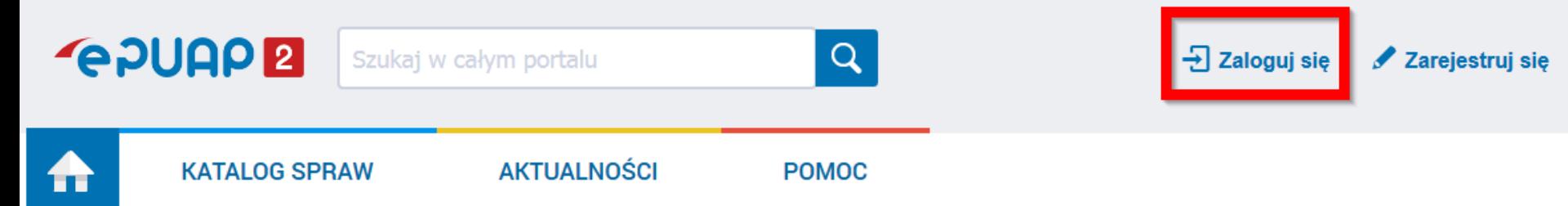

### Załatwiaj sprawy urzędowe przez internet

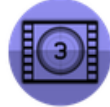

Zobacz jak działa ePUAF

#### **ZAŁÓŻ KONTO**

Wypełnij krótki formularz rejestracyjny i załóż konto na ePUAP. Potrzebne są do tego dane kontaktowe oraz identyfikacyjne. Używaj konta ePUAP jako skrytki elektronicznej do odbierania korespondencji urzędowej. Wnosząc podanie lub wniosek do urzędu wskaż adres skrytki ePUAP jako elektroniczny adres zwrotny. Powiadomienia otrzymasz również na wskazany adres email.

#### POTWIERDŹ PROFIL ZAUFANY  $\overline{2}$

Profil Zaufany to Twój darmowy, mobilny podpis elektroniczny do kontaktu z administracją. Zaloguj sie na konto ePUAP i złóż wniosek o potwierdzenie Profilu Zaufanego. Udaj się do najbliższego urzędu z dowodem osobistym lub paszportem. Profil Zaufany trzeba przedłużyć raz na 3 lata. Jeśli posiadasz podpis elektroniczny (certyfikat kwalifikowany) możesz potwierdzić Swój Profil Zaufany samodzielnie bez wychodzenia z domu. Używaj Profilu Zaufanego do elektronicznego wnoszenia podań i wniosków do urzędów. Autoryzacja czynności odbywa się przy użyciu kodów SMS.

#### **ZAŁATWIAJ SPRAWY PRZEZ** 3 **INTERNET**

Już ponad 1 mln osób korzysta z usług ePUAP. Możesz odbierać i wysyłać urzędowa korespondencję elektronicznie. Każda wysyłka i odbiór sa potwierdzane Urzedowym Poświadczeniem Odbioru, które jest równoważne z elektronicznym 'awizo'. Jeżeli dany urząd nie ma konkretnej usługi to zawsze możesz wysłać tzw. pismo ogólne z załącznikiem (np. skan opłaty). Każdy urząd jest zobowiązany do posiadania Elektronicznej Skrzynki Podawczej. Profil Zaufany służy również do logowania do innych systemów elektronicznej administracji.

٠

ь

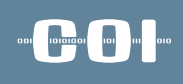

## Logowanie za pomocą hasła \* - pola wymagane Login lub adres e-mail \* Haslo<sup>\*</sup> Zaloguj mnie ▶

Nie pamiętam loginu | Nie pamiętam hasła

### Wybierz inny sposób logowania

同 Zaloguj za pomocą certyfikatu kwalifikowanego »

m Zaloguj przez bankowość elektroniczną »

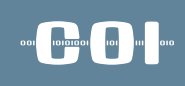

### Logowanie przez bankowość elektroniczną

### Wybierz inny sposób logowania

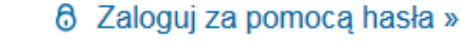

7 Zaloguj za pomocą certyfikatu kwalifikowanego »

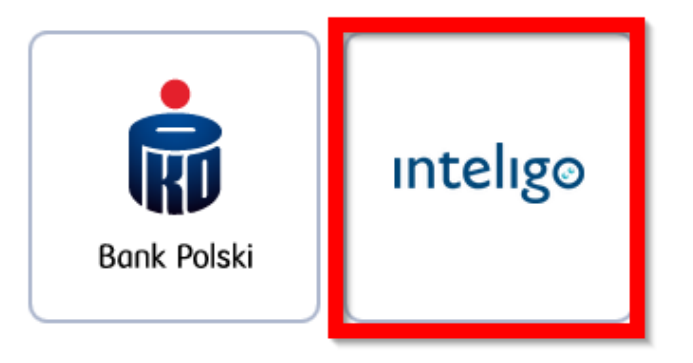

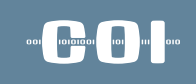

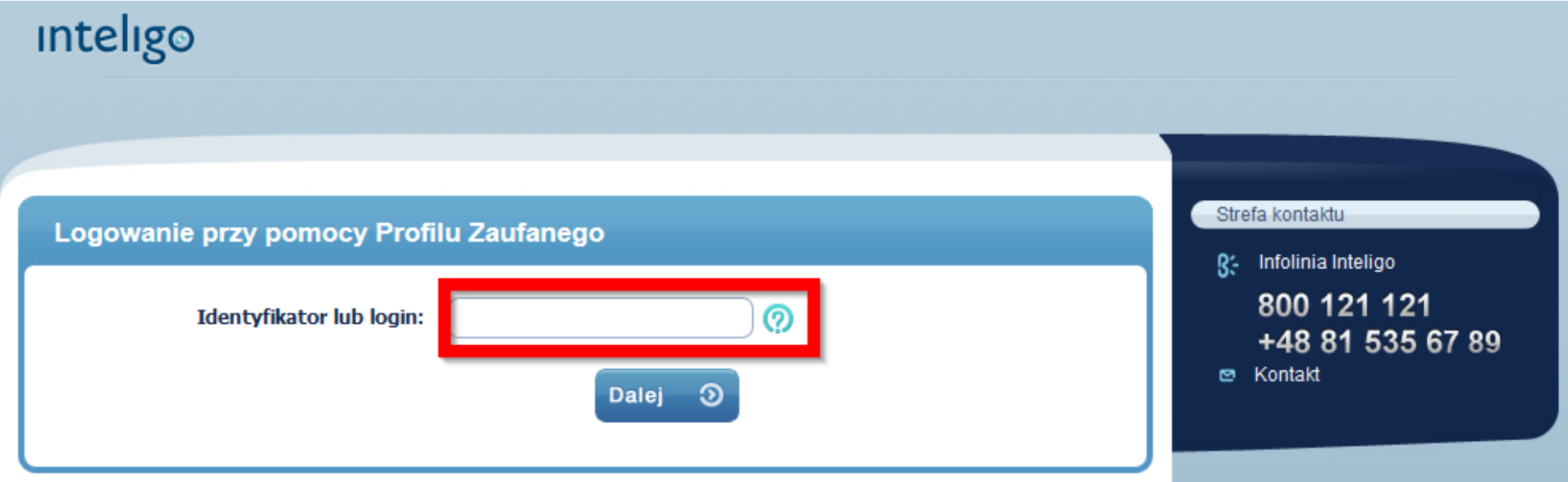

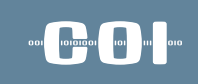

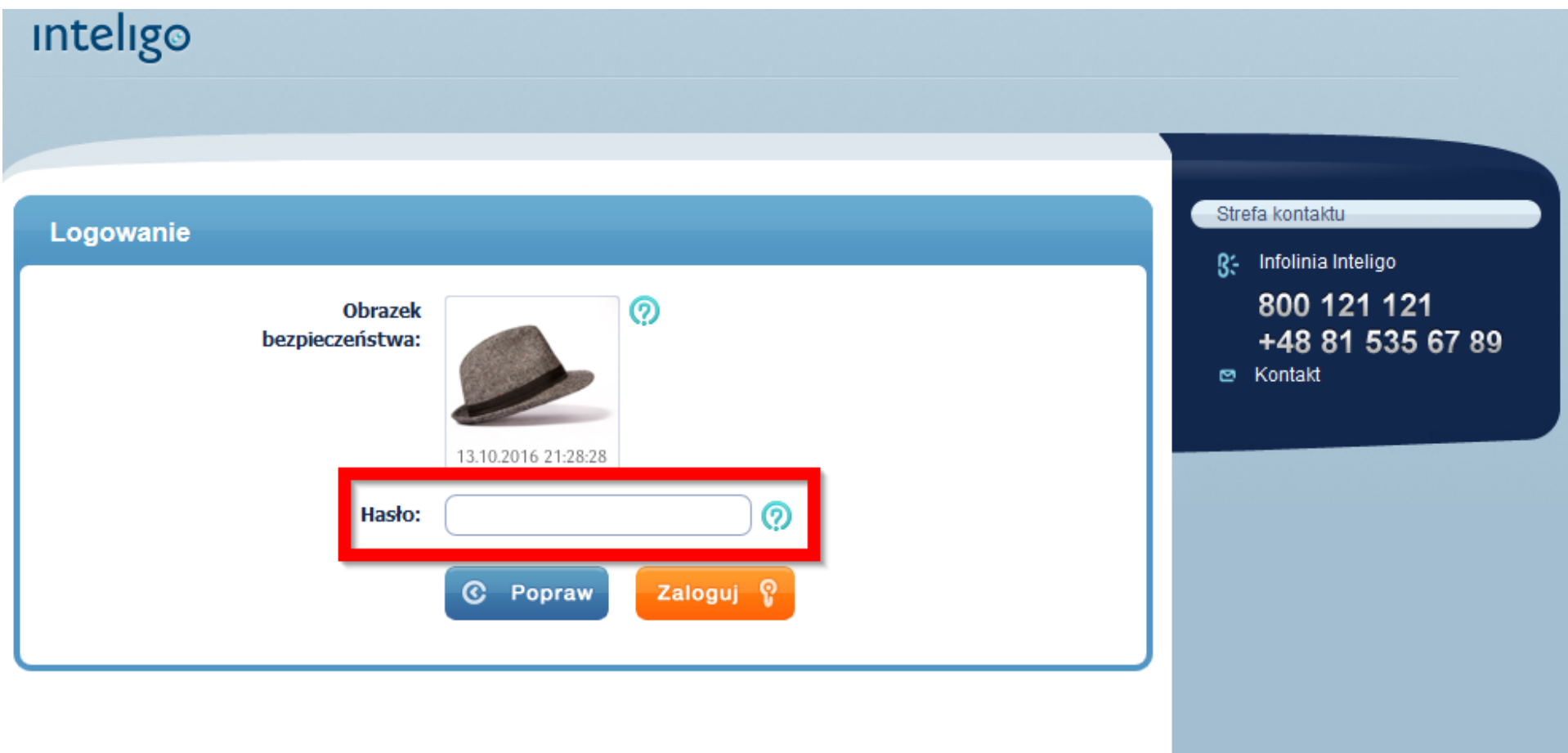

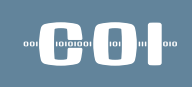

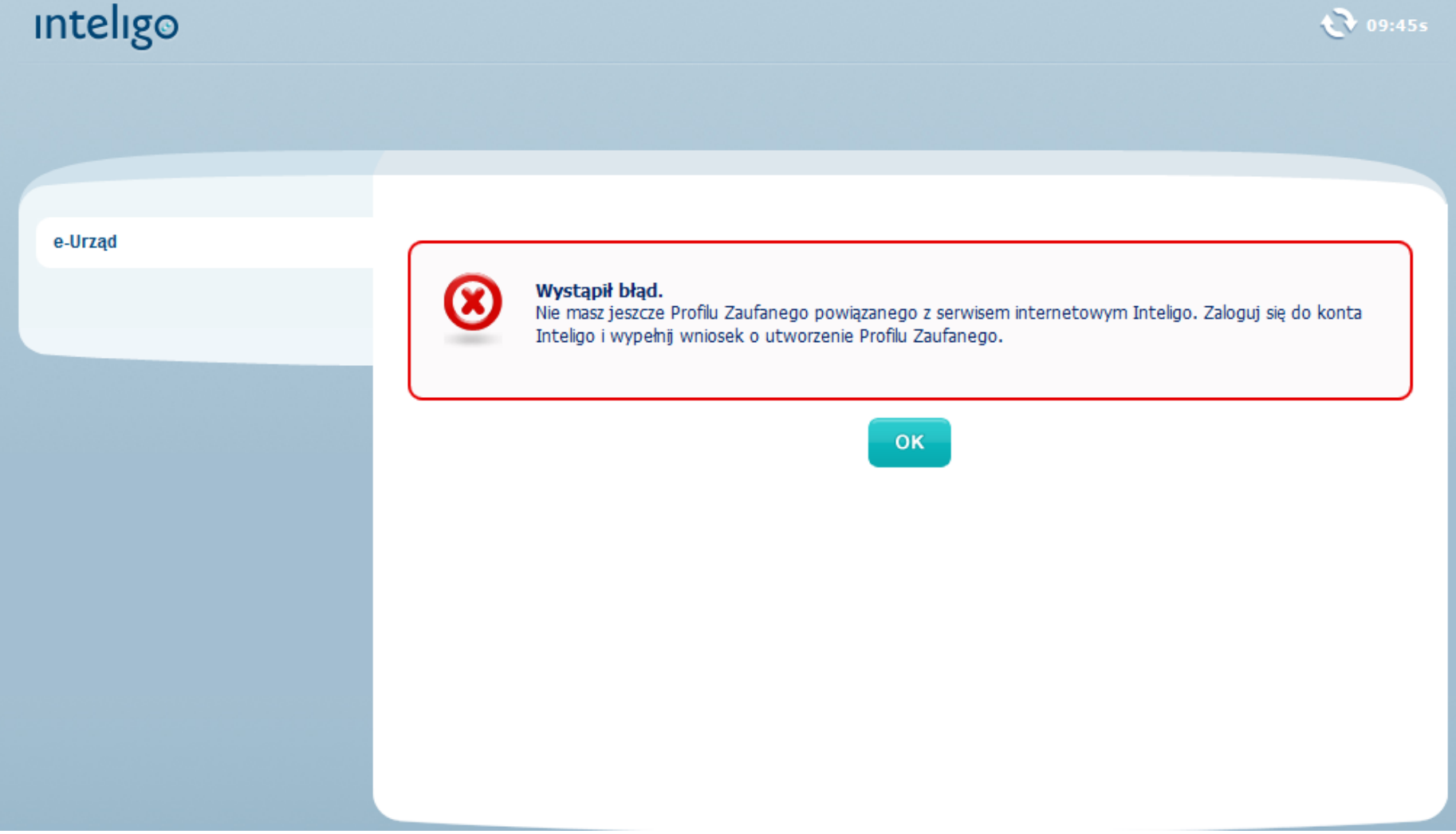

e-Urzad

#### Dyspozycja została anulowana

Pamiętaj, aby nie zamykać okna przeglądarki. Po upływie kilku sekund Twoja sesja zostanie automatycznie zakończona. Dziękujemy za skorzystanie z usług Inteligo.

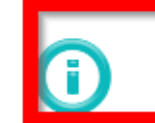

Po kliknięciu OK powrócisz na stronę internetową administracji publicznej

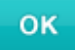

**Contract Contract Contract Contract Contract Contract Contract Contract Contract Contract Contract Contract Co** 

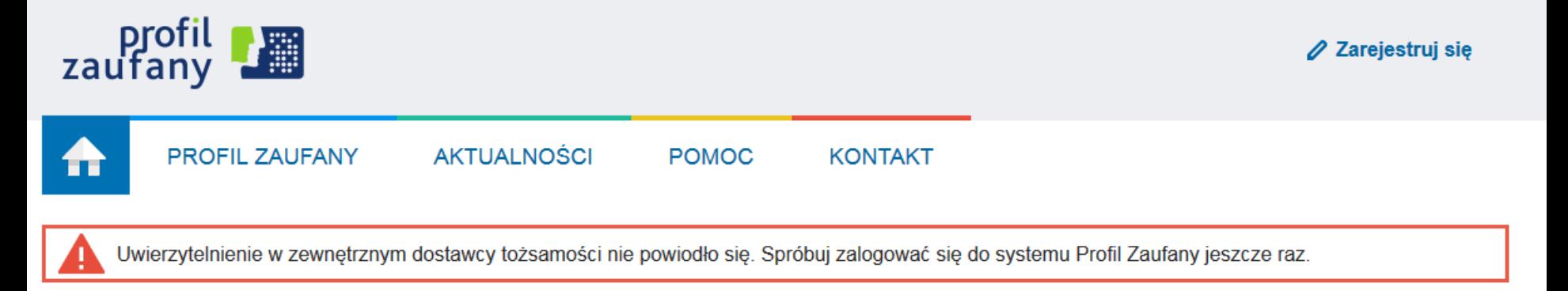

### Logowanie przez bankowość elektroniczną

### Wybierz inny sposób logowania

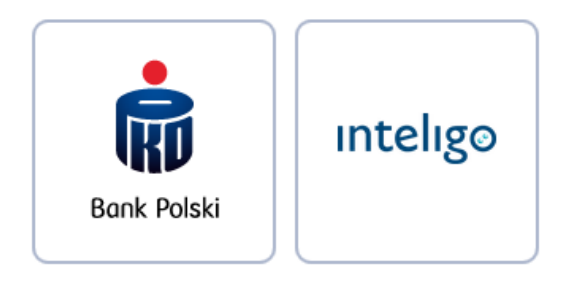

- 6 Zaloguj za pomoca hasła »
- 7 Zaloguj za pomocą certyfikatu kwalifikowanego

**Representative** 

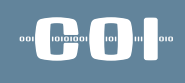

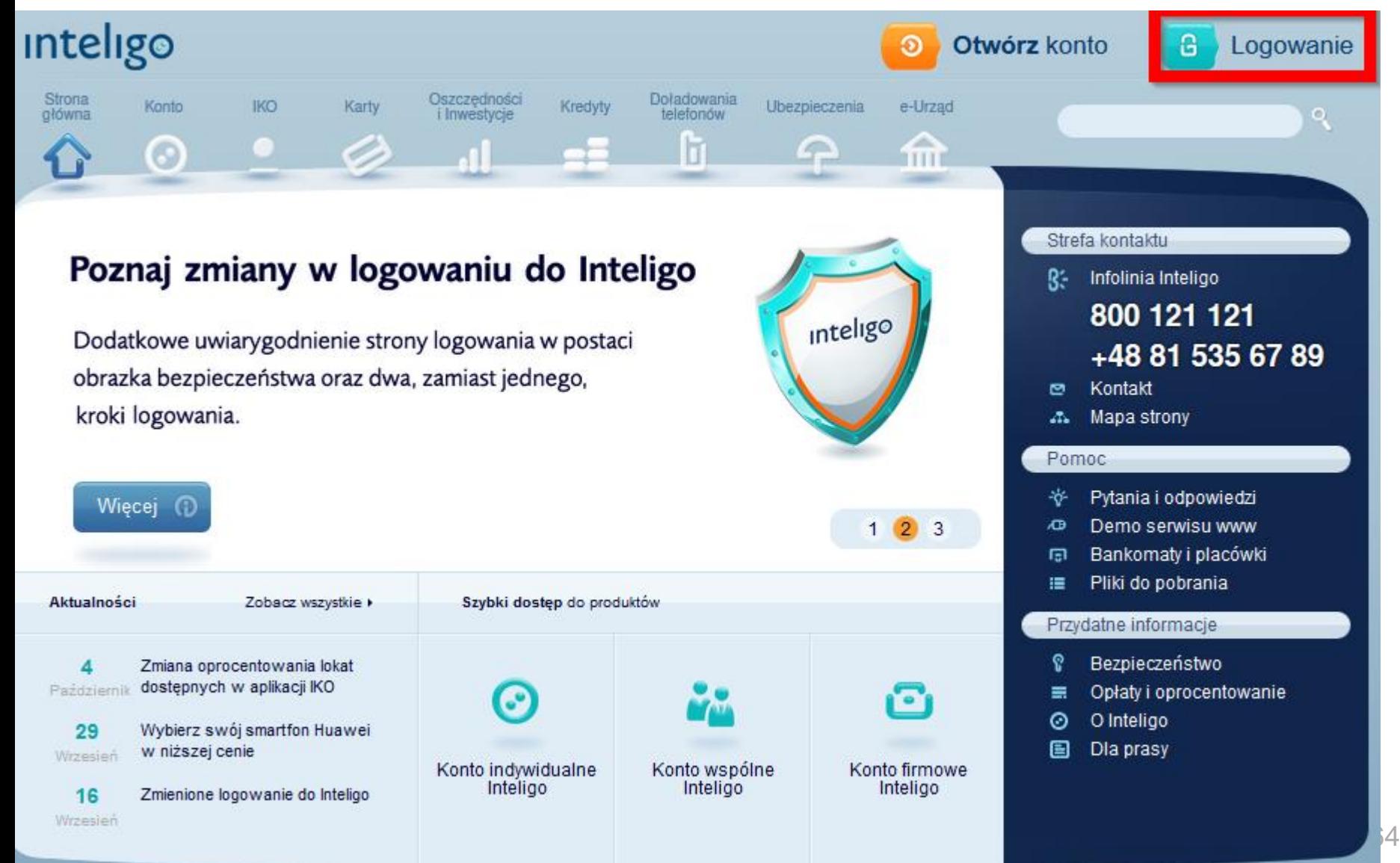

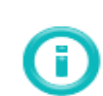

#### Uwaga na zagrożenia w sieci!

W Internecie pojawiają się kolejne wersje złośliwego oprogramowania, które – zainstalowane na komputerze użytkownika logującego się do serwisu internetowego Inteligo – może zostać wykorzystane przez przestepców do realizacii nieuprawnionych transakcii z rachunków klientów banku.Do zainfekowania urzadzeń, z których użytkownicy łączą się z Internetem, dochodzi najczęściej w wyniku otwierania załączników do fałszywych e-maili, w których hakerzy podszywają się pod świadczące rozmajte usługi firmy. Wiecej >>

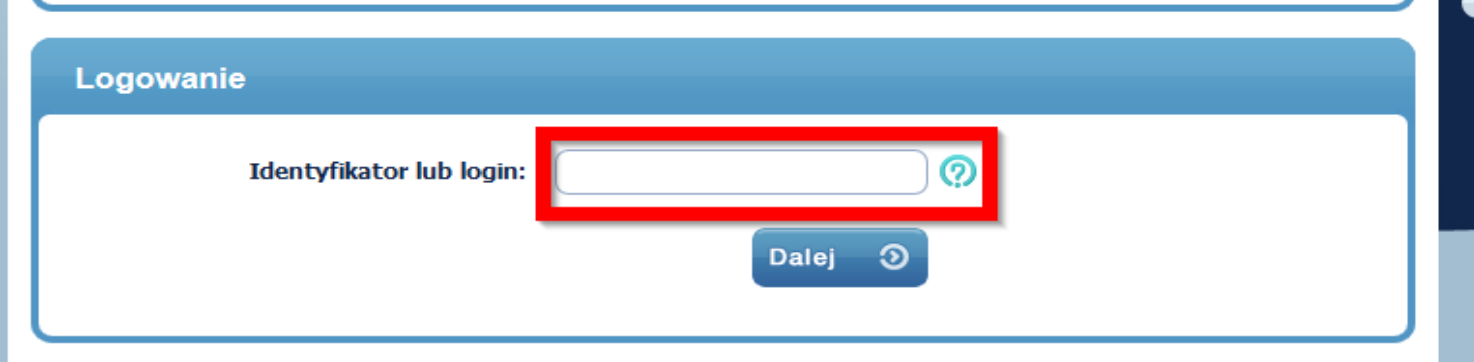

#### ူ Bezpieczeństwo w Inteligo

Pamiętaj: Logowanie do serwisu transakcyjnego Inteligo nie wymaga podania kodu z narzędzia autoryzacyjnego nigdy nie podawaj kodu podczas logowania ani bezpośrednio po zalogowaniu do serwisu!

Wiecej o bezpiecznym logowaniu

F| Poznaj zmiany w logowaniu do Inteligo

Od 16 września 2016 r. dodatkowe uwiarygodnienie strony logowania w postaci obrazka bezpieczeństwa oraz dwa, zamiast jednego, kroki logowania.

Więcej О

#### Strefa kontaktu

### R: Infolinia Inteligo 800 121 121 +48 81 535 67 89

**Delivery Company** 

**®** Kontakt

#### Przydatne informacje

- **Bezpieczne korzystanie z konta**
- $\equiv$  Demo
- i≡ Opłaty i oprocentowanie
- Pliki do pobrania

### 10101011 101

Strefa kontaktu

**P** Kontakt

 $\equiv$  Demo

R<sup>2</sup> Infolinia Inteligo

Przydatne informacje

Pliki do pobrania

800 121 121

+48 81 535 67 89

**Bezpieczne korzystanie z konta** 

Opłaty i oprocentowanie

### **inteligo**

#### Uwaga na zagrożenia w sieci!

W Internecie pojawiają się kolejnę wersię złośliwego oprogramowania, które – zajnstalowane na komputerze użytkownika logującego się do serwisu internetowego Inteligo – może zostać wykorzystane przez przestepców do realizacii nieuprawnionych transakcii z rachunków klientów banku.Do zainfekowania urzadzeń, z których użytkownicy łacza się z Internetem, dochodzi najczęściej w wyniku otwierania załaczników do fałszywych e-maili, w których hakerzy podszywają się pod świadczące rozmaite usługi firmy. Więcej >>

#### Logowanie

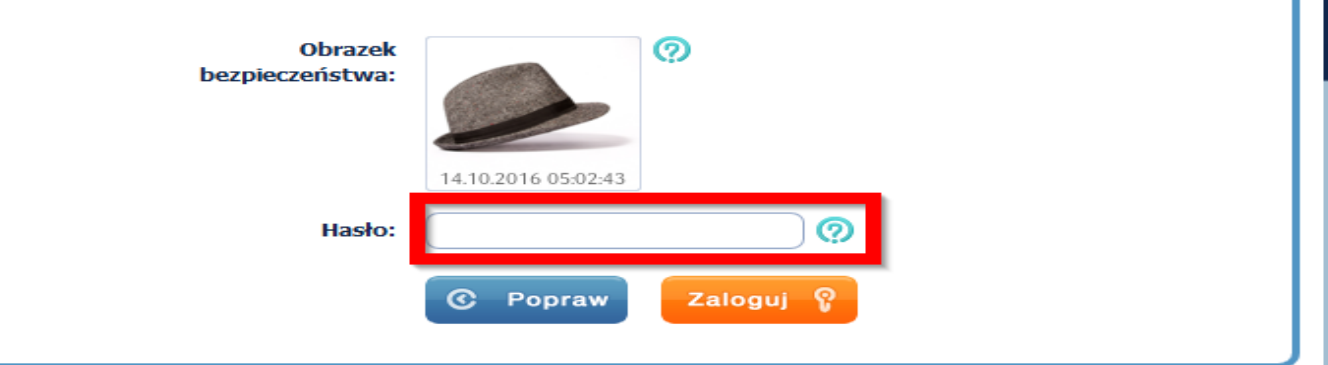

#### ူ Bezpieczeństwo w Inteligo

Pamietaj: Logowanie do serwisu transakcyjnego Inteligo nie wymaga podania kodu z narzędzia autoryzacyjnego nigdy nie podawaj kodu podczas logowania ani bezpośrednio po zalogowaniu do serwisu!

Wiecej o bezpiecznym logowaniu

F| Poznaj zmiany w logowaniu do Inteligo

Od 16 września 2016 r. dodatkowe uwiarygodnienie strony logowania w postaci obrazka bezpieczeństwa oraz dwa, zamiast jednego, kroki logowania.

Wiecei ച

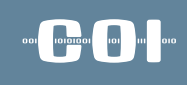

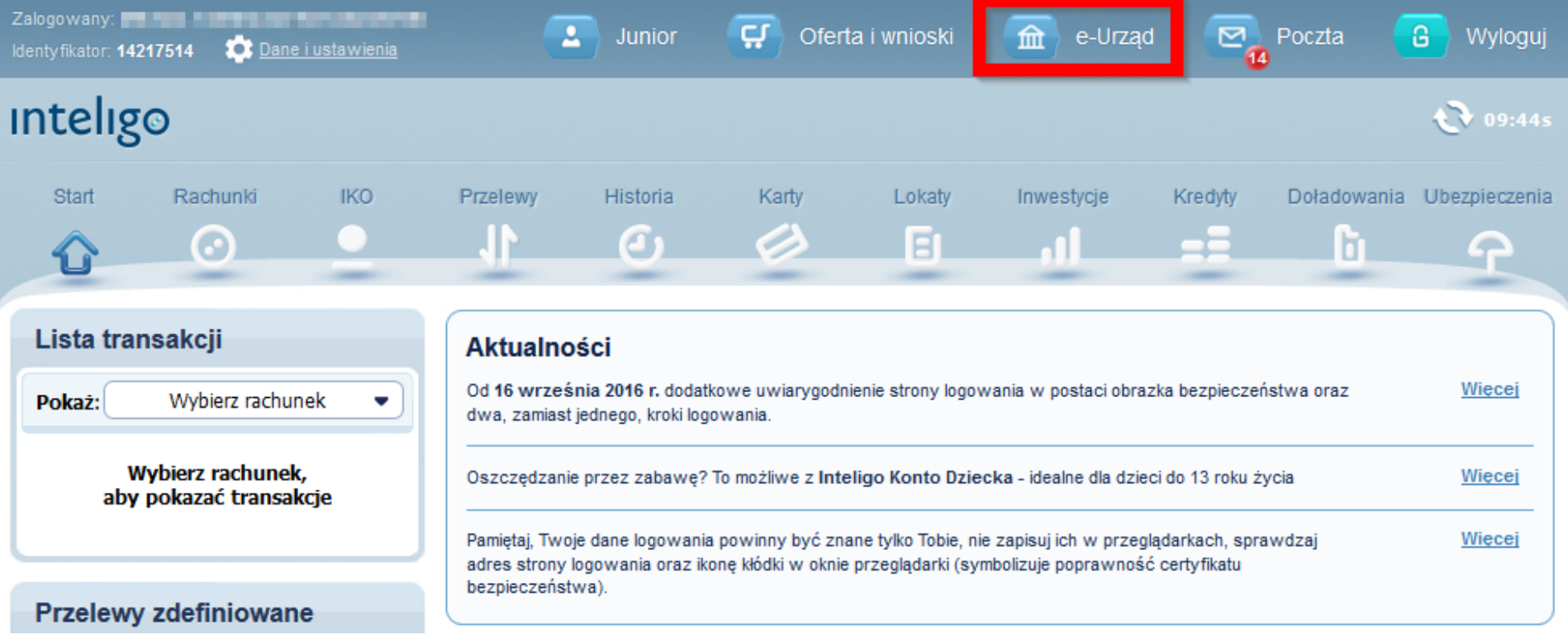

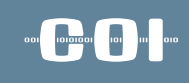

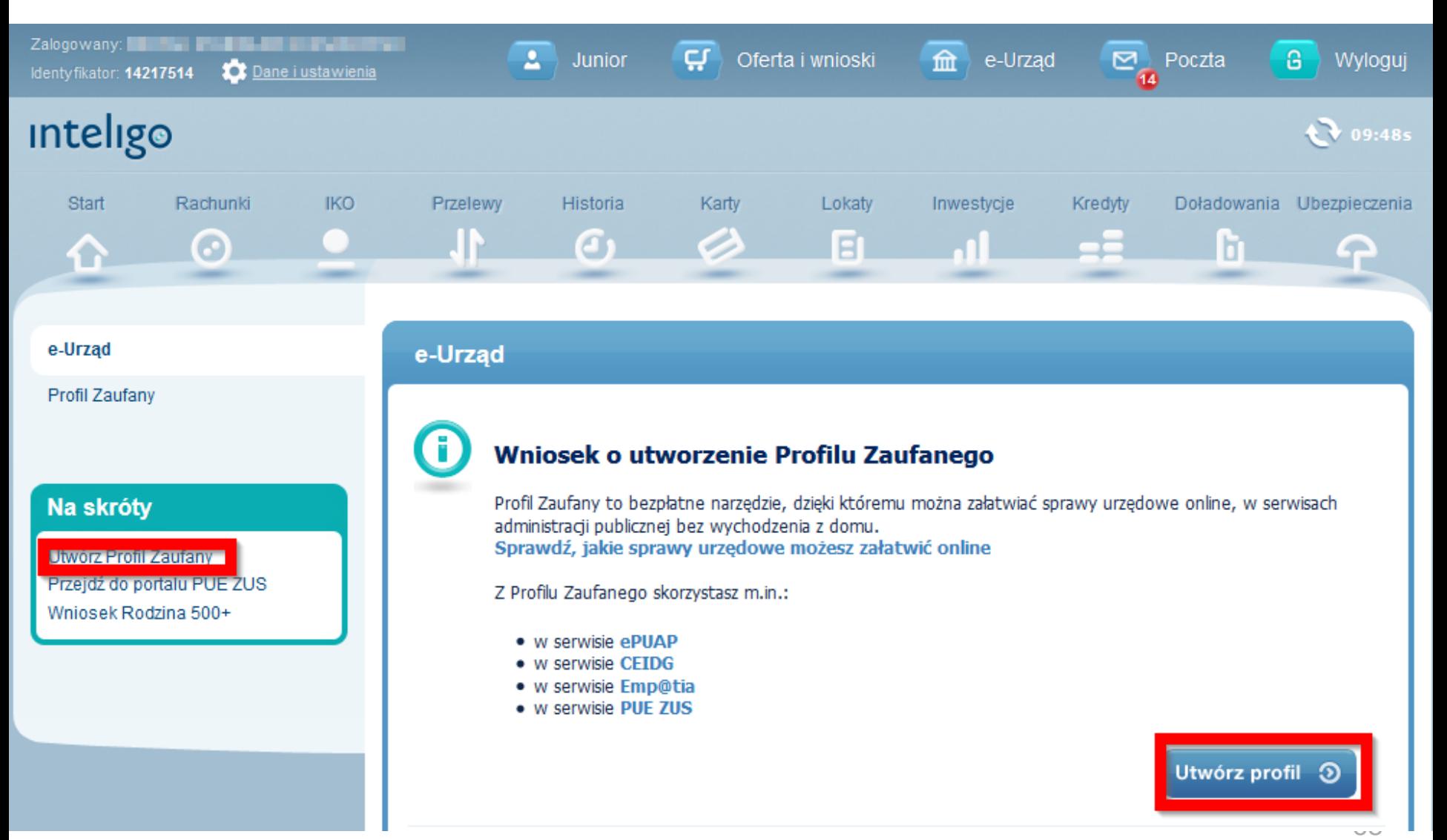

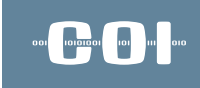

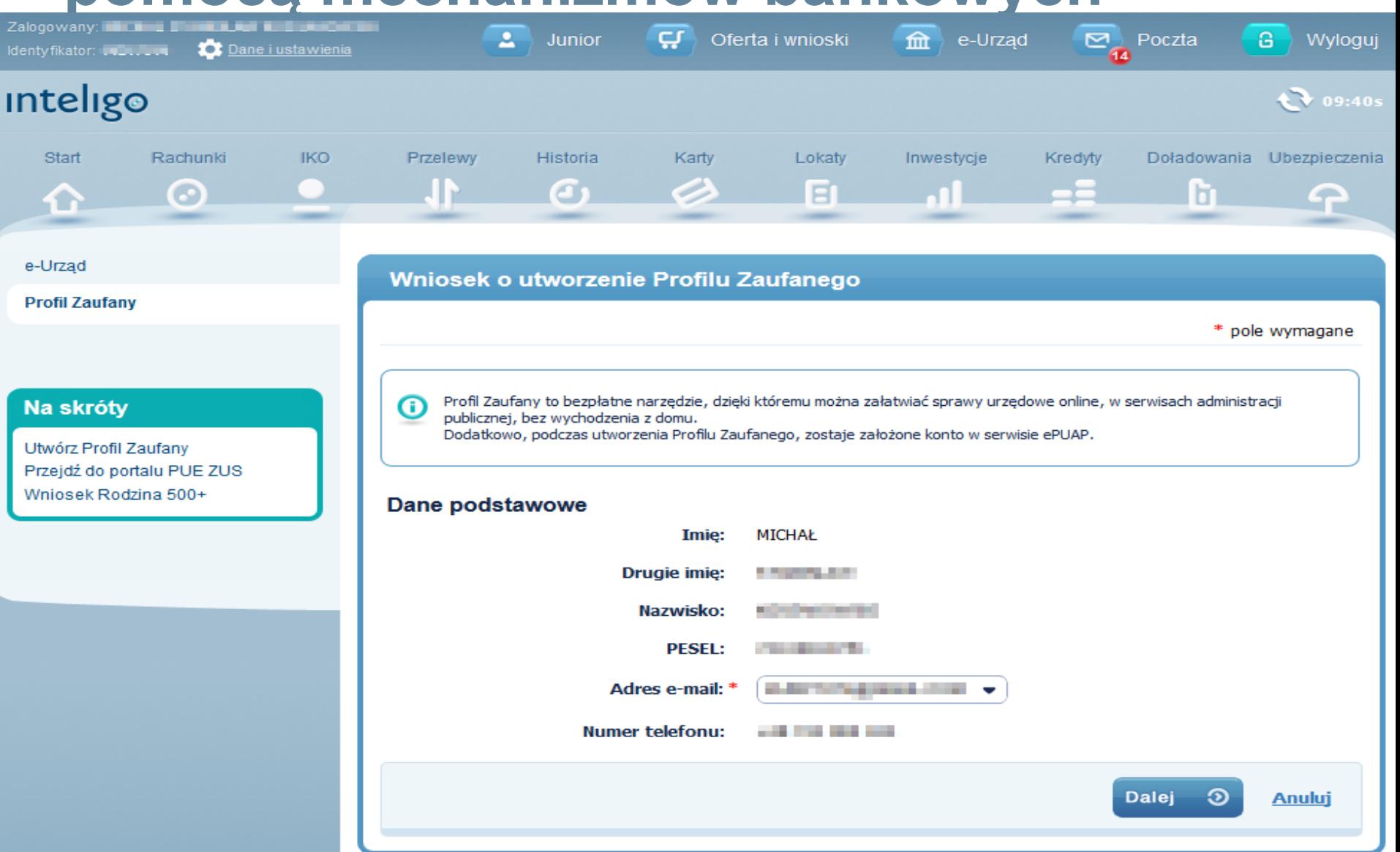

![](_page_69_Picture_1.jpeg)

![](_page_69_Figure_2.jpeg)

#### Oświadczenia

- Stosownie do przepisów Ustawy o ochronie danych osobowych potwierdzam otrzymanie informacji, że:
	- 1. administratorem danych jest Powszechna Kasa Oszczędności Bank Polski Spółka Akcyjna, z siedzibą w Warszawie, przy ul. Puławskiej 15, 02-515 Warszawa,
	- 2. dane zbierane są w zakresie niezbędnym do złożenia wniosku o utworzenie Profilu Zaufanego za pośrednictwem serwisu internetowego PKO Banku Polskiego SA,
	- 3. przysługuje mi prawo dostępu do treści moich danych oraz ich poprawiania na warunkach określonych w ustawie o ochronie danych osobowych,
	- 4. podanie danych jest dobrowolne, ale niezbedne do wykonania czynności, o których mowa w pkt. 2.

Oświadczam, że:

Zaznacz wszystko

- dane zawarte we wniosku sa prawdziwe i aktualne,
- zapewnię poufność danych, które mogłyby być wykorzystywane do identyfikacji i uwierzytelniania w systemie teleinformatycznym lub złożenia podpisu potwierdzonego Profilem Zaufanym przez osoby trzecie,
- nie udostępnię konta Profilu Zaufanego osobom trzecim,
- niezwłocznie unieważnię Profil Zaufany w przypadku utraty kontroli nad kontem Profilu Zaufanego,
- wyrażam zgodę na przetwarzanie moich danych osobowych przez Powszechną Kasę Oszczędności Bank Polski Spółka Akcyjna, z siedzibą w Warszawie, przy ul. Puławskiej 15, 02-515 Warszawa, w zakresie niezbędnym do potwierdzenia Profilu Zaufanego

![](_page_70_Picture_14.jpeg)

**Representative** 

### 

![](_page_71_Picture_13.jpeg)
### **Utworzenie Profilu Zaufanego za pomocą mechanizmów bankowych**

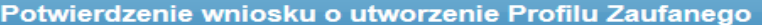

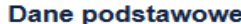

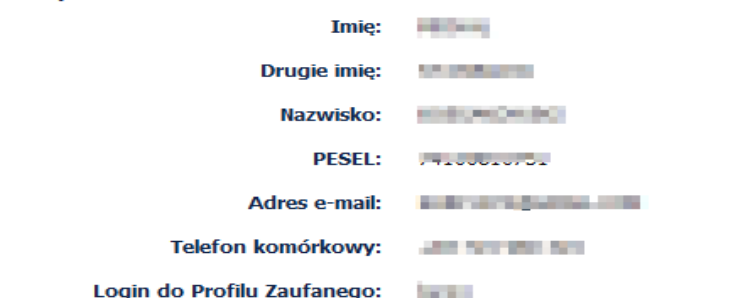

#### Oświadczenia

Stosownie do przepisów Ustawy o ochronie danych osobowych potwierdzam otrzymanie informacji, że:  $\mathcal{A}$ 

- 1. administratorem danych jest Powszechna Kasa Oszczedności Bank Polski Spółka Akcyjna, z siedziba w Warszawie, przy ul. Puławskiej 15, 02-515 Warszawa,
- 2. dane zbierane są w zakresie niezbędnym do złożenia wniosku o utworzenie Profilu Zaufanego za pośrednictwem serwisu internetowego PKO Banku Polskiego SA,
- 3. przysługuje mi prawo dostepu do treści mojch danych oraz ich poprawiania na warunkach określonych w ustawie o ochronie danych osobowych,
- 4. podanie danych jest dobrowolne, ale niezbedne do wykonania czynności, o których mowa w pkt. 2.

#### Oświadczam, że:

- $\sqrt{}$ dane zawarte we wniosku sa prawdziwe i aktualne,
- $\sqrt{}$ zapewnie poufność danych, które mogłyby być wykorzystywane do identyfikacji i uwierzytelniania w systemie teleinformatycznym lub złożenia podpisu potwierdzonego Profilem Zaufanym przez osoby trzecie,
- $\mathcal{A}$ nie udostępnię konta Profilu Zaufanego osobom trzecim,
- $\mathcal{A}$ niezwłocznie unieważnie Profil Zaufany w przypadku utraty kontroli nad kontem Profilu Zaufanego,
- wyrażam zgode na przetwarzanie moich danych osobowych przez Powszechną Kasę Oszczędności Bank Polski Spółka  $\sqrt{}$ Akcyjna, z siedzibą w Warszawie, przy ul. Puławskiej 15, 02-515 Warszawa, w zakresie niezbędnym do potwierdzenia Profilu Zaufanego

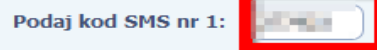

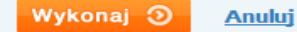

# **Utworzenie Profilu Zaufanego za pomocą mechanizmów bankowych**

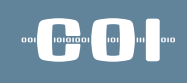

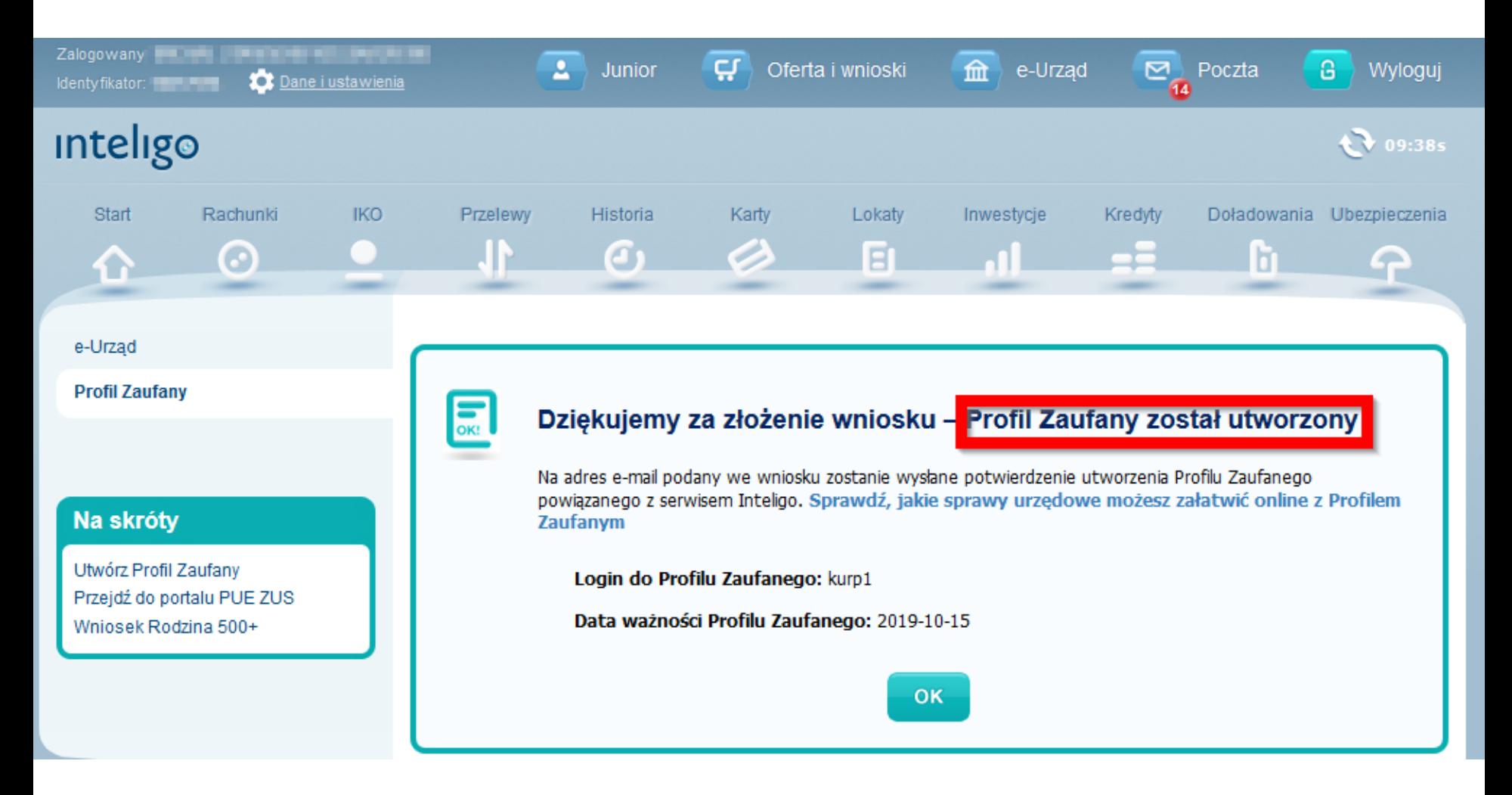

### **Utworzenie Profilu Zaufanego za pomocą mechanizmów bankowych**

#### $\begin{picture}(20,20) \put(0,0){\line(1,0){10}} \put(15,0){\line(1,0){10}} \put(15,0){\line(1,0){10}} \put(15,0){\line(1,0){10}} \put(15,0){\line(1,0){10}} \put(15,0){\line(1,0){10}} \put(15,0){\line(1,0){10}} \put(15,0){\line(1,0){10}} \put(15,0){\line(1,0){10}} \put(15,0){\line(1,0){10}} \put(15,0){\line(1,0){10}} \put(15,0){\line(1$

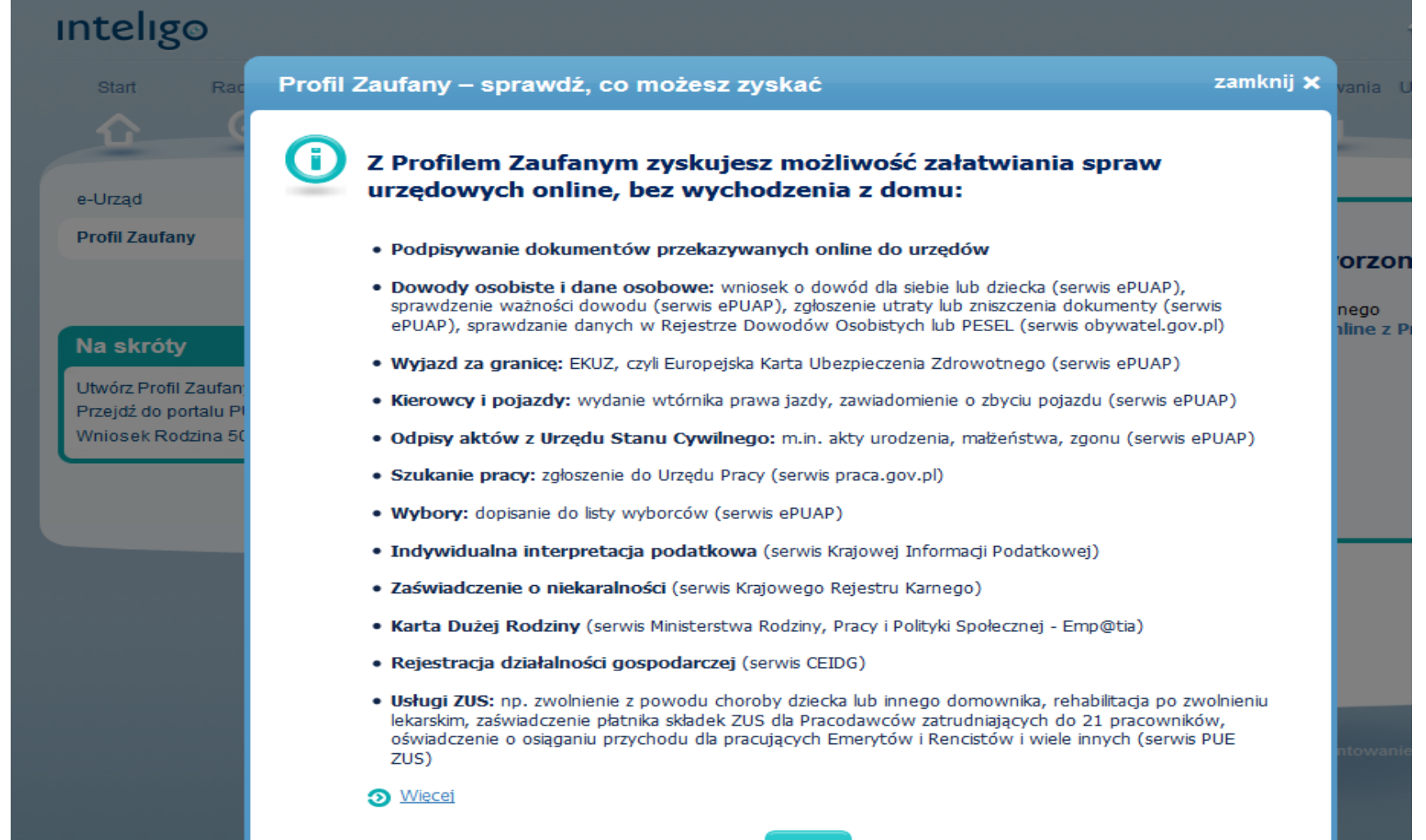

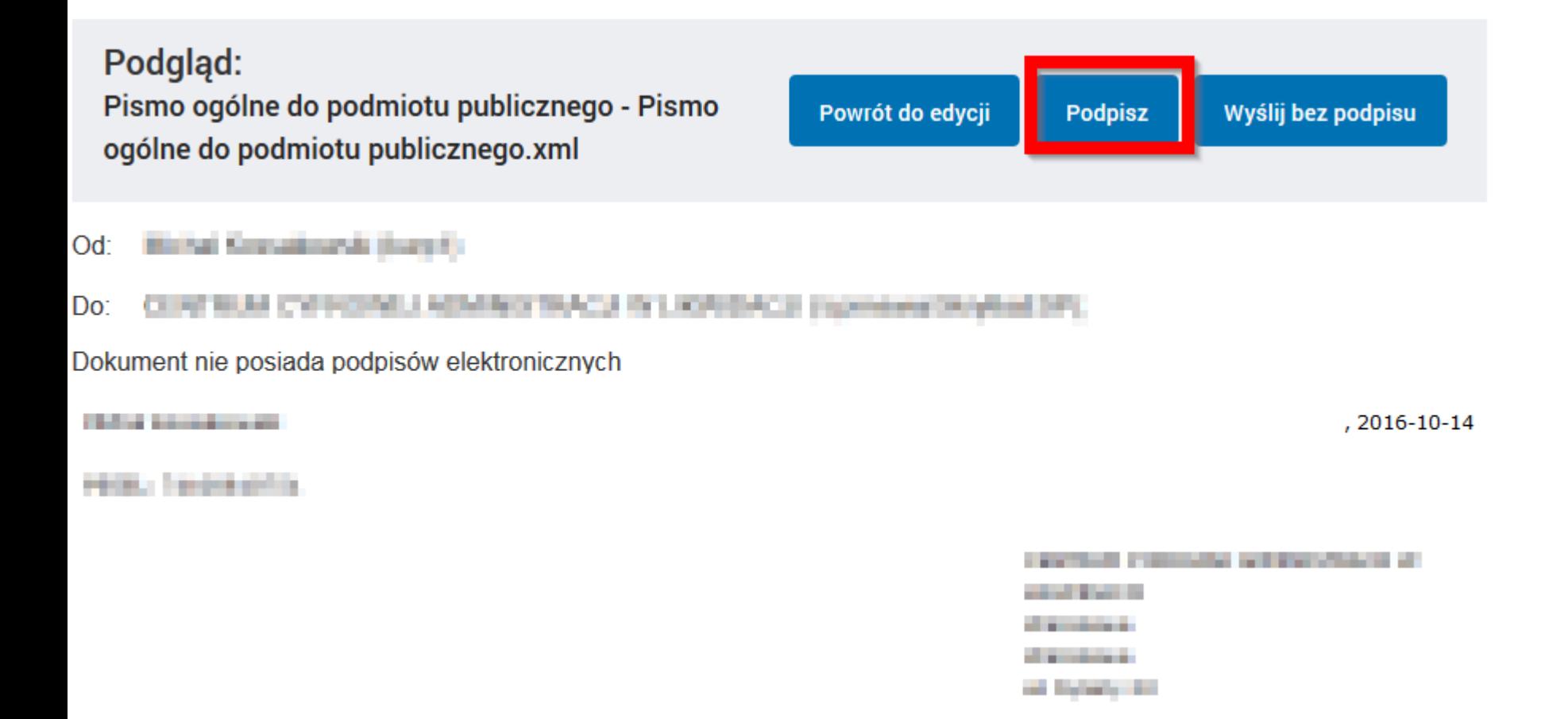

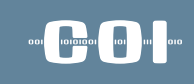

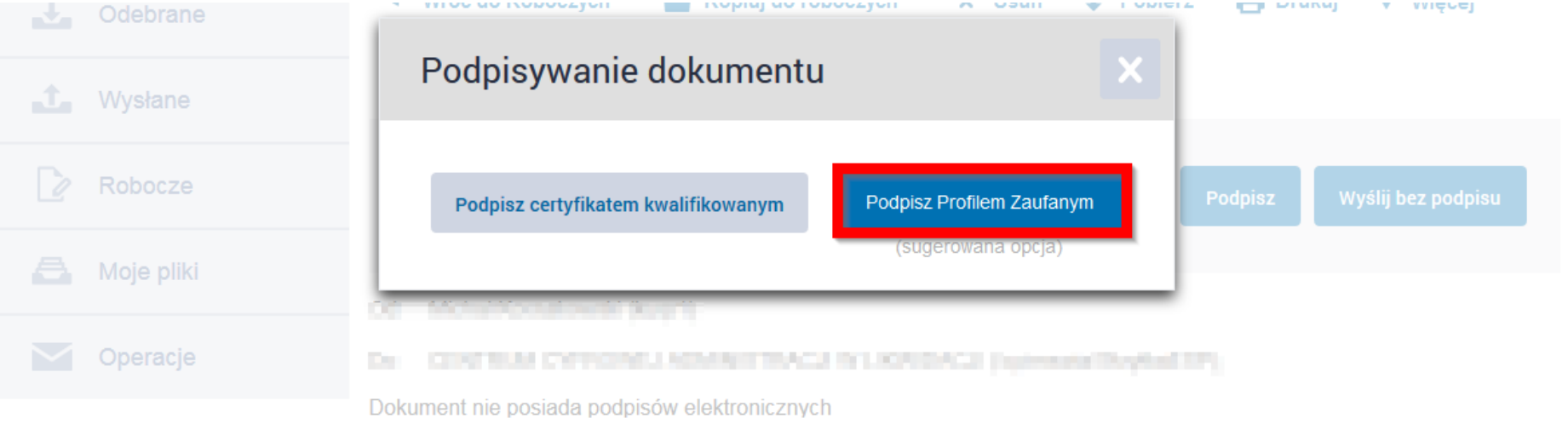

**STATISTICS** 

, 2016-10-14

**CONTRACTOR** 

#### **PROFIL ZAUFANY AKTUALNOŚCI POMOC KONTAKT** Podpisywanie dokumentu **Anului** Podpisz profilem zaufanym Podpisz certyfikatem kwalifikowanym » Informacje o profilu zaufanym Pierwsze imie **NECKER** Drugie imie **Change County** Nazwisko **HORNHOON PESEL STATISTICS** Identyfikator użytkownika **Service** Data utworzenia 14-10-2016 05:16 Data wygaśnięcia 15-10-2019 00:00 Informacje dodatkowe Pismo ogólne do podmiotu publicznego - Pismo ogólne do podmiotu publicznego.xml Dane dokumentu Podgląd dokumentu

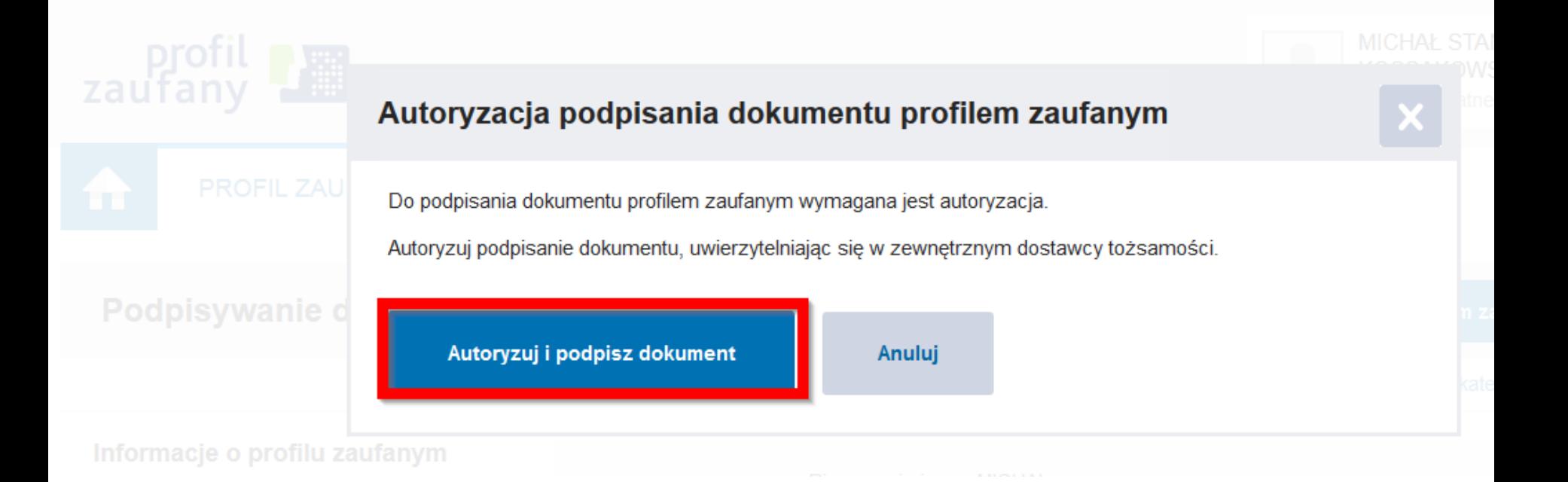

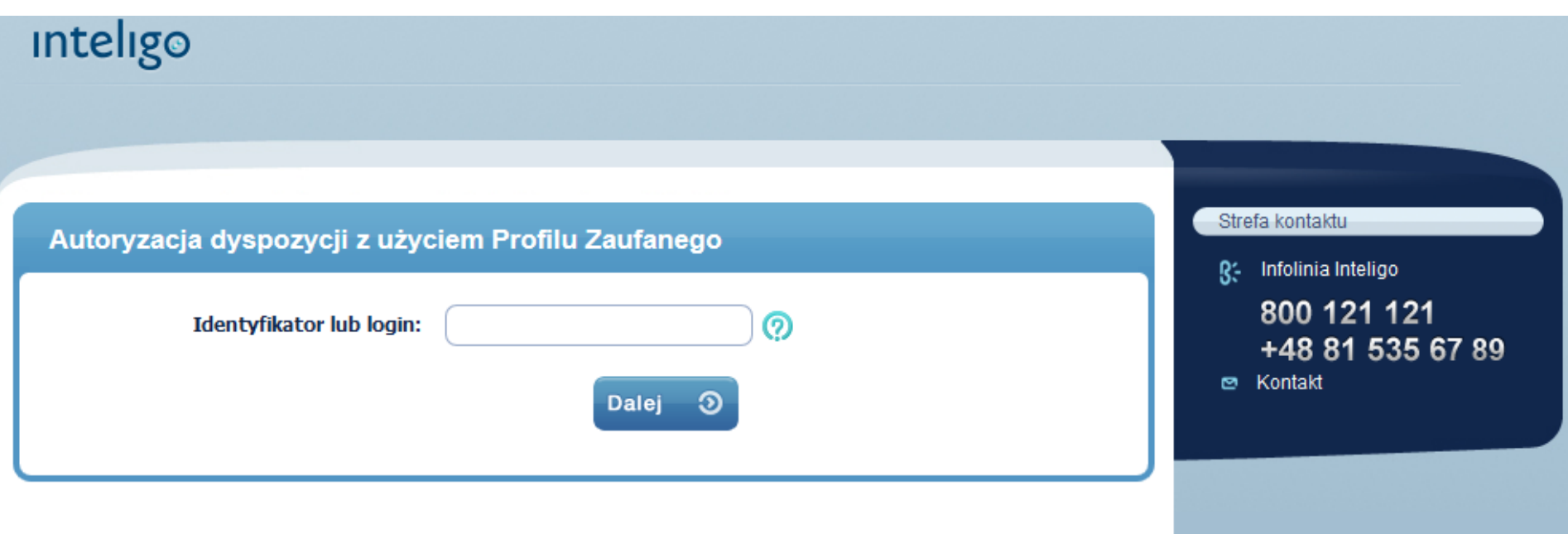

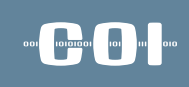

#### inteligo

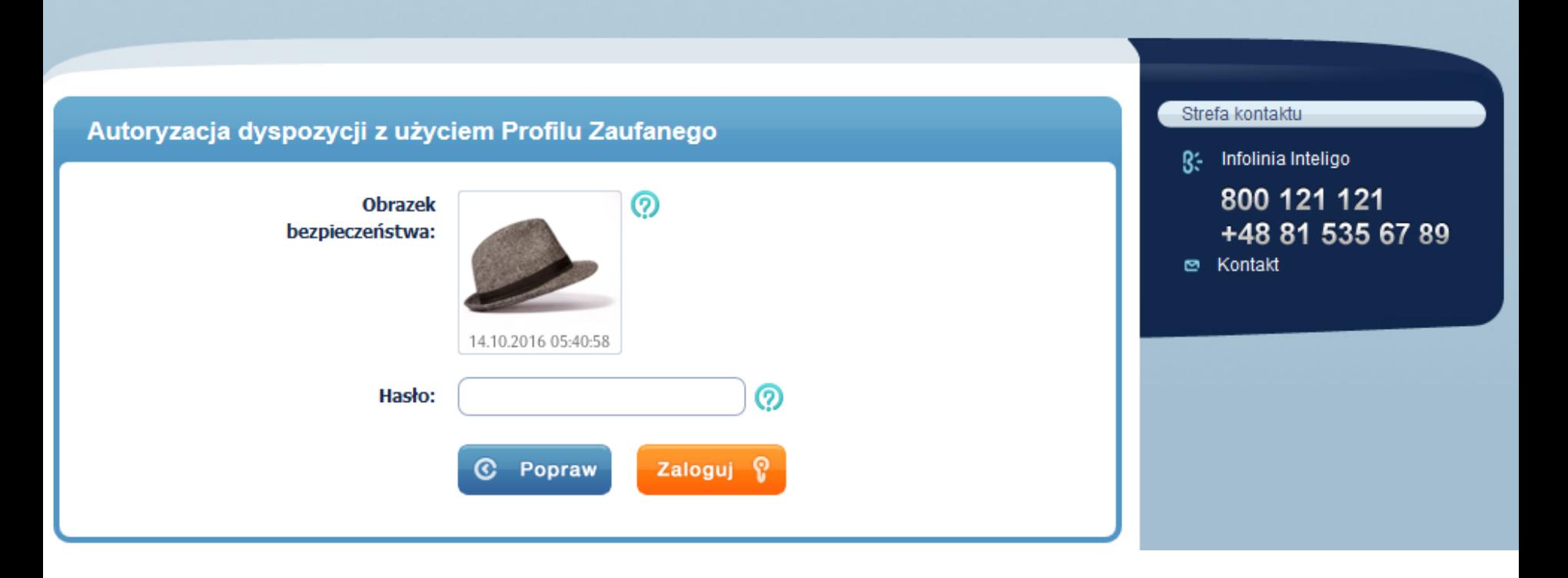

Podaj kod SMS nr 2:

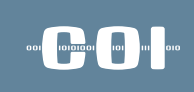

 $09:48s$ 

**Anuluj** 

Wykonaj **3** 

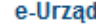

Autoryzacja dyspozycji z użyciem Profilu Zaufanego

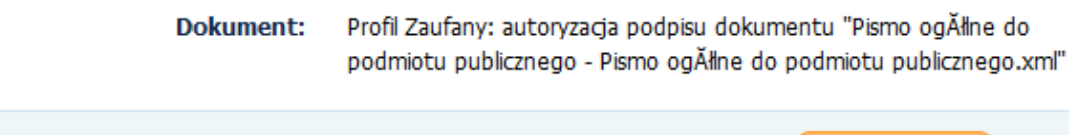

 $\overline{\phantom{a}}$ 

#### **Autoryzacja Profilu Zaufanego za**  ool loogool oo uu o **pomocą mechanizmów bankowychDomyślny** 一 Drukuj Wróć do Roboczych Kopiuj do roboczych X Usuń **Pobierz** Więcej **Zaawansowane** Podgląd: Pismo ogólne do podmiotu publicznego - Pismo Powrót do edycji **Podpisz** Wyślij ogólne do podmiotu publicznego.xml

Michał Kossakowski (kurp1)  $\overline{Od}$ :

CENTERACOTTICAS LACIENSE SEGI IN ENVIOSCO DE PERMISSIONES Do:

Wszystkie podpisy prawidłowe

Podpis prawidłowy - MICHAŁ KOSSAKOWSKI

Michał Kossakowski

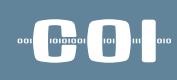

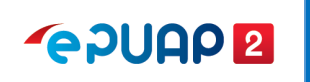

# kierunki rozwoju

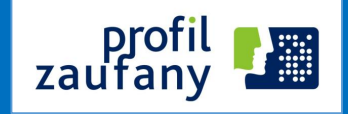

- **Profil Zaufany zgodny ze standardami UE** 
	- $\checkmark$  Notyfikacja profilu zaufanego,
	- Profil zaufany jako krajowe narzędzie identyfikacji elektronicznej w komunikacji transgranicznej (dostawca Tożsamości)

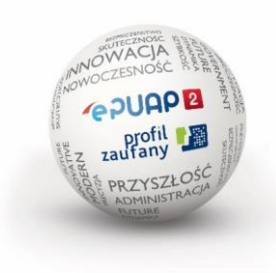

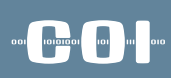

# Nowa nazwa dla profilu zaufanego

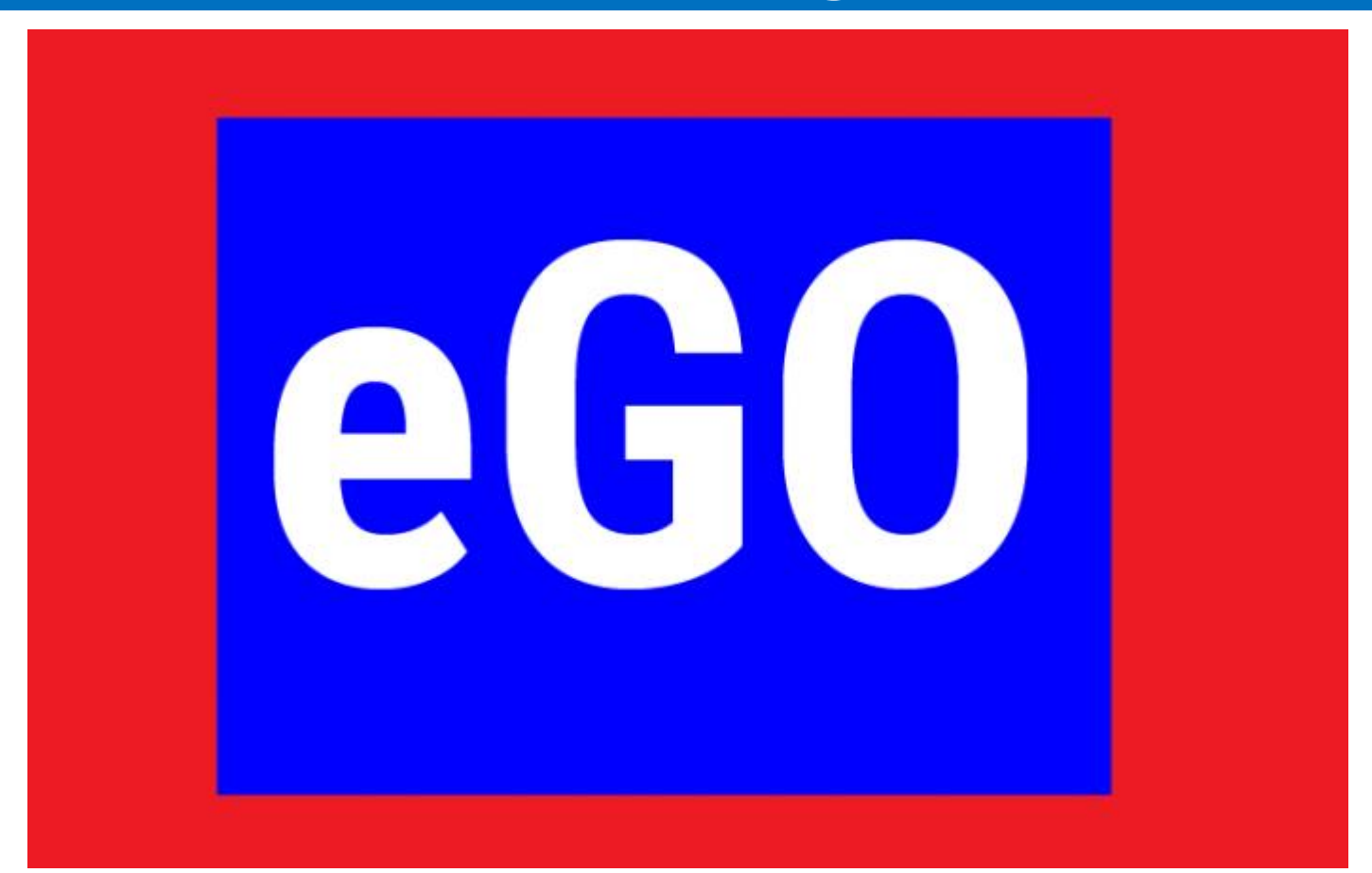

#### 

### kierunki rozwoju **PZ jako Krajowy Dostawca Tożsamości**

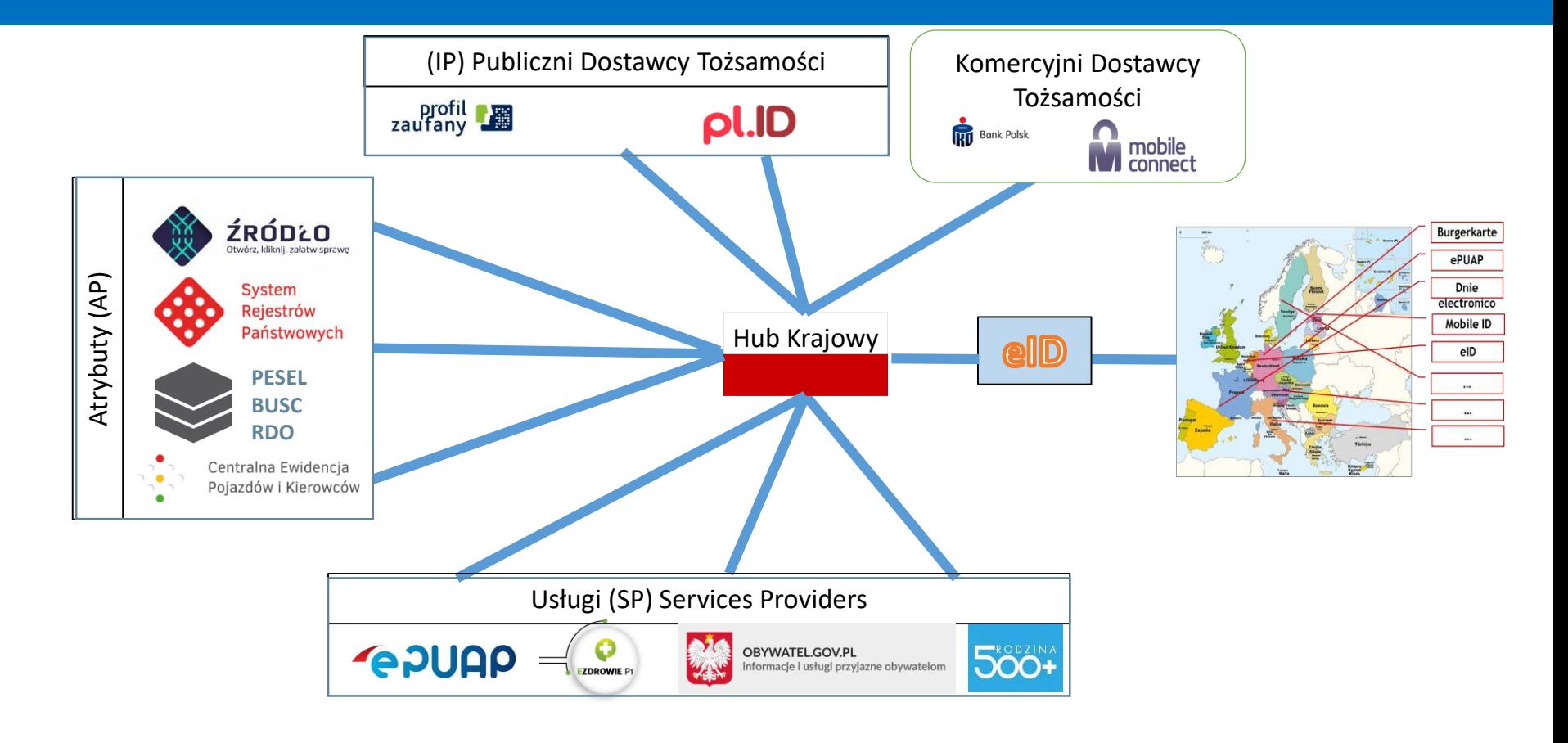

# **Węzeł Krajowy Na bazie PZ**

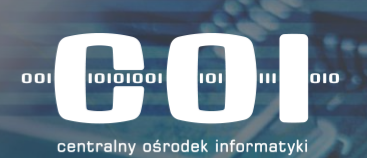

#### • Agenda

- eIDAS informacje ogólne
- Systemy związane z Węzłem Krajowym w COI
- Jak to wygląda obecnie
- Architektura rozwiązania
- Proces uwierzytelnienia przez Węzeł Krajowy
- Podstawowe procesy węzła krajowego
- Harmonogram prac

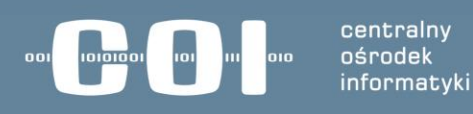

╉

### • eIDAS – ogólne informacje

#### **Co to jest?**

**Parlament Europejski w 2014 r. wydał Rozporządzenie eIDAS** (electronic Identification and Signature) w sprawie identyfikacji elektronicznej i usług zaufania w odniesieniu do transakcji elektronicznych na rynku wewnętrznym (910/2014), w którym określone zostały m.in. zasady:

- **wzajemnego uznawania środków identyfikacji elektronicznej,**
- **warunki notyfikowania systemów identyfikacji elektronicznej,**
- **poziomy bezpieczeństwa tych systemów,**

Kraje członkowskie **zostały zobligowane do wdrożenia zapisów Rozporządzenia** i budowę narzędzi usprawniających realizację usług elektronicznych na poziomie międzynarodowych do września 2018 r.

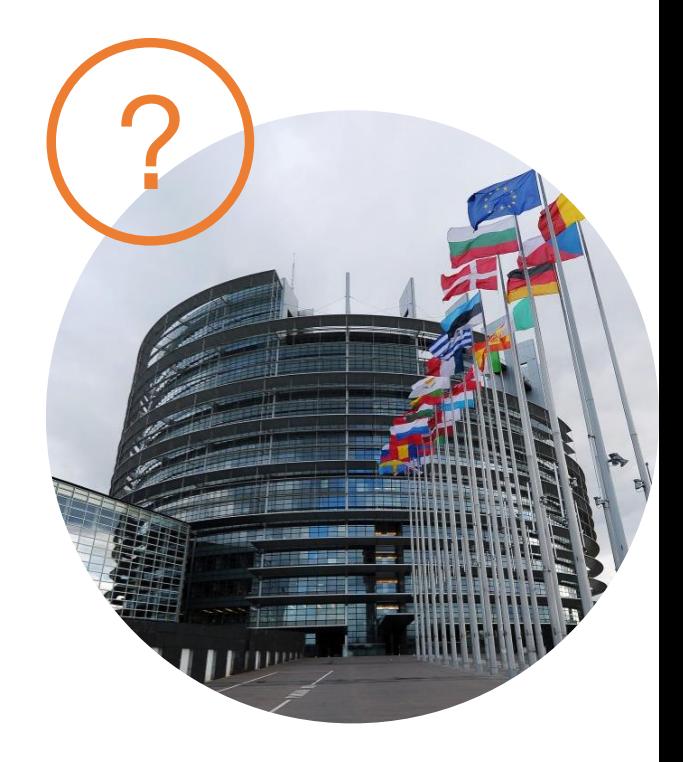

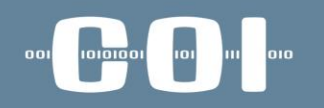

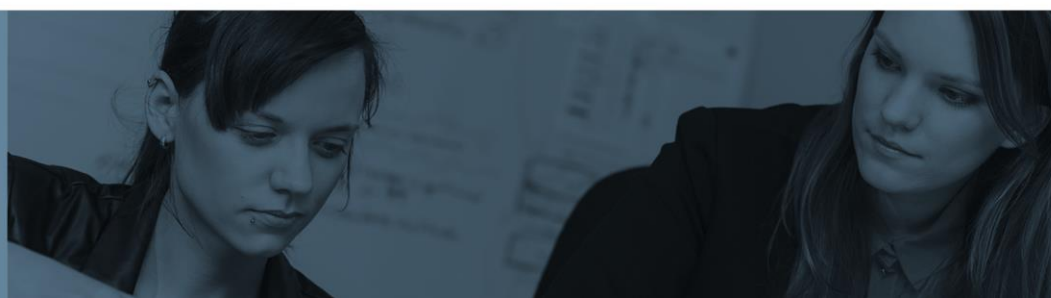

• Jak to wygląda obecnie

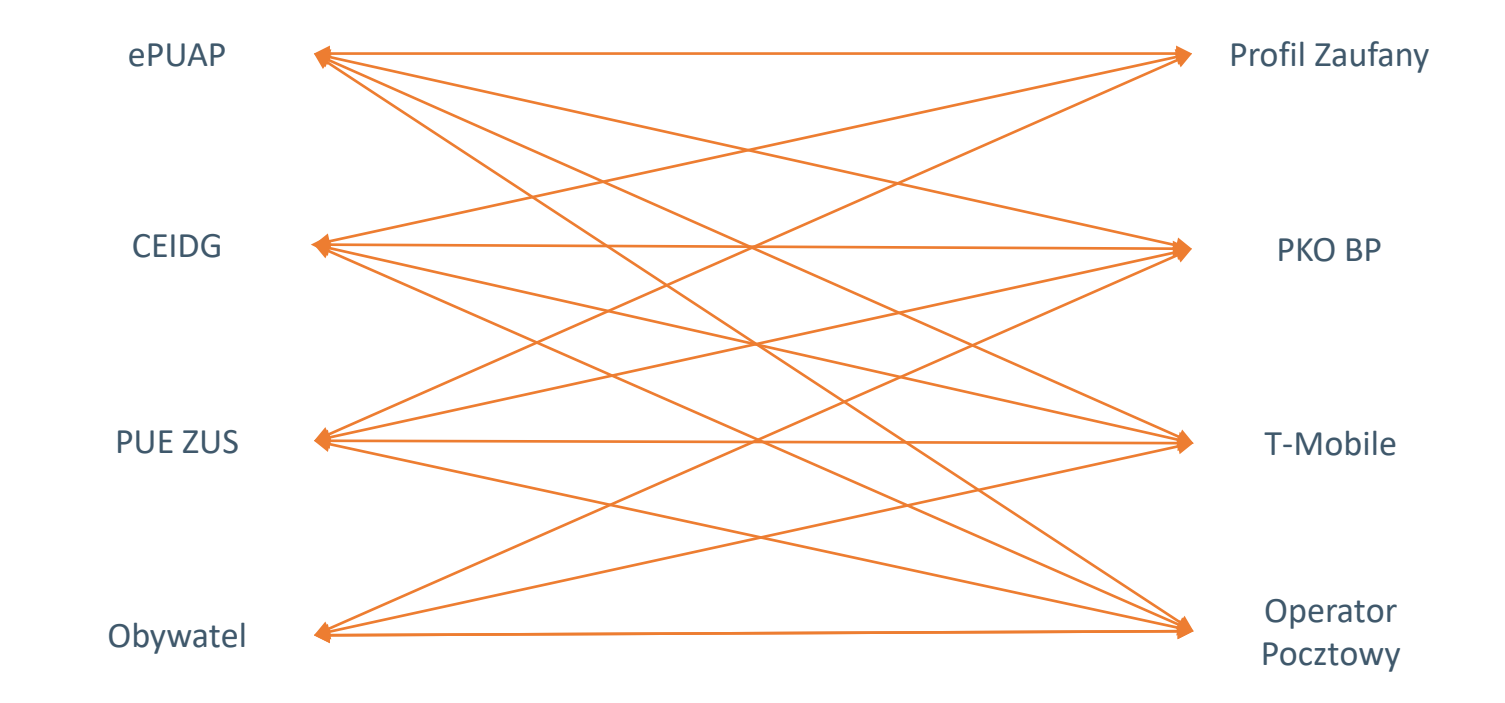

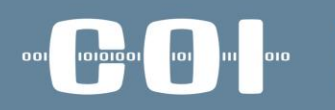

**DOSTAWCY USŁUG**

DOSTAWCY USŁUG

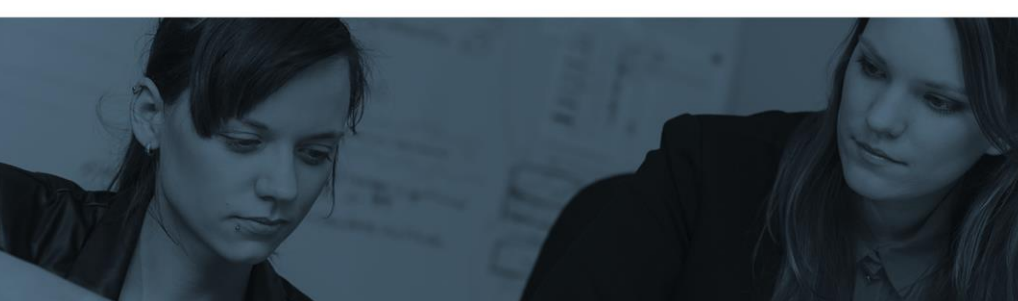

#### • Systemy związane z Węzłem Krajowym w administracji COI

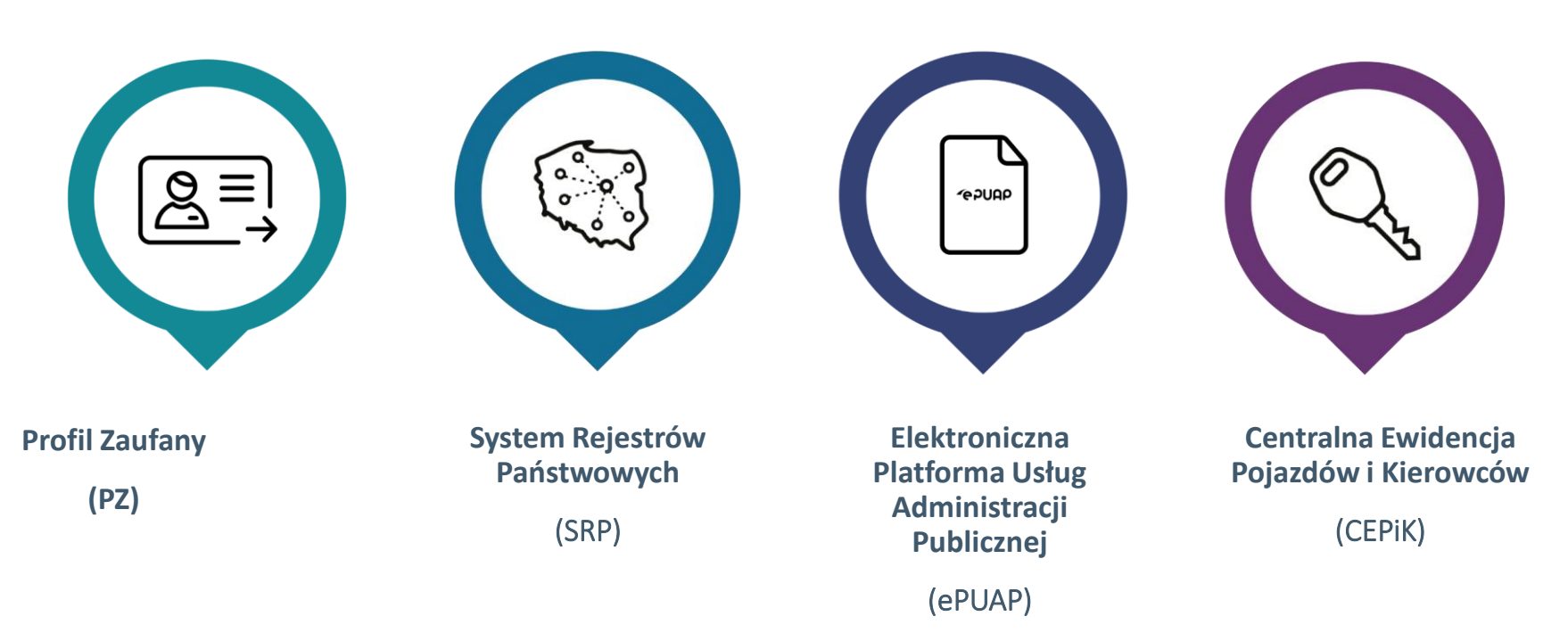

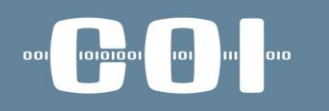

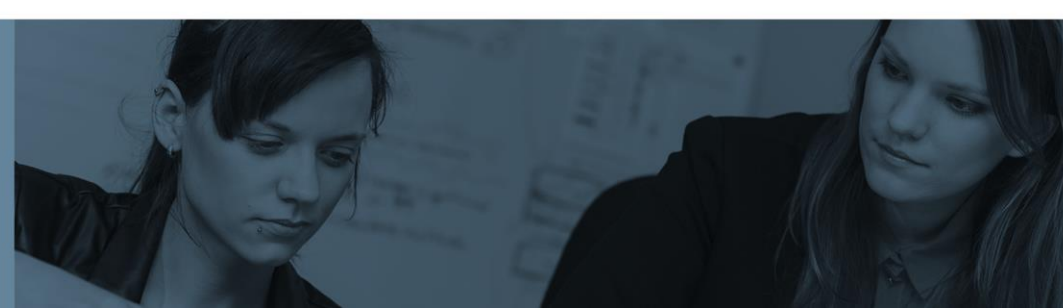

• Architektura rozwiązania

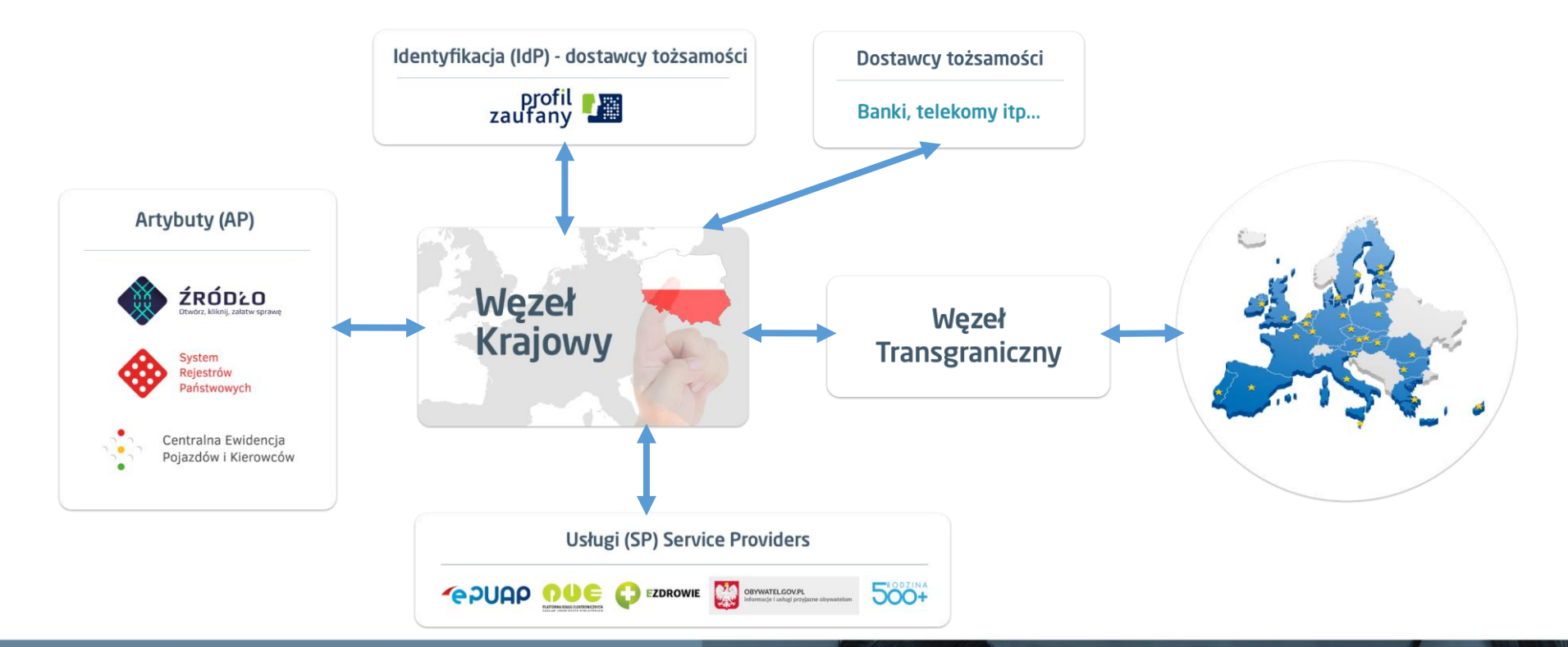

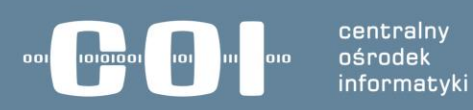

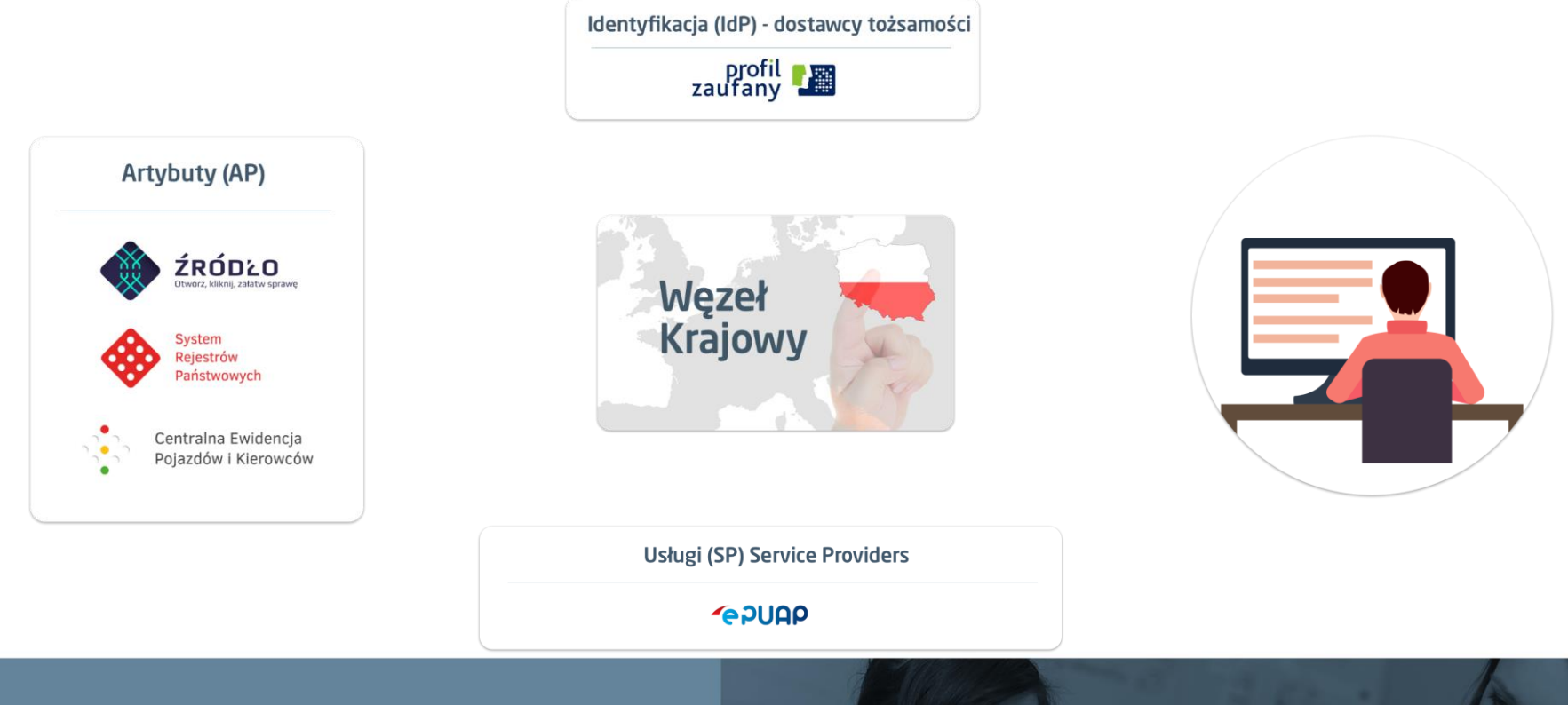

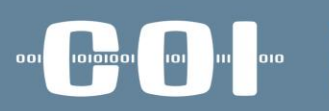

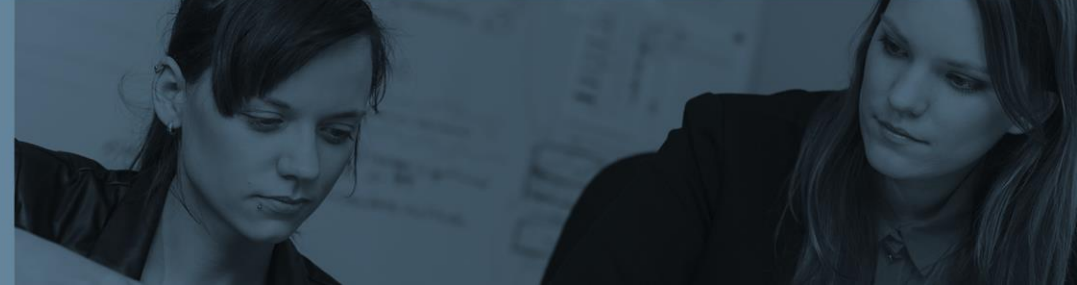

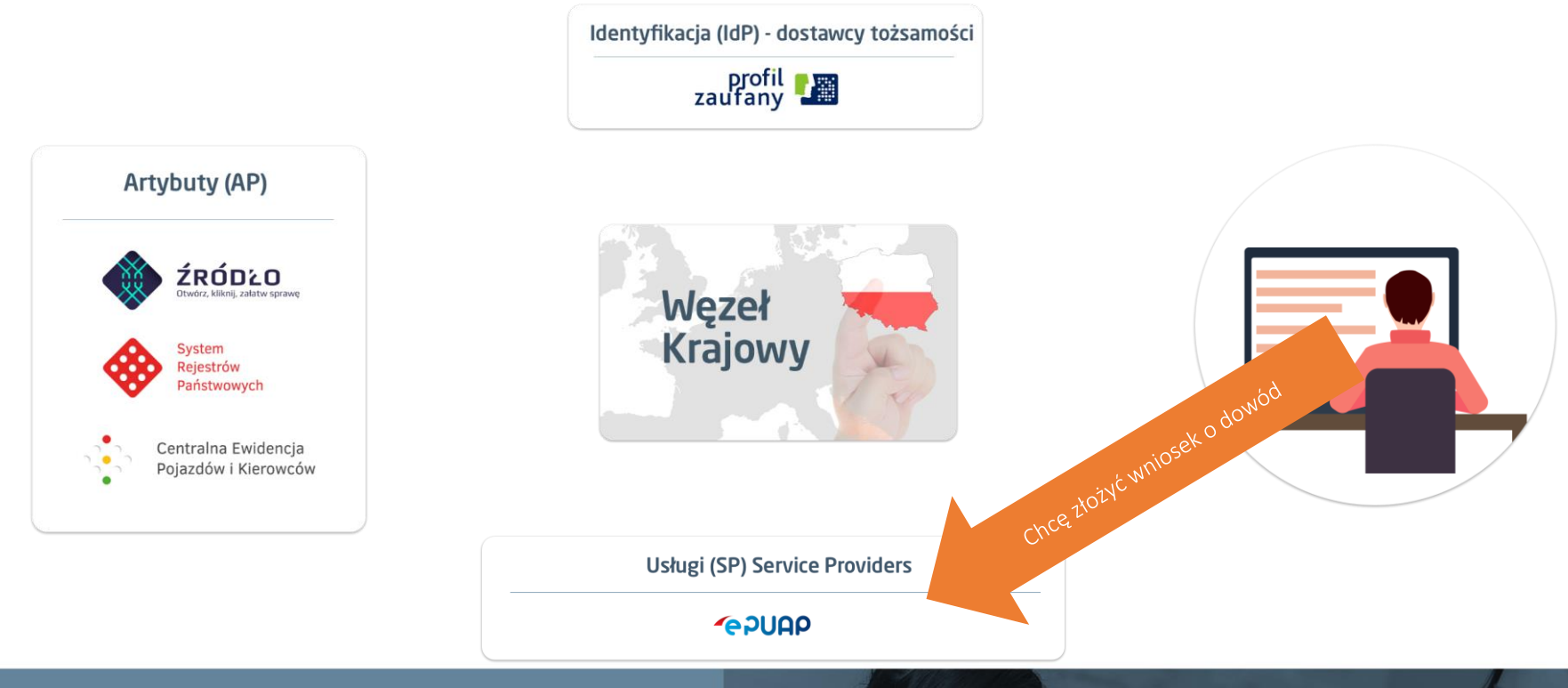

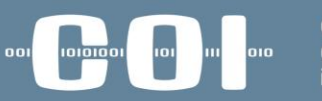

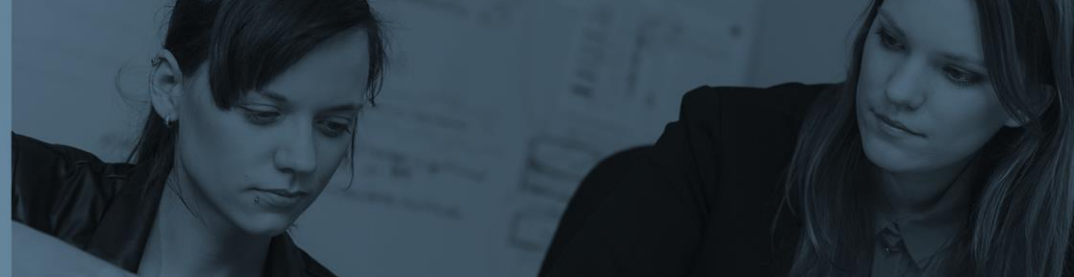

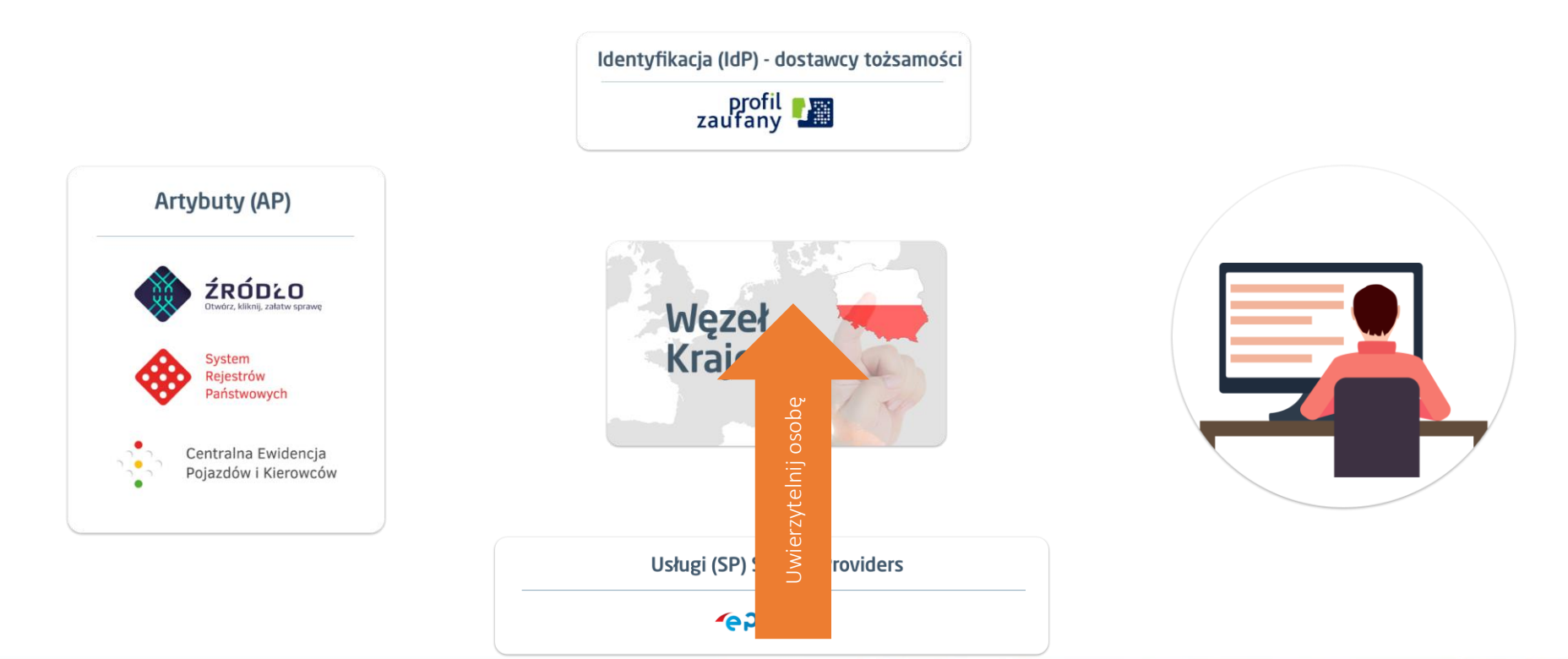

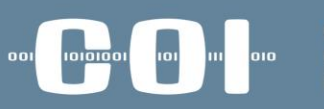

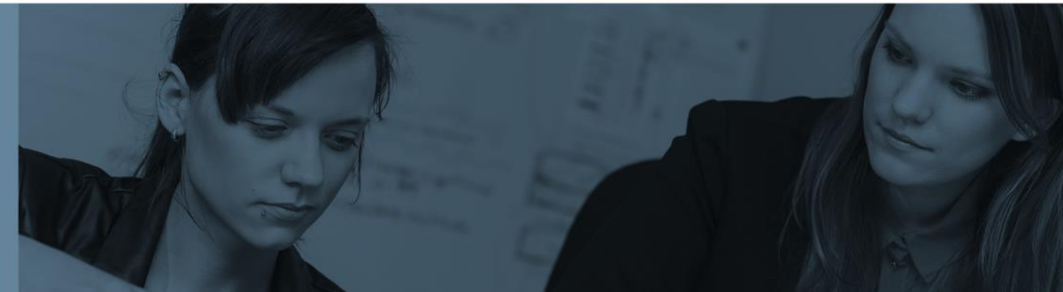

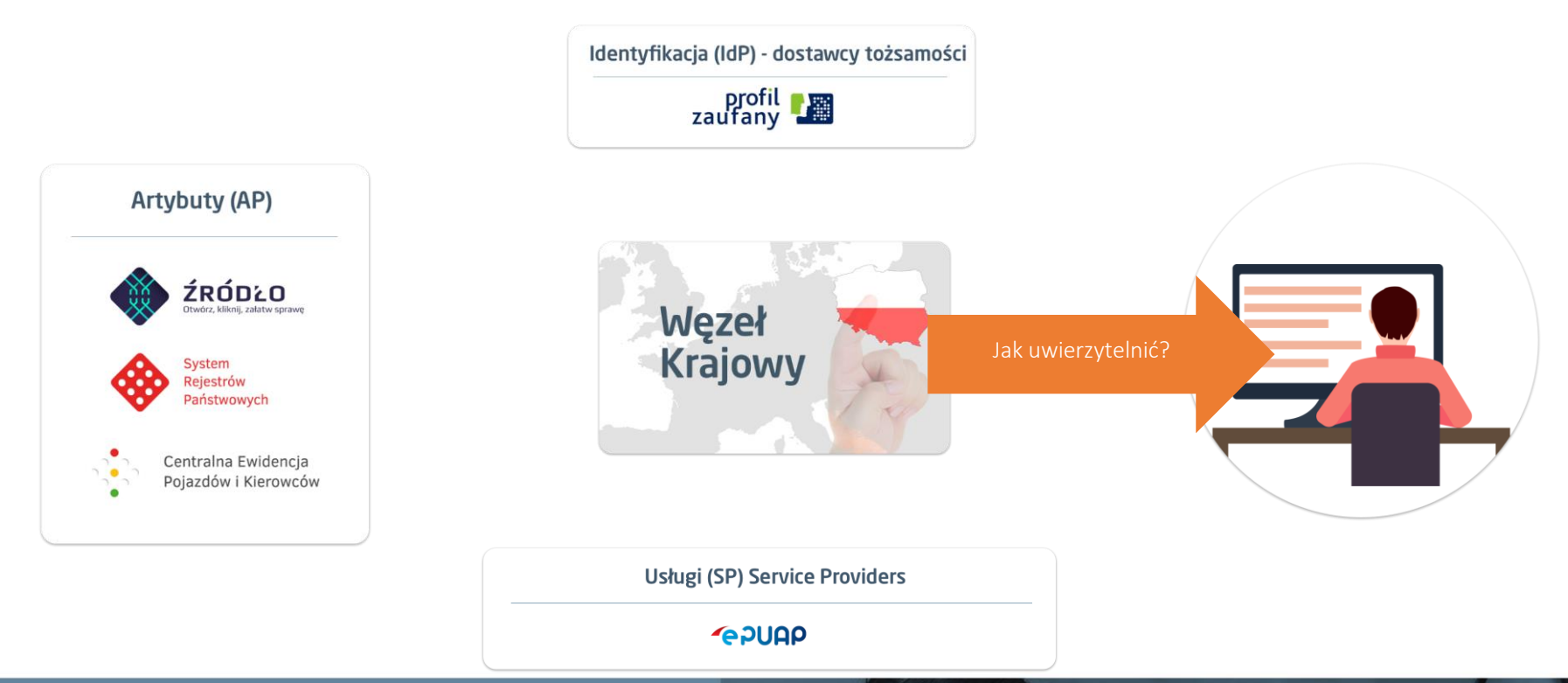

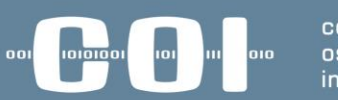

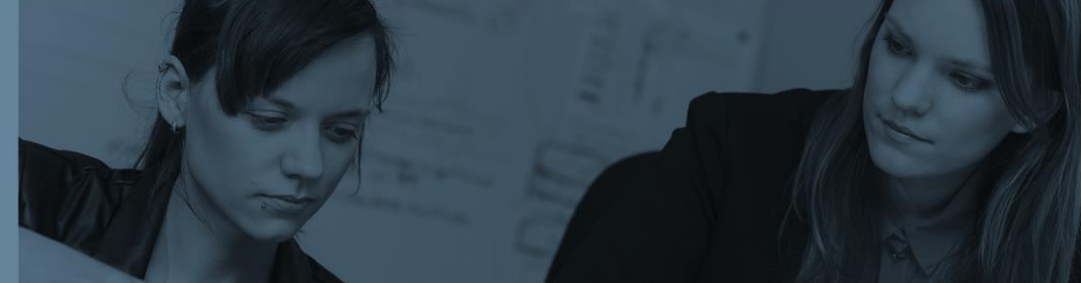

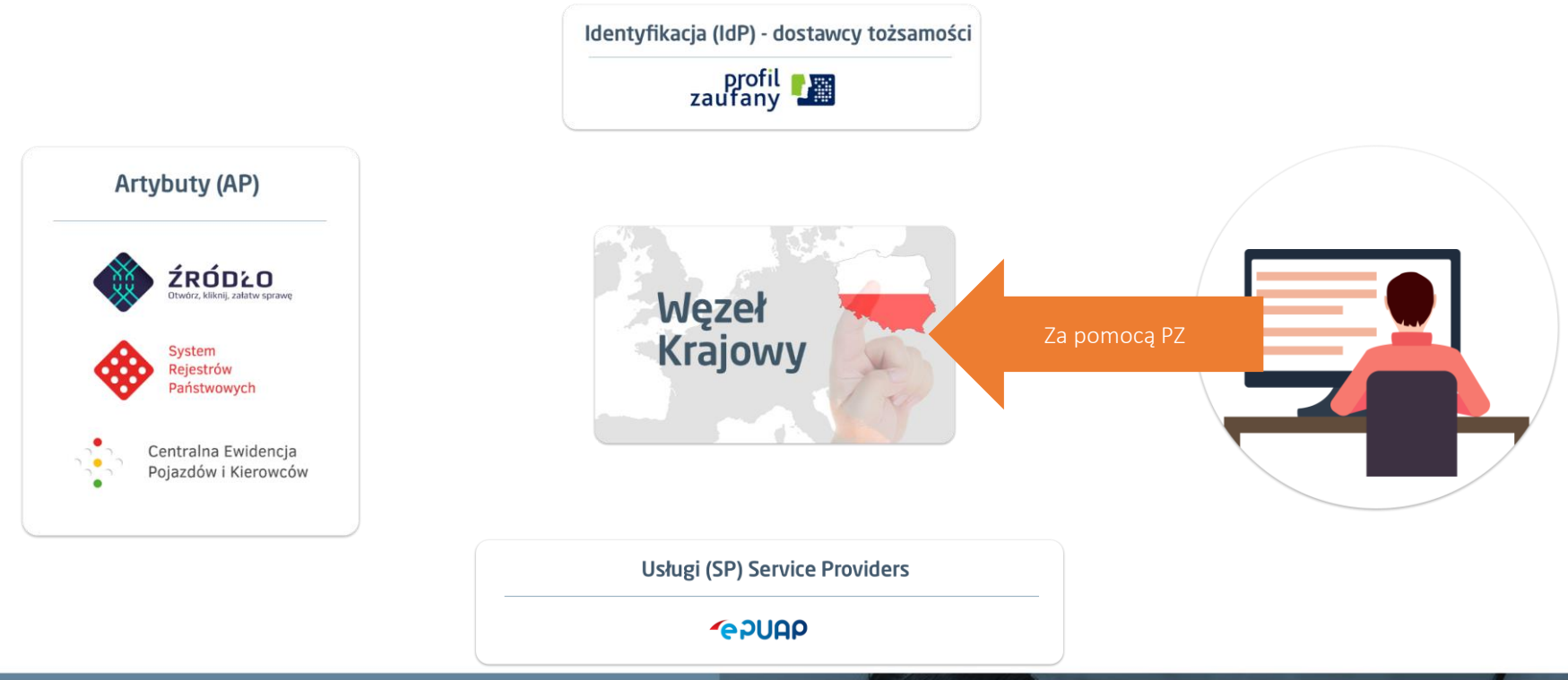

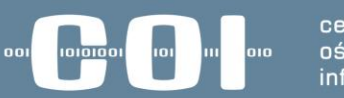

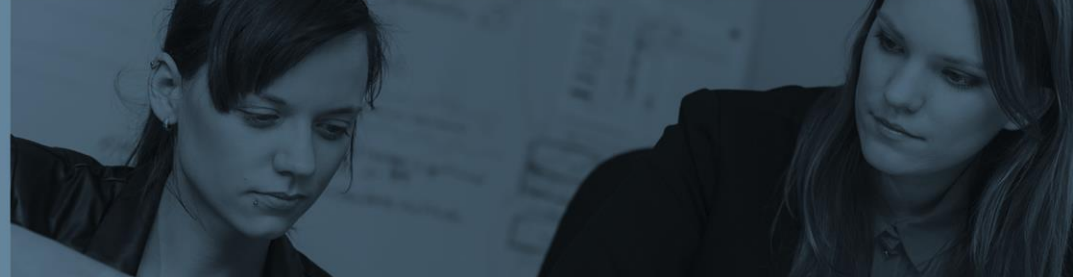

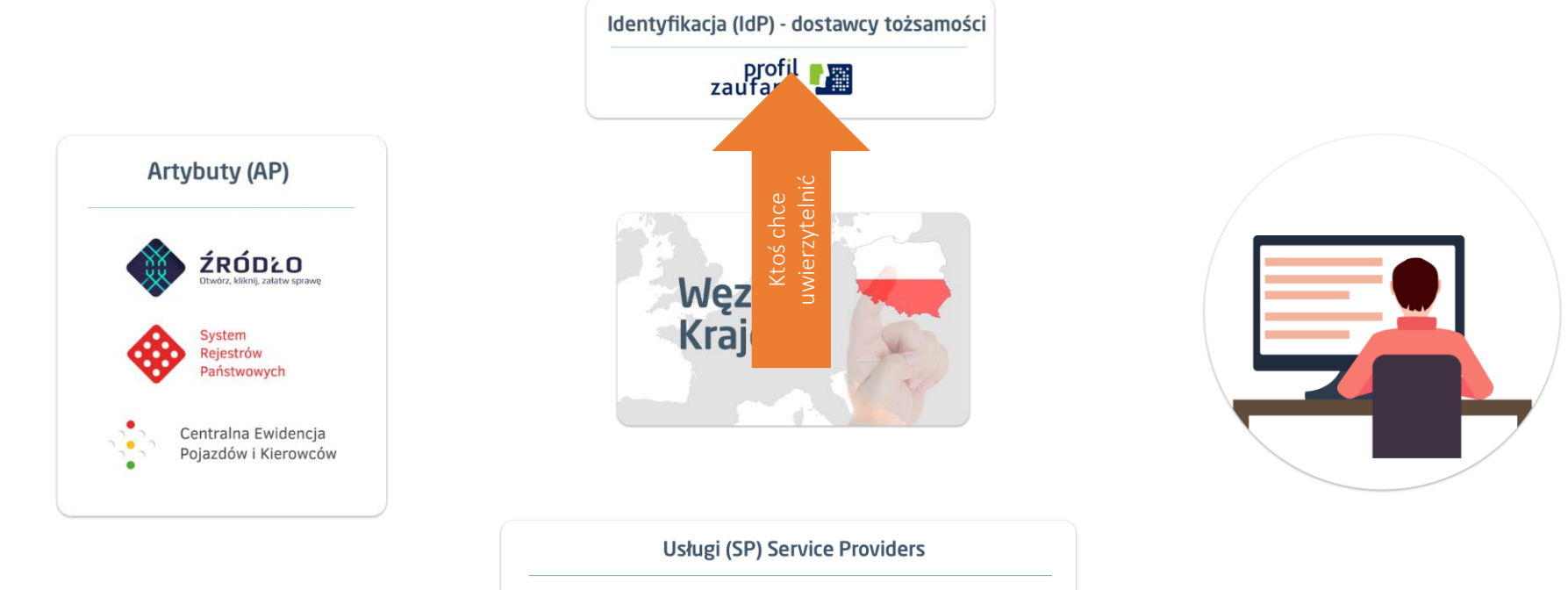

**PPUAP** 

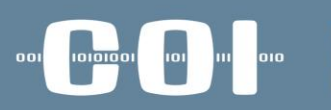

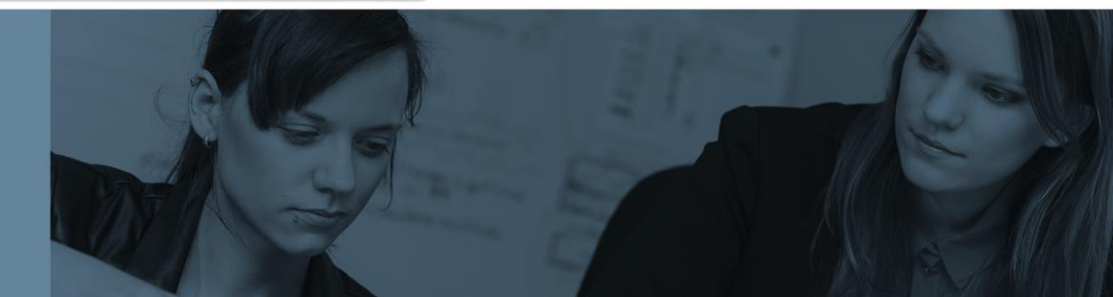

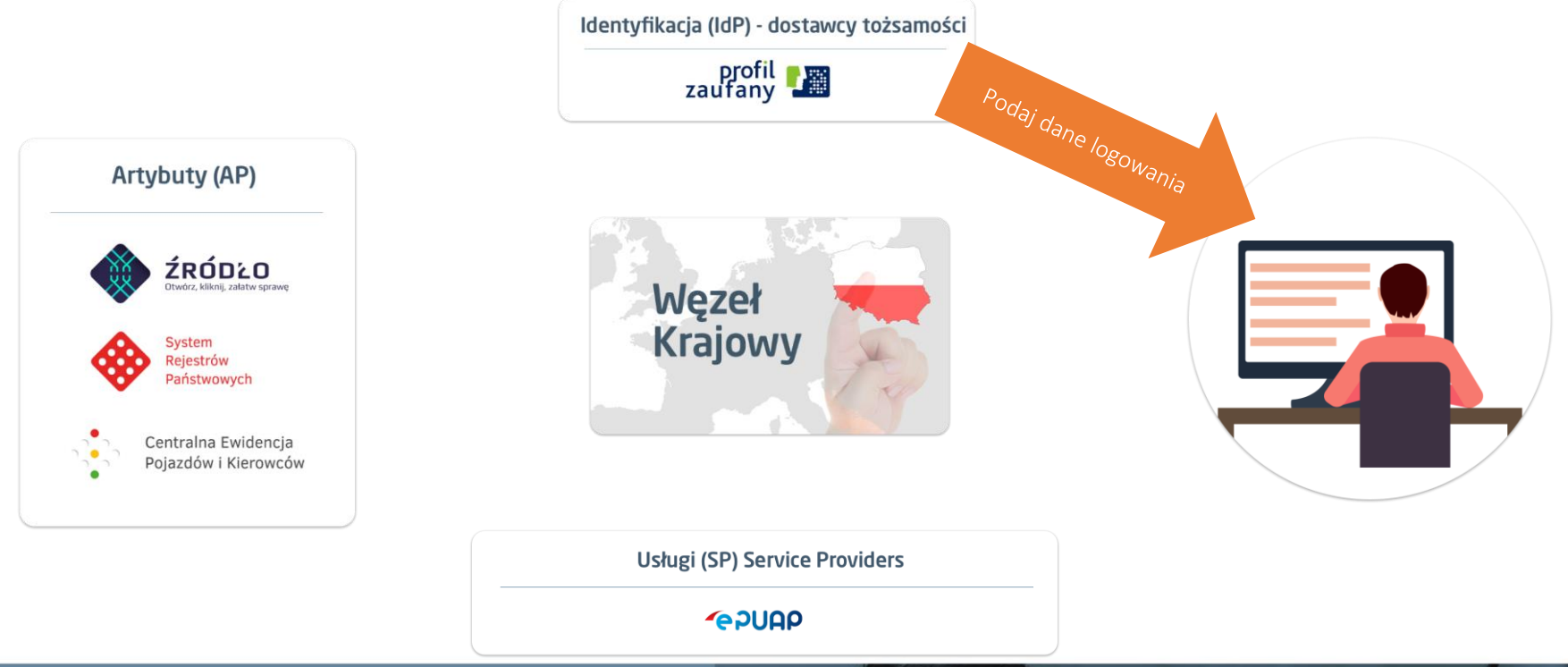

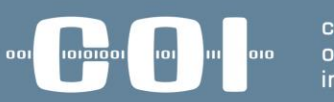

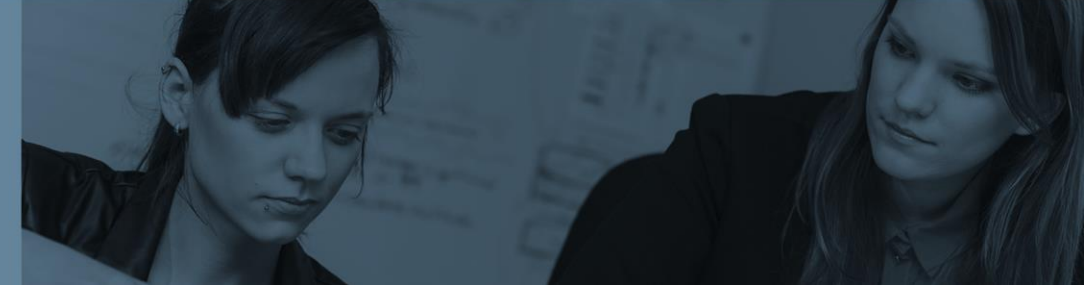

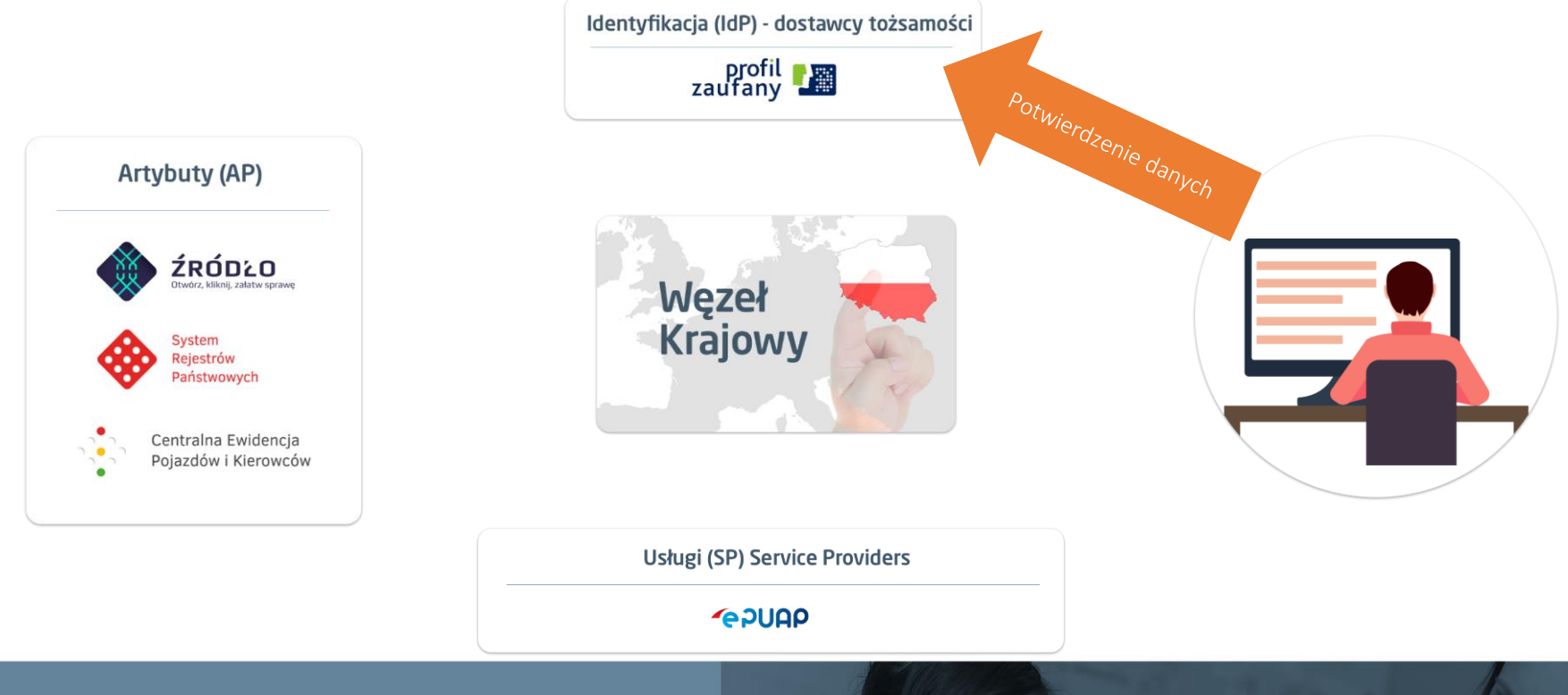

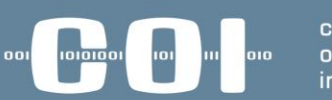

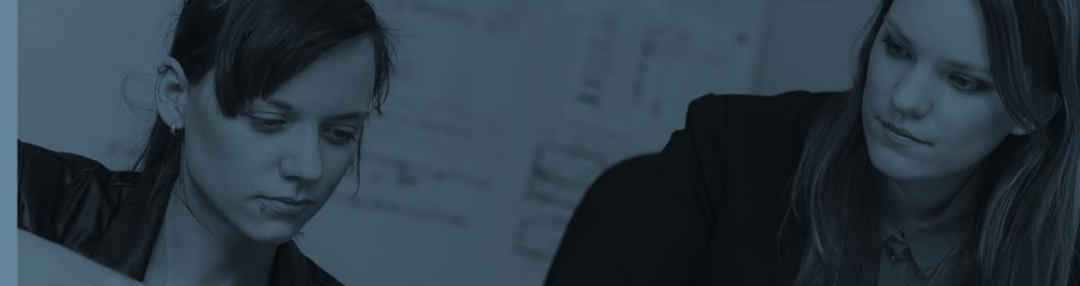

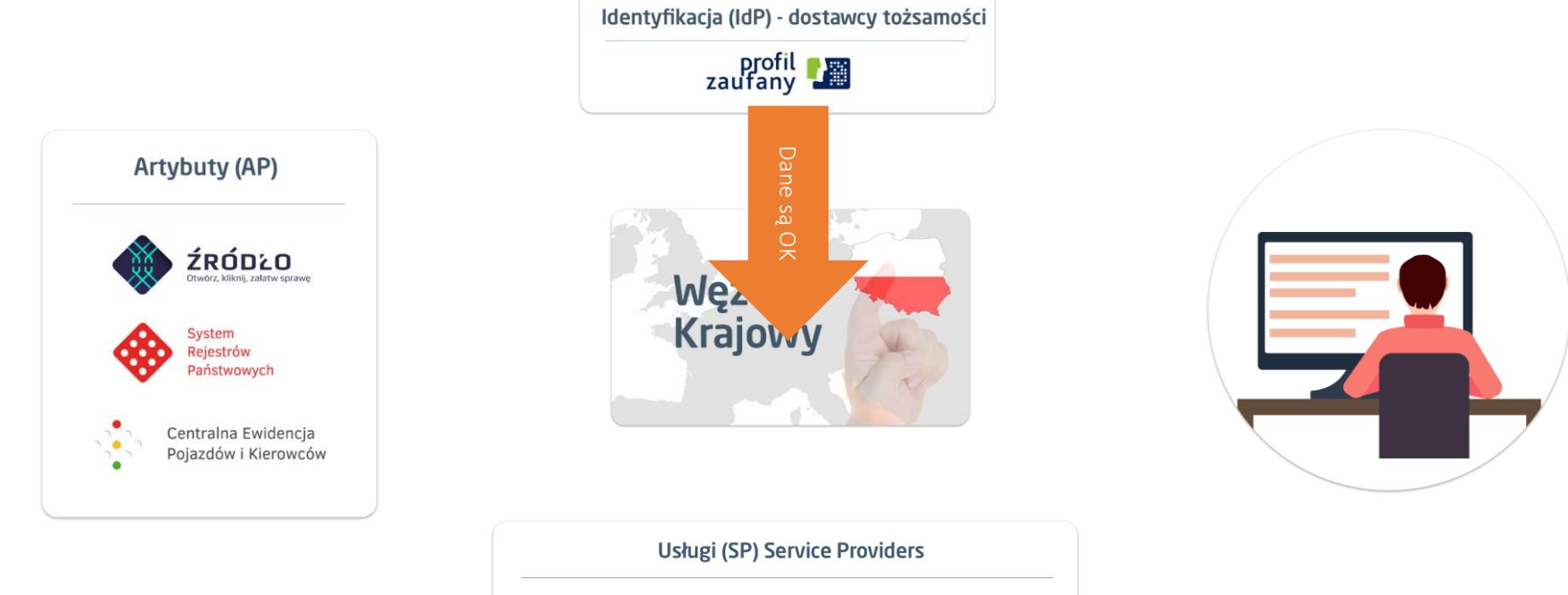

**PPUAP** 

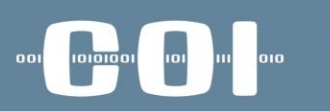

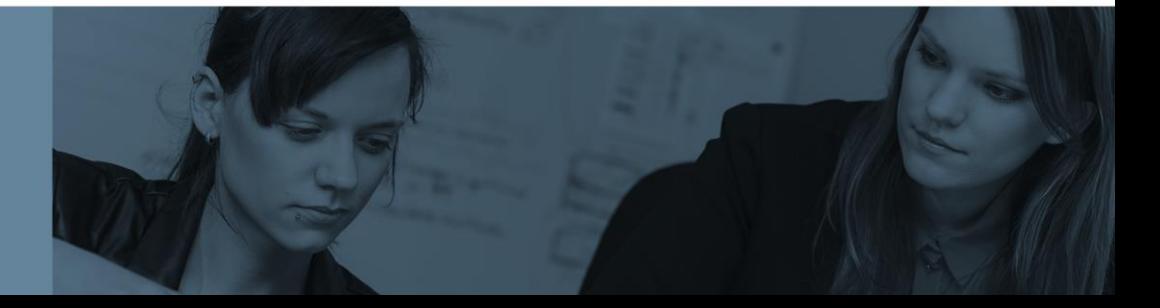

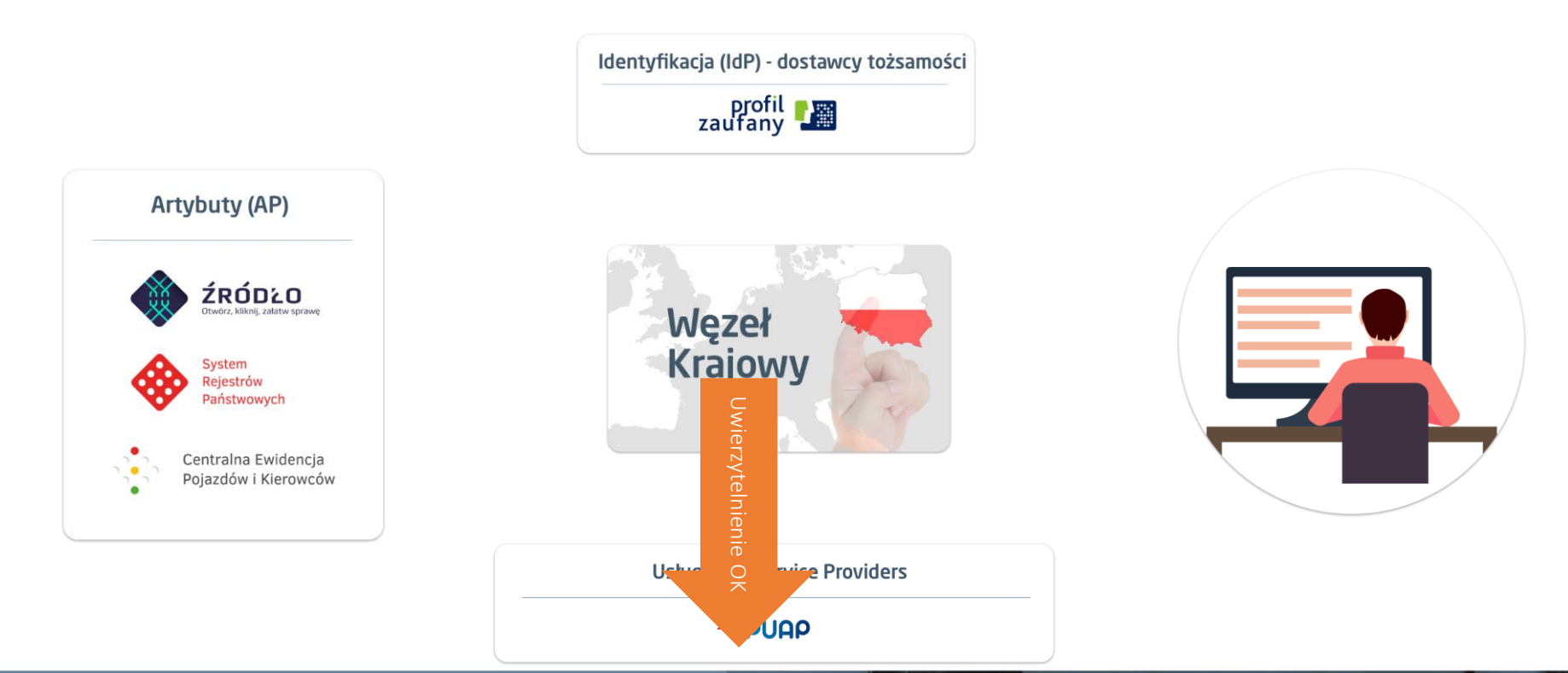

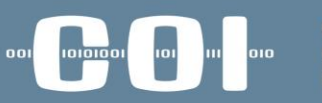

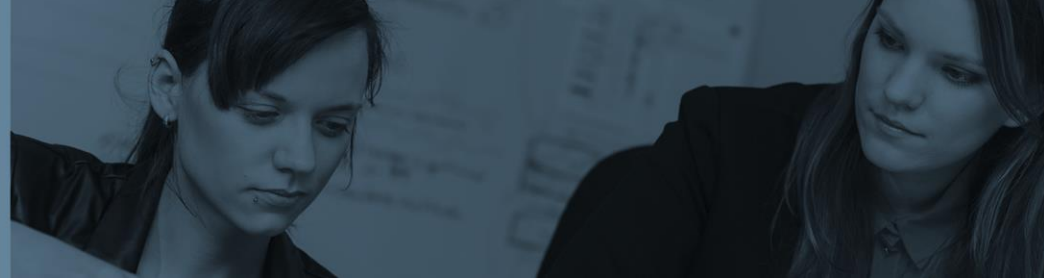

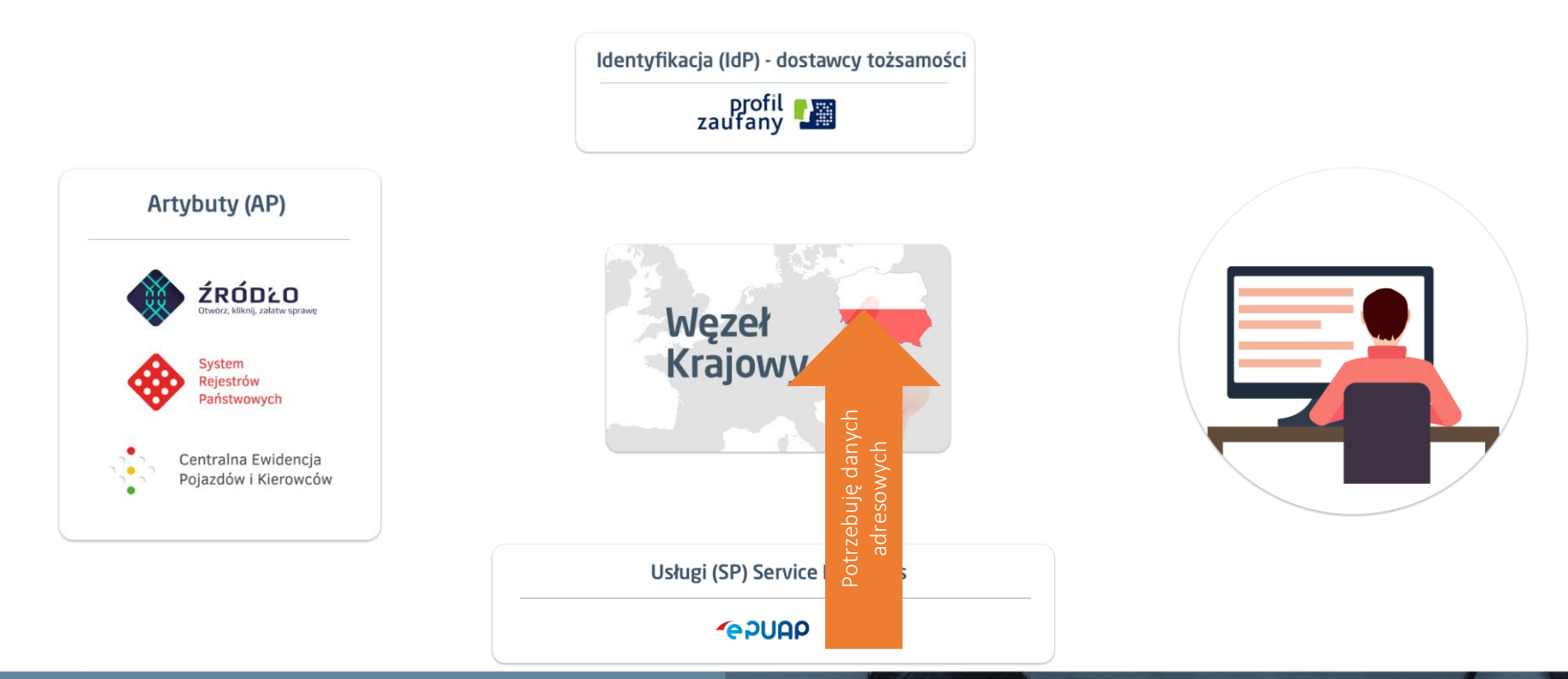

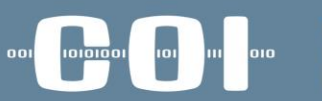

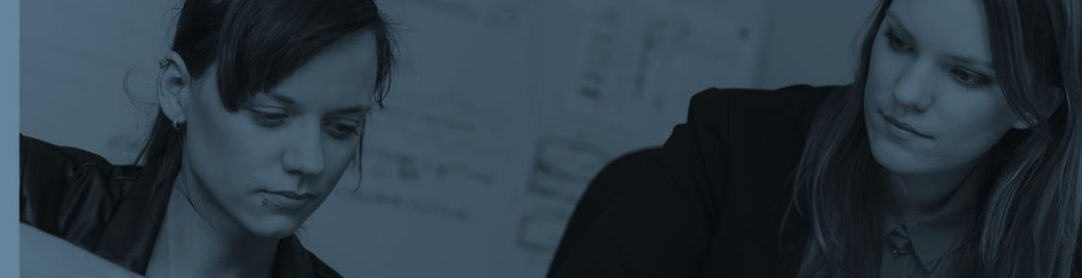

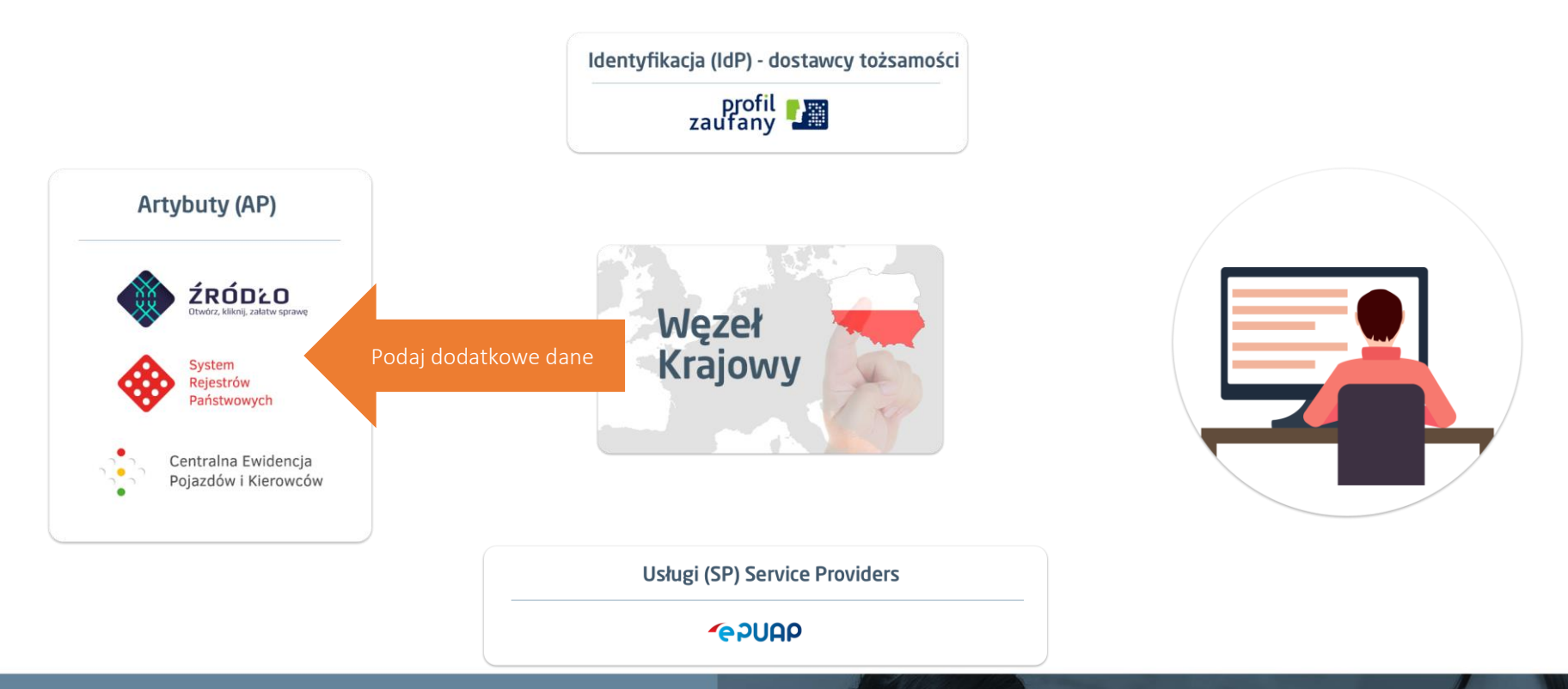

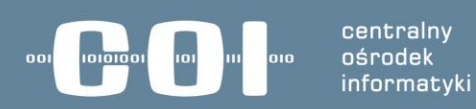

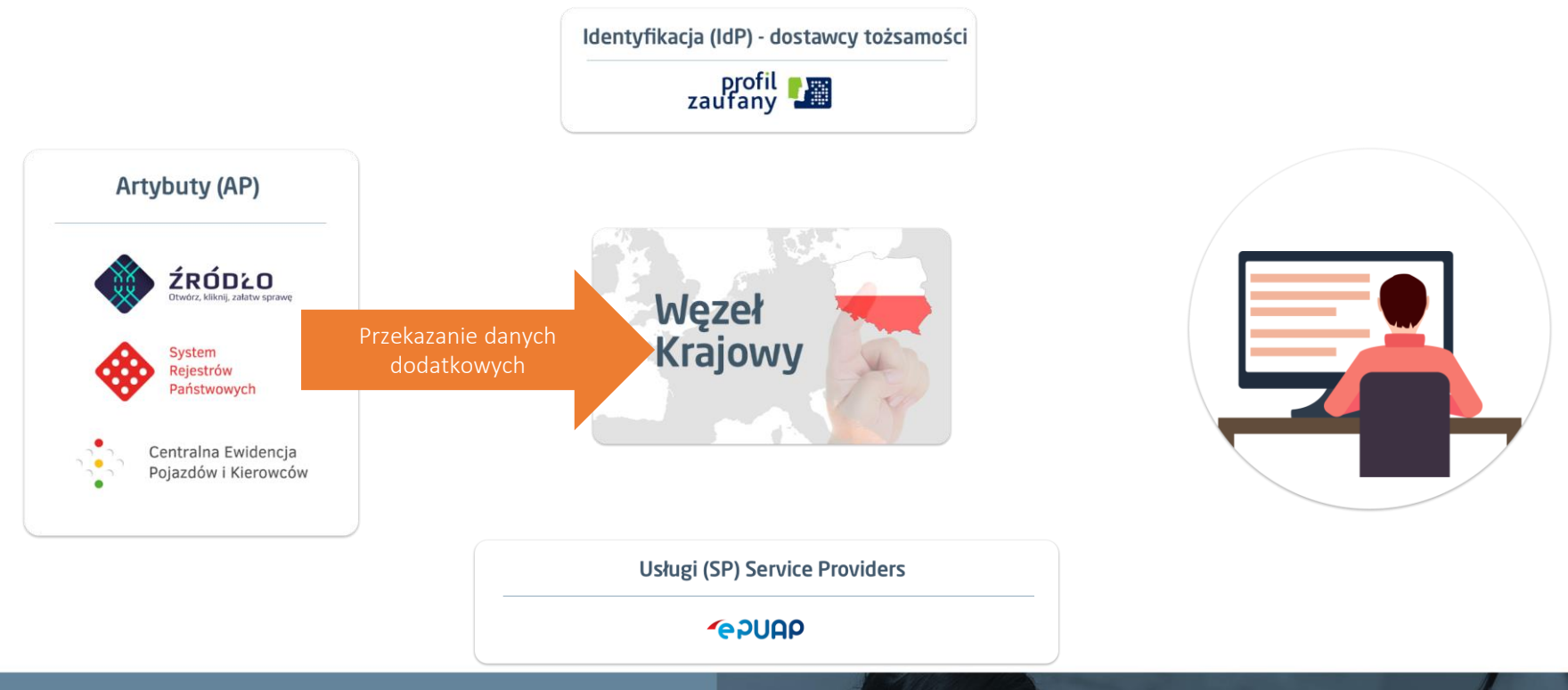

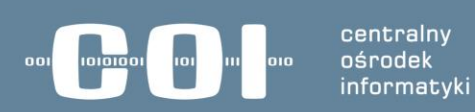

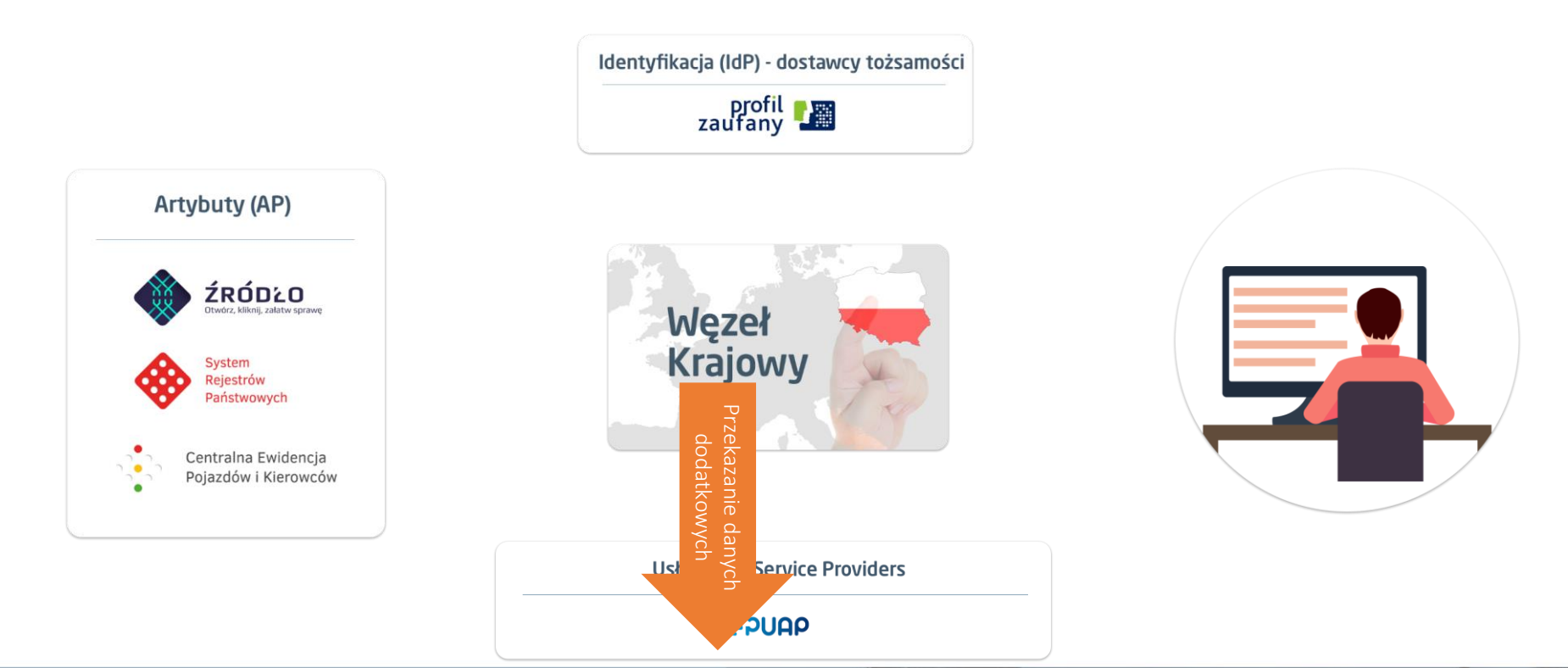

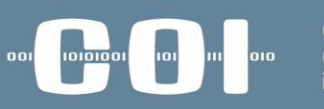

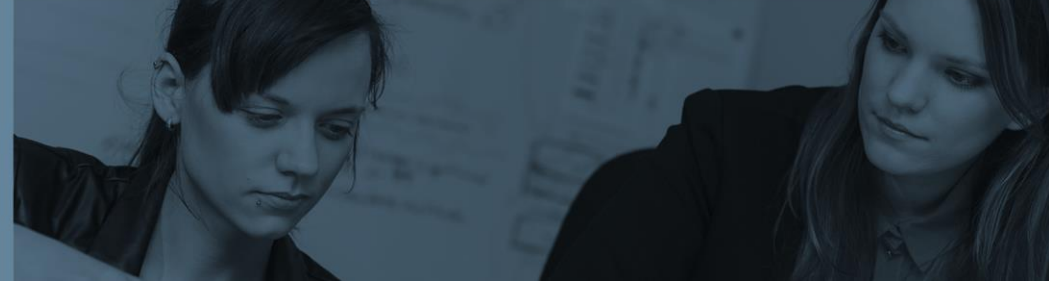

• Podstawowe procesy węzła krajowego

- **1. Skorzystanie z usługi elektronicznej (np. wniosek o dowód) udostępnianej przez Dostawcę Usług (np. ePUAP) z wykorzystaniem Węzła Krajowego poprzez identyfikację użytkownika przez Dostawcą Tożsamości (np. Profil Zaufany).** 
	- **1. Przebieg podstawowy: pełny zakres danych, Zgody na przetwarzanie i udostępnianie danych.**
	- **2. Przebiegi alternatywne:**
	- Brak zgody Użytkownik nie wyraża zgody na udostępniania danych.
	- Wyrażenie dodatkowej zgody w jednej sesji SSO u innego usługodawcy.
	- Brak zgody w przypadku SSO Użytkownik skorzystał z usługi X w systemie przez Węzeł krajowy, Dostawca Tożsamości przesłał listę zgód, w ramach jednej sesji SSO użytkownik korzysta z innej usługi w innym systemie w którym nie ma zgody wyraził zgody. Węzeł Krajowym przekierowuje go do Dostawcy Tożsamości w celu wyrażenia dodatkowej zgody. Użytkownik jej nie wyrażą
	- Odmowa dostawcy tożsamości
	- Niekompletność danych(eDS)
	- Błąd komunikacji
	- Skorzystanie z usługi przez notyfikowanego transgranicznego dostawcę tożsamości.

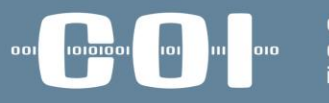

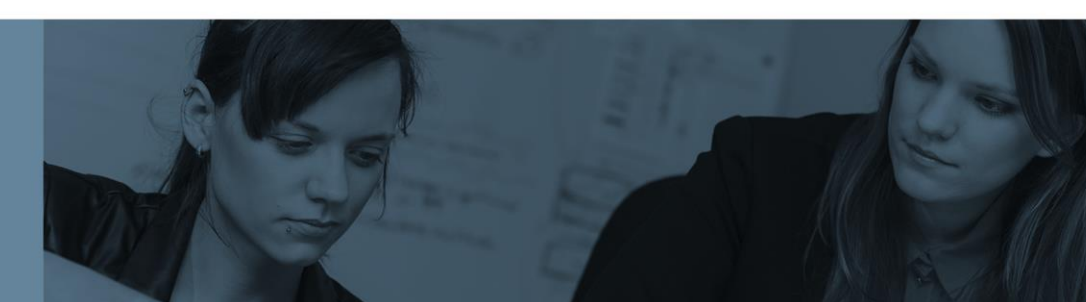

• Podstawowe procesy węzła krajowego

#### **2. Zarządzanie Dostawcami Tożsamości przez Administratora Węzła Krajowego:**

- Dodawanie DT
- Modyfikacja DT
- Usuwanie DT

#### **3. Zarządzanie Dostawcami Usług przez Administratora Węzła Krajowego:**

- Dodawanie DU
- Modyfikacja DU
- Usuwanie DU
- **4. Integracja Węzła Krajowego z Portalem Integracji Usług i Danych.**
- **5. Integracja Węzła krajowego z Bazą referencyjną**

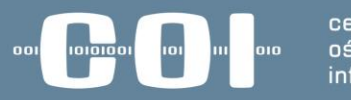

centralny informatyki

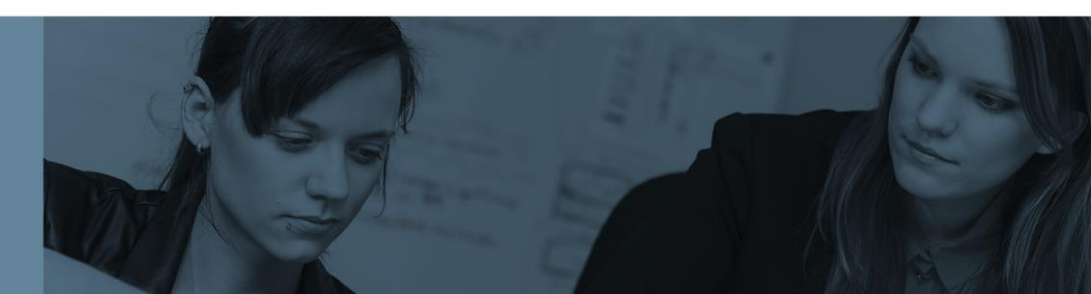
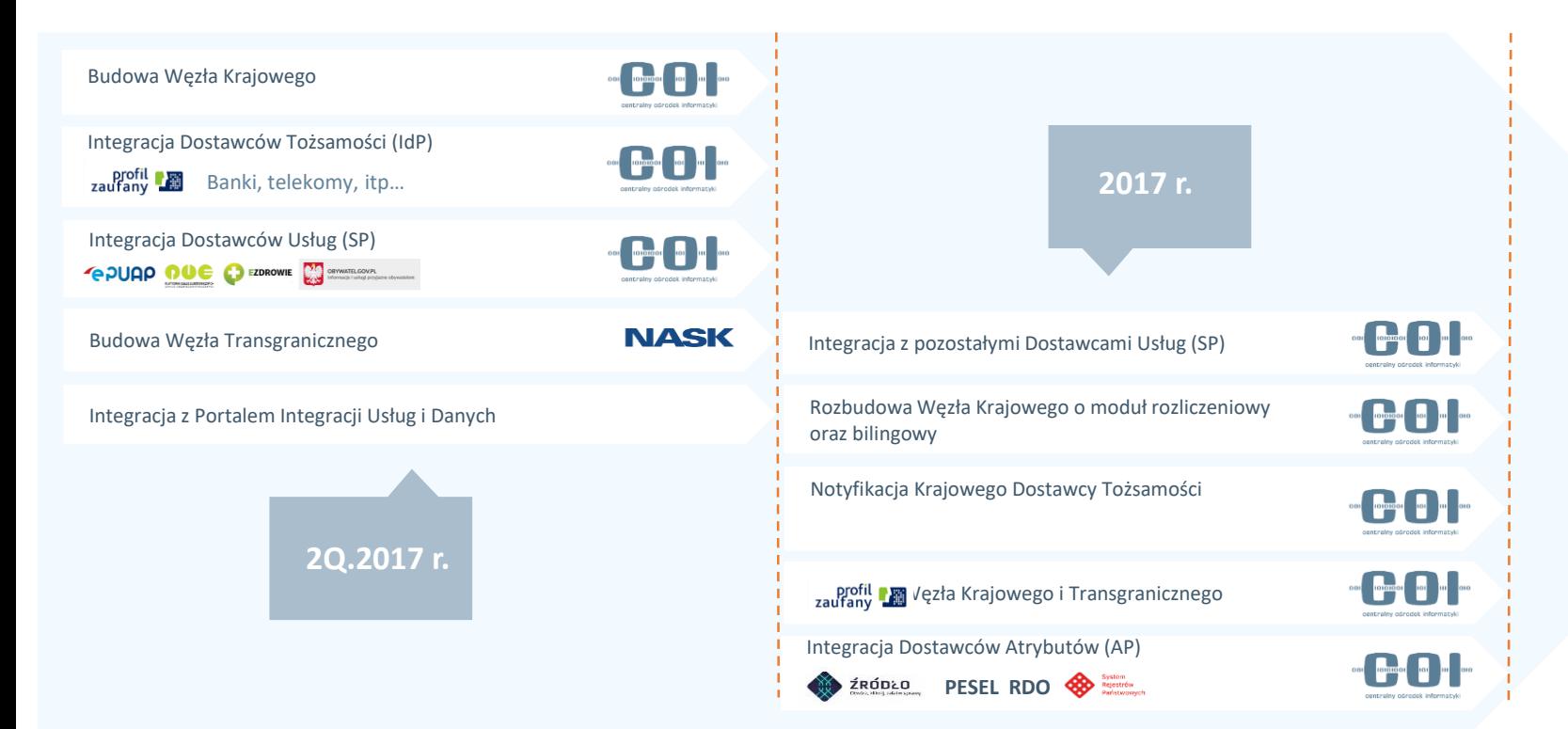

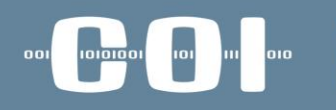

centralny ośrodek informatyki

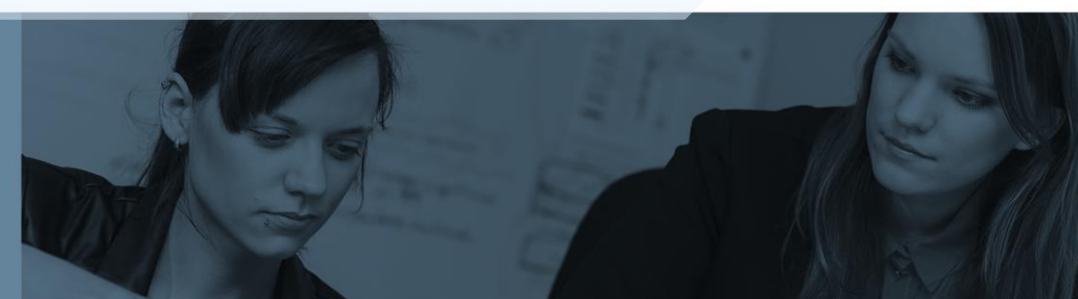

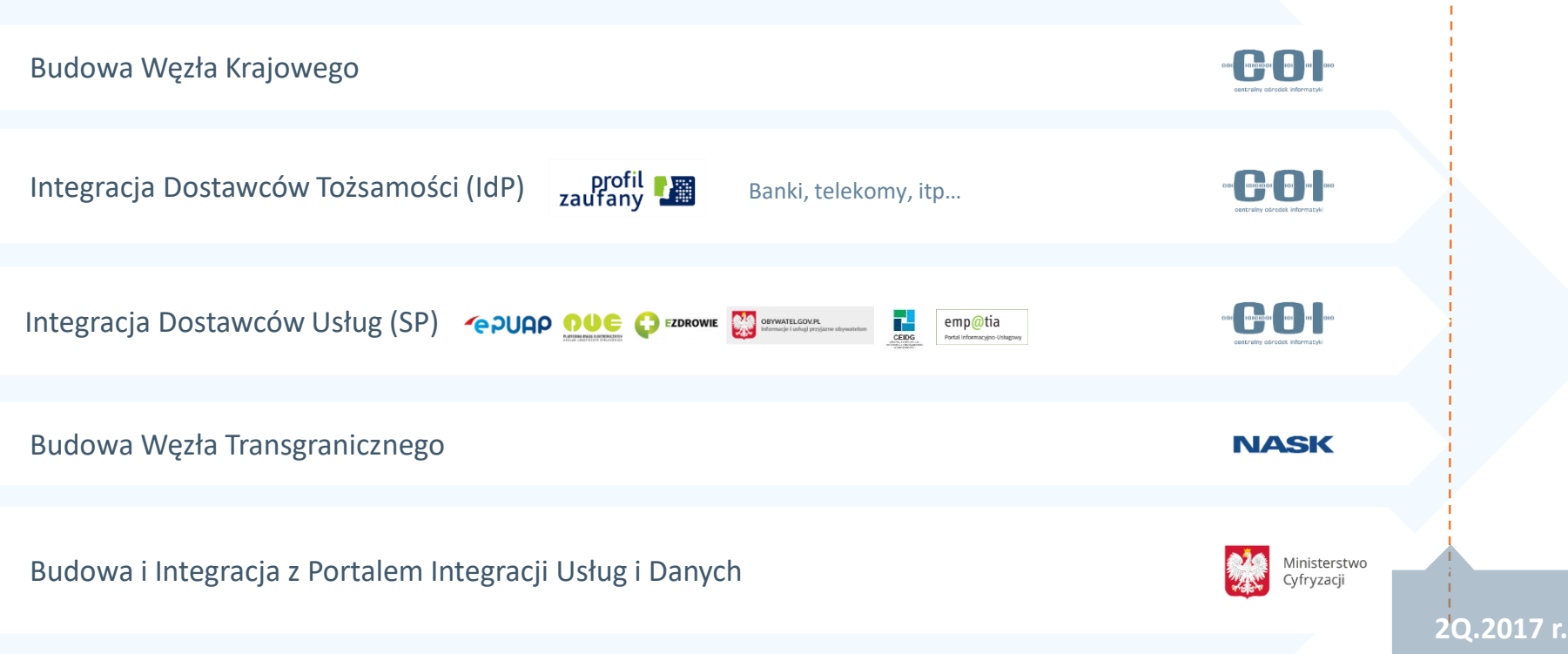

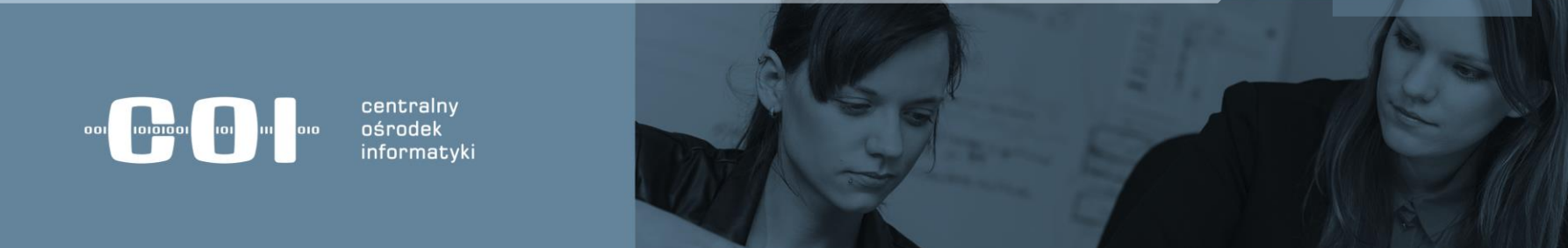

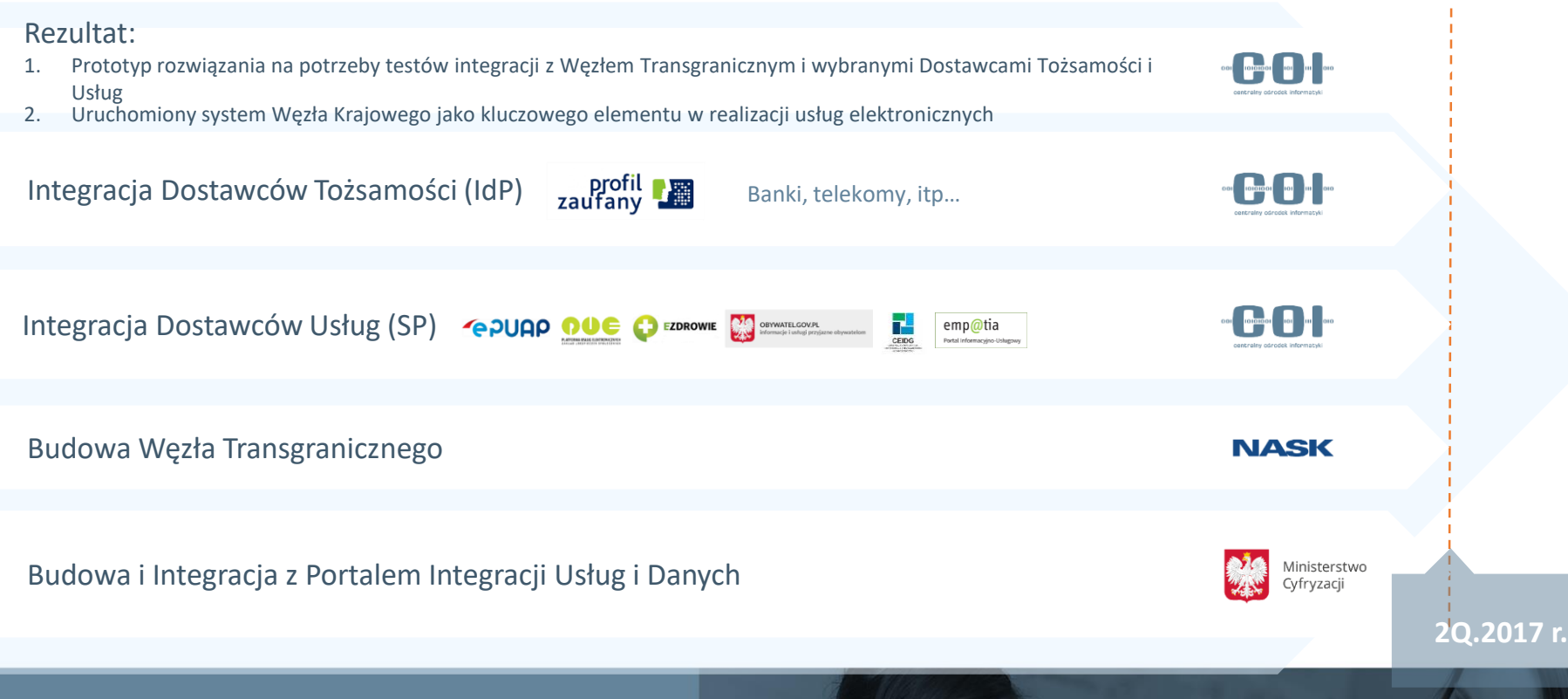

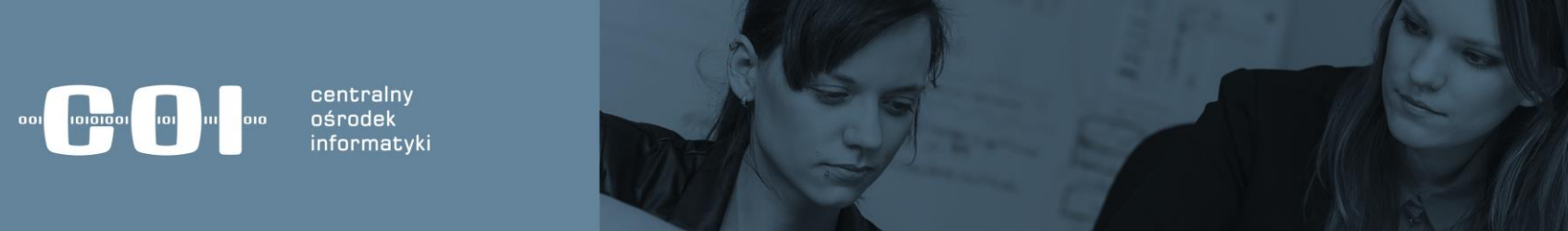

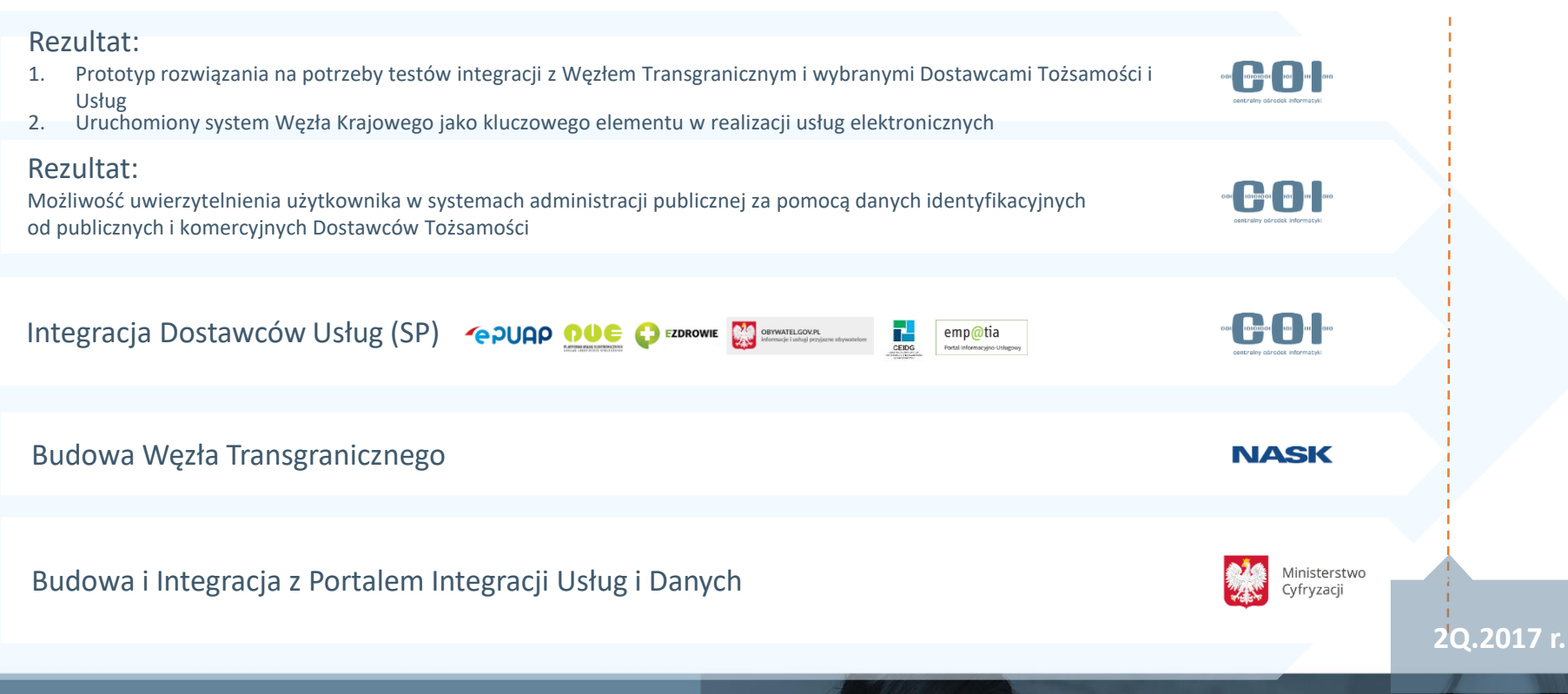

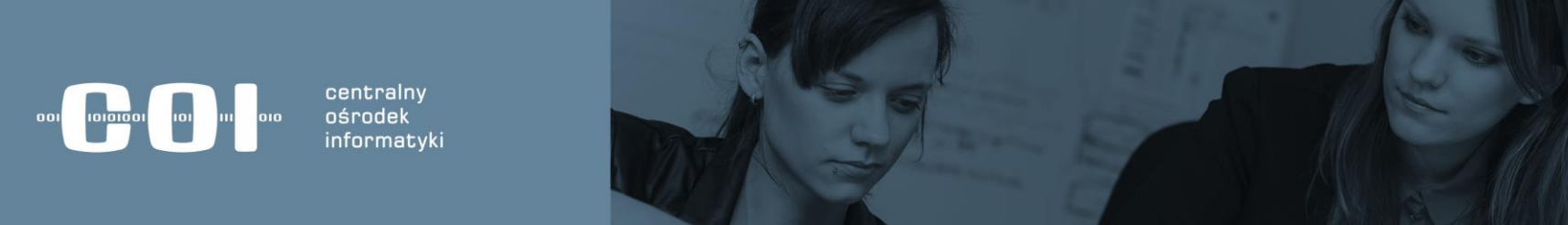

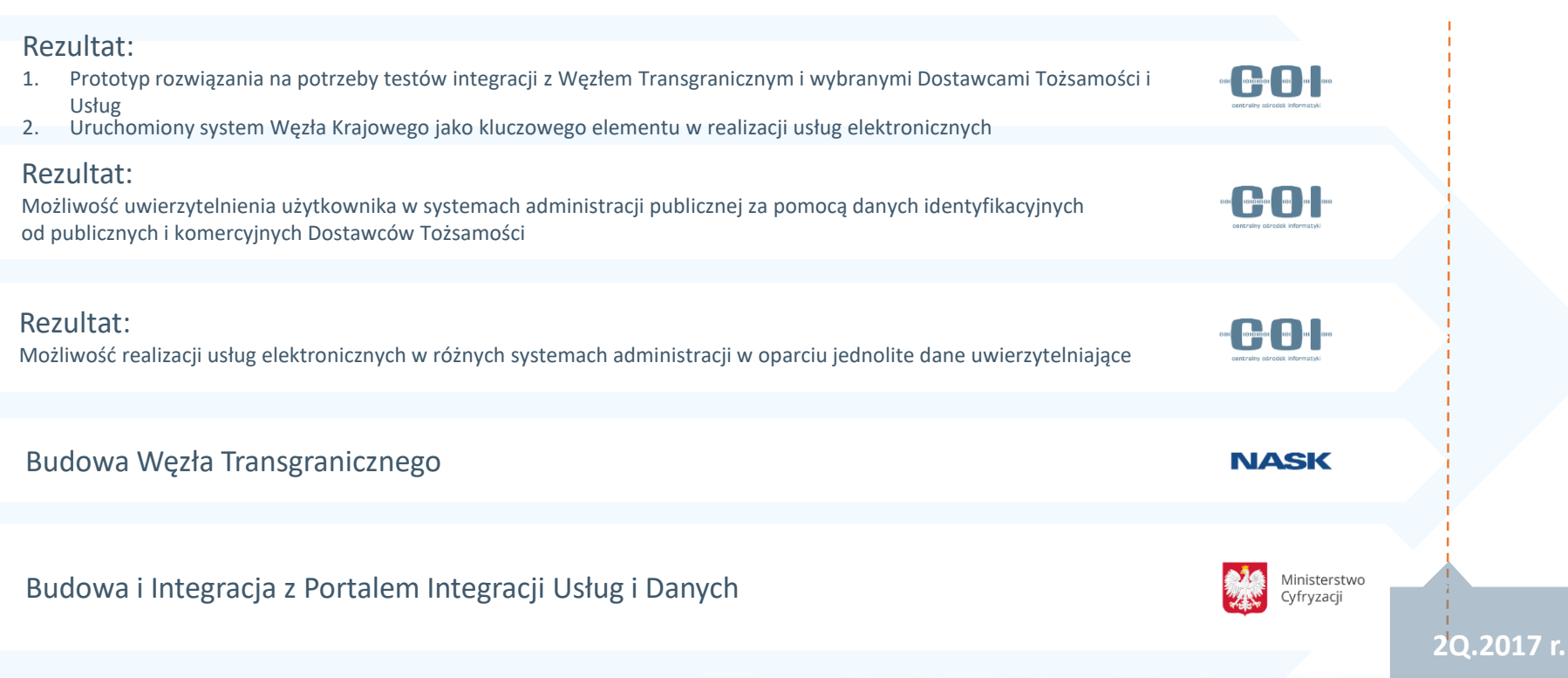

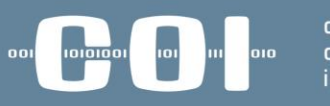

centralny ośrodek informatyki

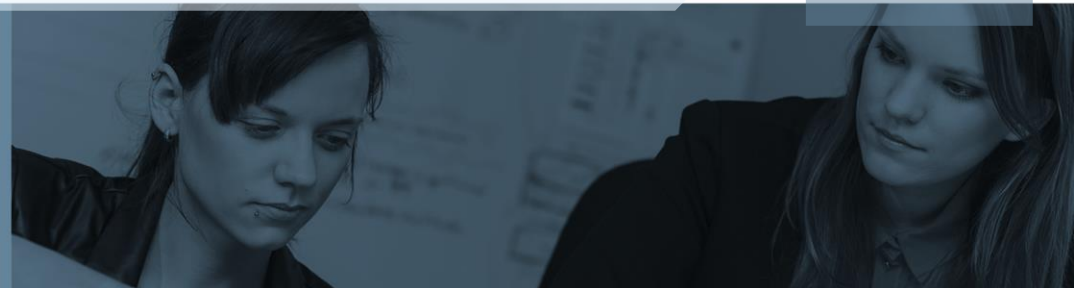

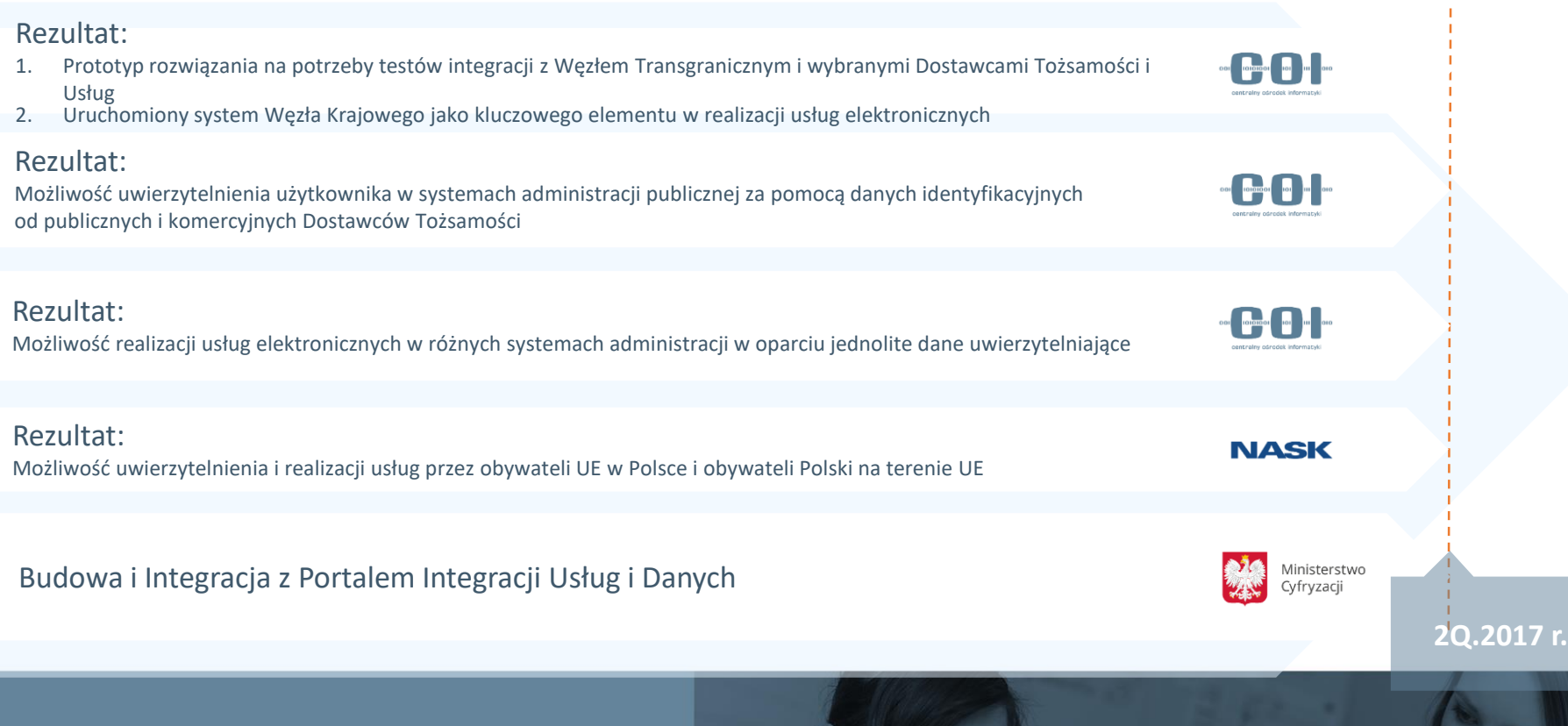

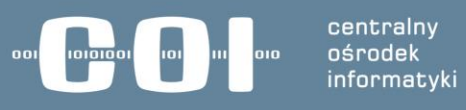

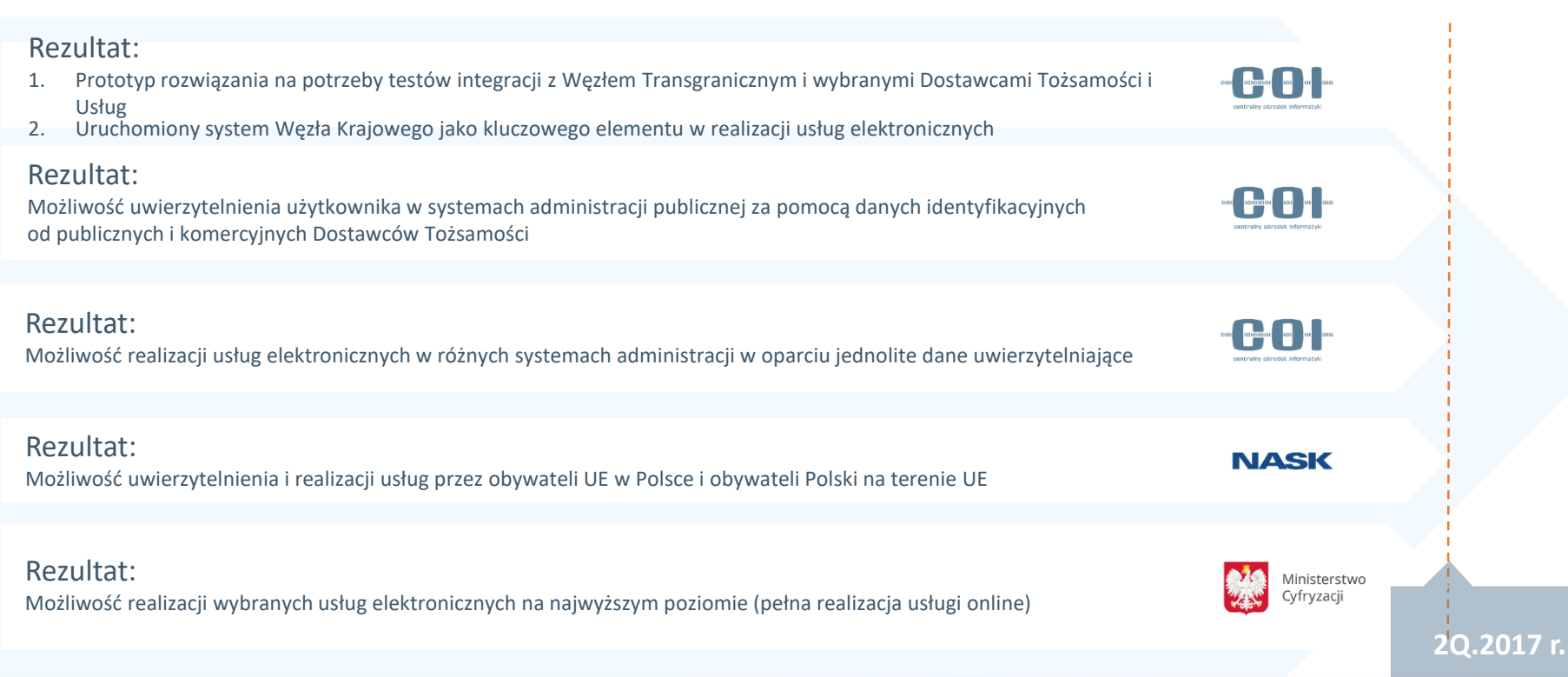

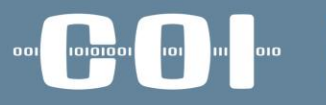

centralny ośrodek informatyki

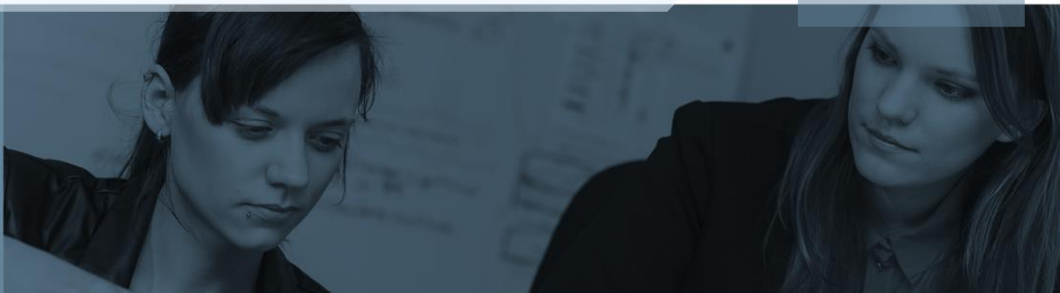

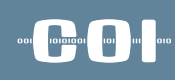

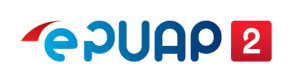

# Kierunki rozwoju

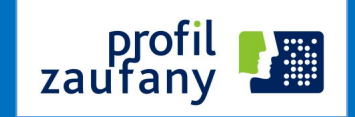

Profil Zaufany zgodny ze standardami UE (certyfikacja bezpieczeństwa i notyfikacja)

Profil Zaufany zintegrowany ze środkami identyfikacji elektronicznej podmiotów niepublicznych (np. banki, telekomy)

Integracja z zagranicznymi metodami e-identyfikacji

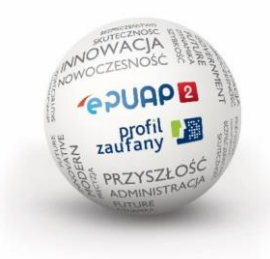

# Dziękuję za uwagę

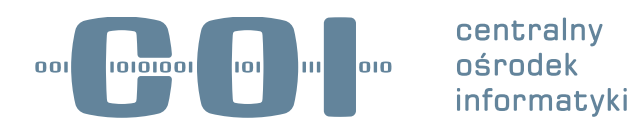

Centralny Ośrodek Informatyki ul. Suwak 3 02-676 Warszawa

tel.: 22 250 28 83, 250 28 85 fax: 22 250 29 87 email: coi@coi.gov.pl